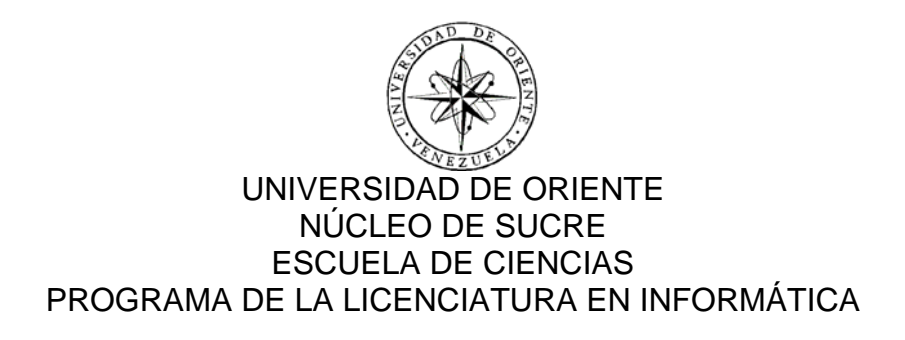

### SISTEMA DE INFORMACIÓN BAJO AMBIENTE WEB PARA LA GESTIÓN DE LOS PROCESOS INTERNOS DE LA OFICINA REGIONAL DE PARTICIPACIÓN CIUDADANA DE LA CIUDAD DE CUMANÁ (Modalidad: Pasantía)

## BERNARDO JAVIER MARTÍNEZ MÁRQUEZ

### TRABAJO DE GRADO PRESENTADO COMO REQUISITO PARCIAL PARA OPTAR AL TÍTULO DE LICENCIADO EN INFORMÁTICA

CUMANÁ, MAYO DE 2012

### SISTEMA DE INFORMACIÓN BAJO AMBIENTE WEB PARA LA GESTIÓN DE LOS PROCESOS INTERNOS DE LA OFICINA REGIONAL DE PARTICIPACIÓN CIUDADANA DE LA CIUDAD DE CUMANÁ

APROBADO POR:

Prof. Eugenio Betancourt Asesor Académico

> Ing. Jesús Martínez Asesor Industrial

> > Jurado

Jurado

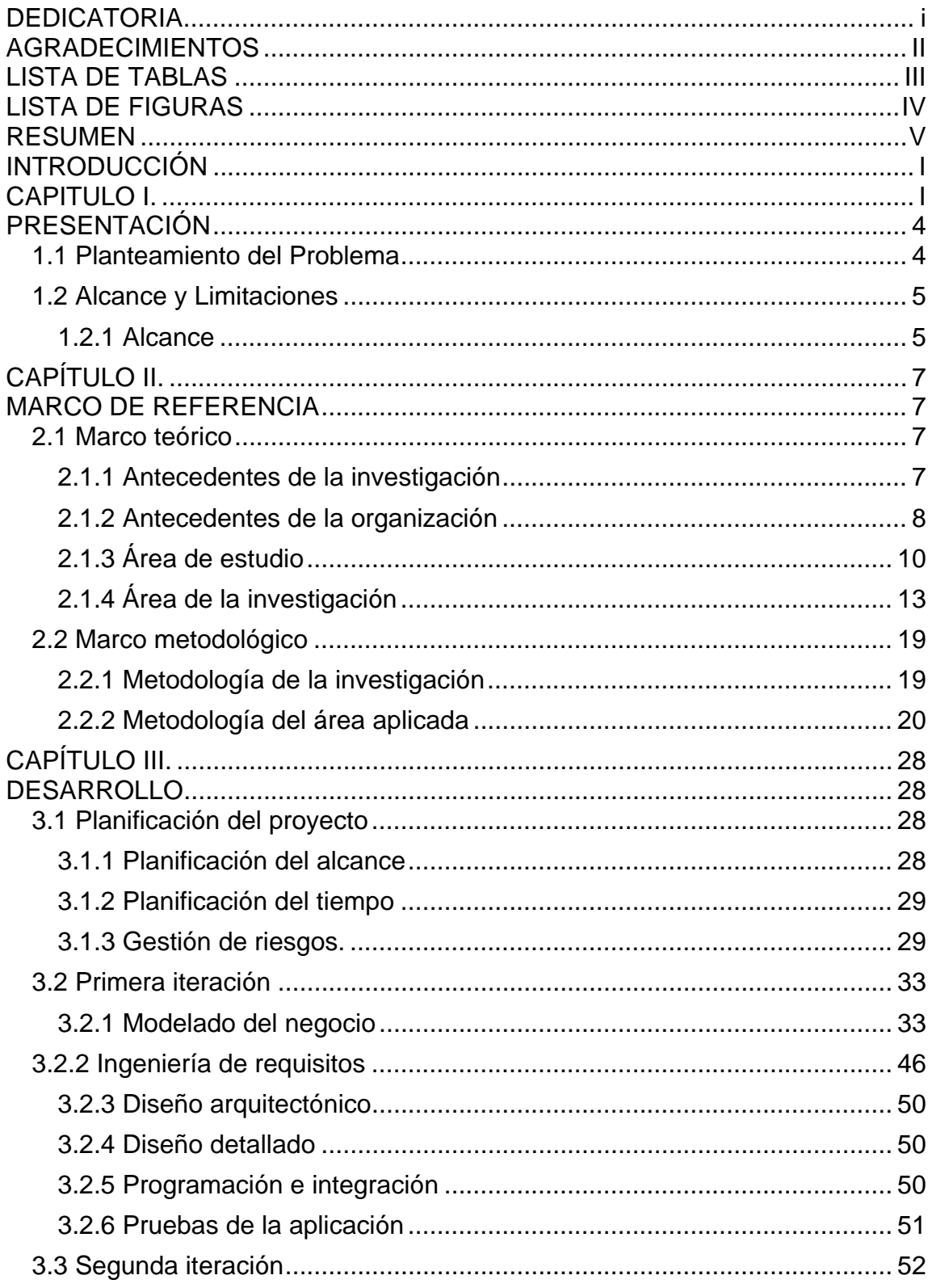

# **INDICE**

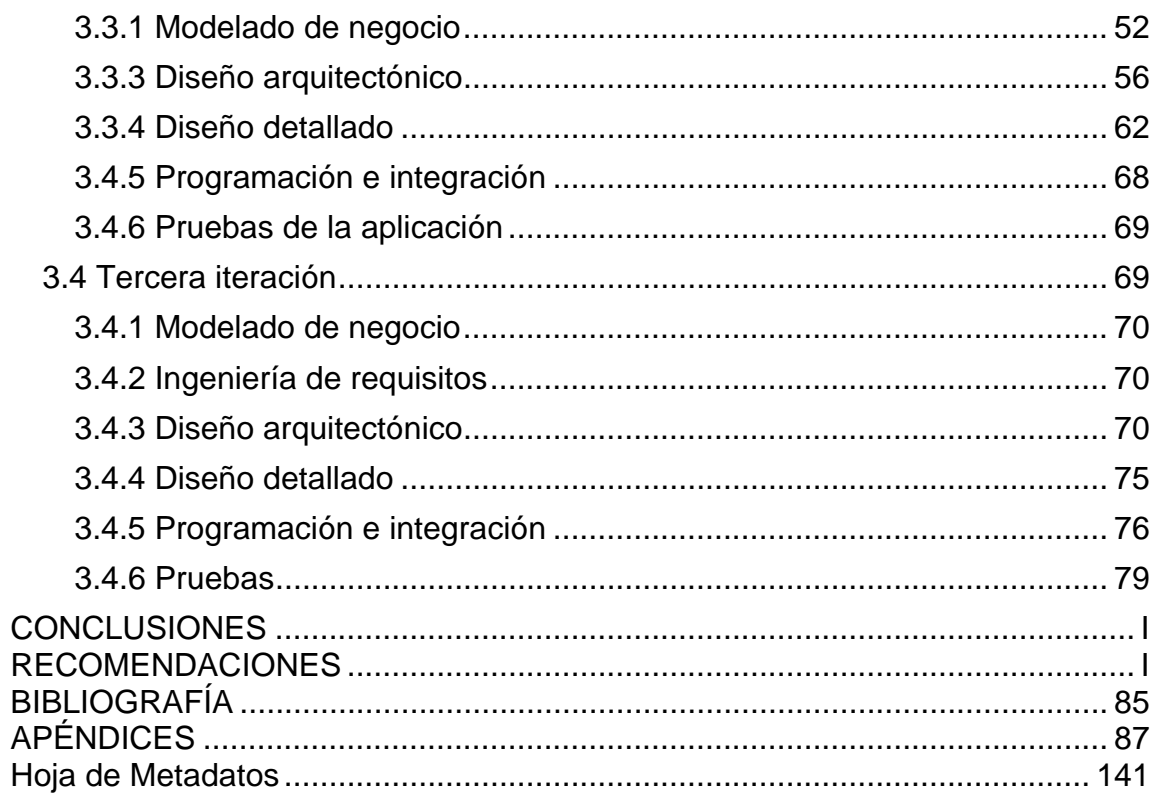

## **DEDICATORIA**

<span id="page-4-0"></span>A Dios Padre todo poderoso por ser mi guía, por la fortaleza, el espíritu y la sabiduría que me distes para alcanzar esta meta.

A mi hermosa y amada madre Elsa Márquez quien ha sido mi guía y mi luz en mi vida, quien nunca se rindió ante las adversidades y que con mucho amor nos guío siempre de la mejor manera inculcándonos que a través del estudio, el trabajo y la constancia es el camino al éxito.

A mis hermanos Jesús Antonio, Elsyber, María y en especial a mi abuela Ana Márquez, quienes me motivaron en todo momento y son ejemplo de que si se puede lograr.

A mis sobrinos Gabriela e Ismael quienes vinieron a llenar mi vida de alegría, a toda mi familia y todos mis amigos que siempre han estado en los buenos y en los malos tiempos. A mi bella novia Milexandra Salazar que me ayudó y me apoyó siempre. Por último al Profesor Eugenio Betancourt quien me brindó su confianza a pesar de los contratiempos.

## **AGRADECIMIENTOS**

<span id="page-5-0"></span>Primeramente a Dios por demostrarme que con su ayuda todo se puede.

A mi madre y mi familia por el amor y el apoyo que me han dado a lo largo de mi vida.

A mi abuela Ana Márquez que es ejemplo de una llama que nunca se apaga.

La Universidad de Oriente, donde logré desarrollar mis habilidades y aptitudes en la carrera de Licenciatura en Informática y por permitirme formarme como profesional.

A toda la oficina de desarrollo informático de la DAR-Sucre en especial al Ingeniero Jesús Martínez.

Al profesor Eugenio Betancourt por su asesoría académica.

A mis amigos: Maribel, Samantha, Carla, Marci, José Luis, Fabián, Lucas, Sebastián, Carlos, Félix y David por siempre brindarme su amistad y apoyo incondicional.

Todas esas personas que de alguna u otra manera contribuyeron al logro de esta meta.

II

## **LISTA DE TABLAS**

<span id="page-6-0"></span>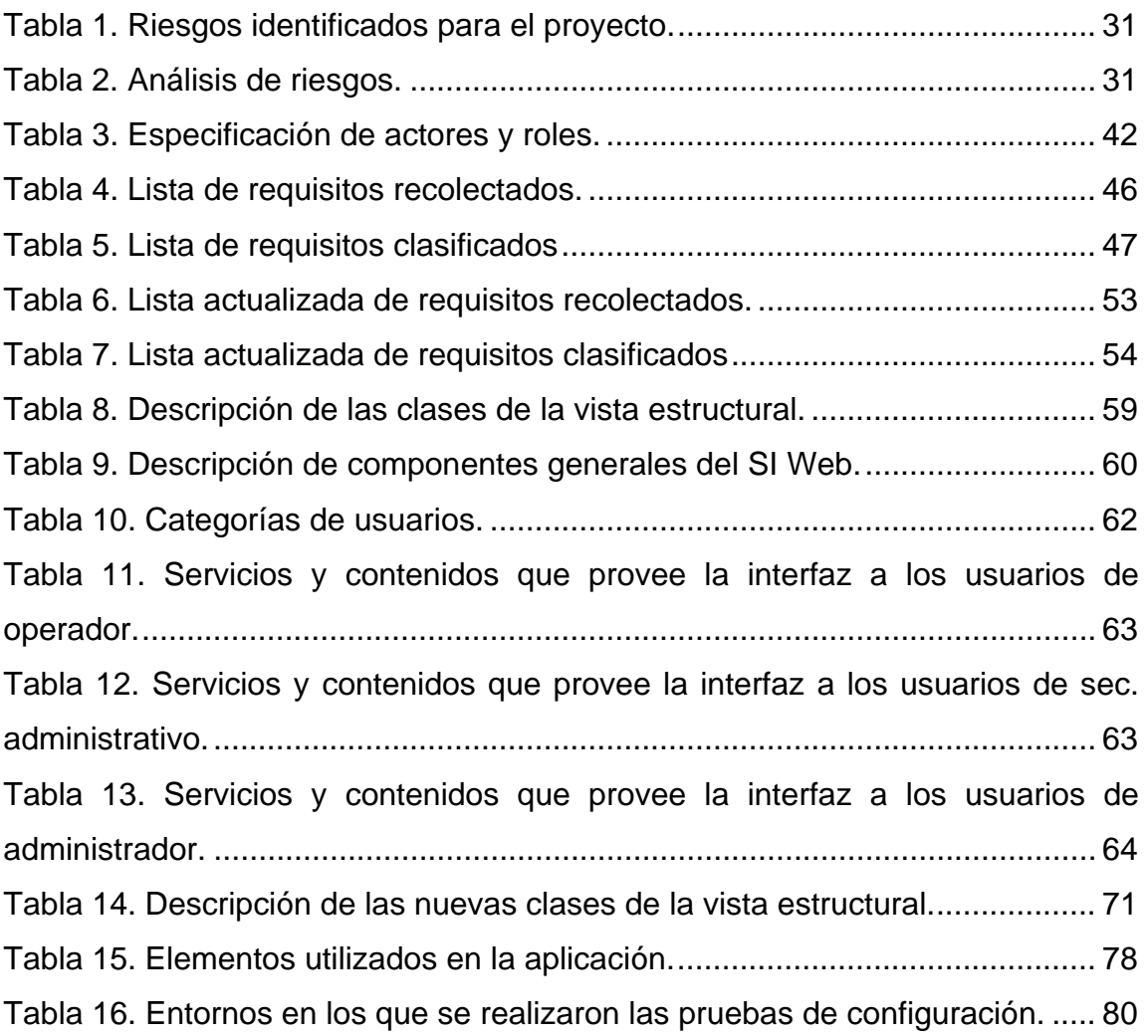

## **LISTA DE FIGURAS**

<span id="page-7-0"></span>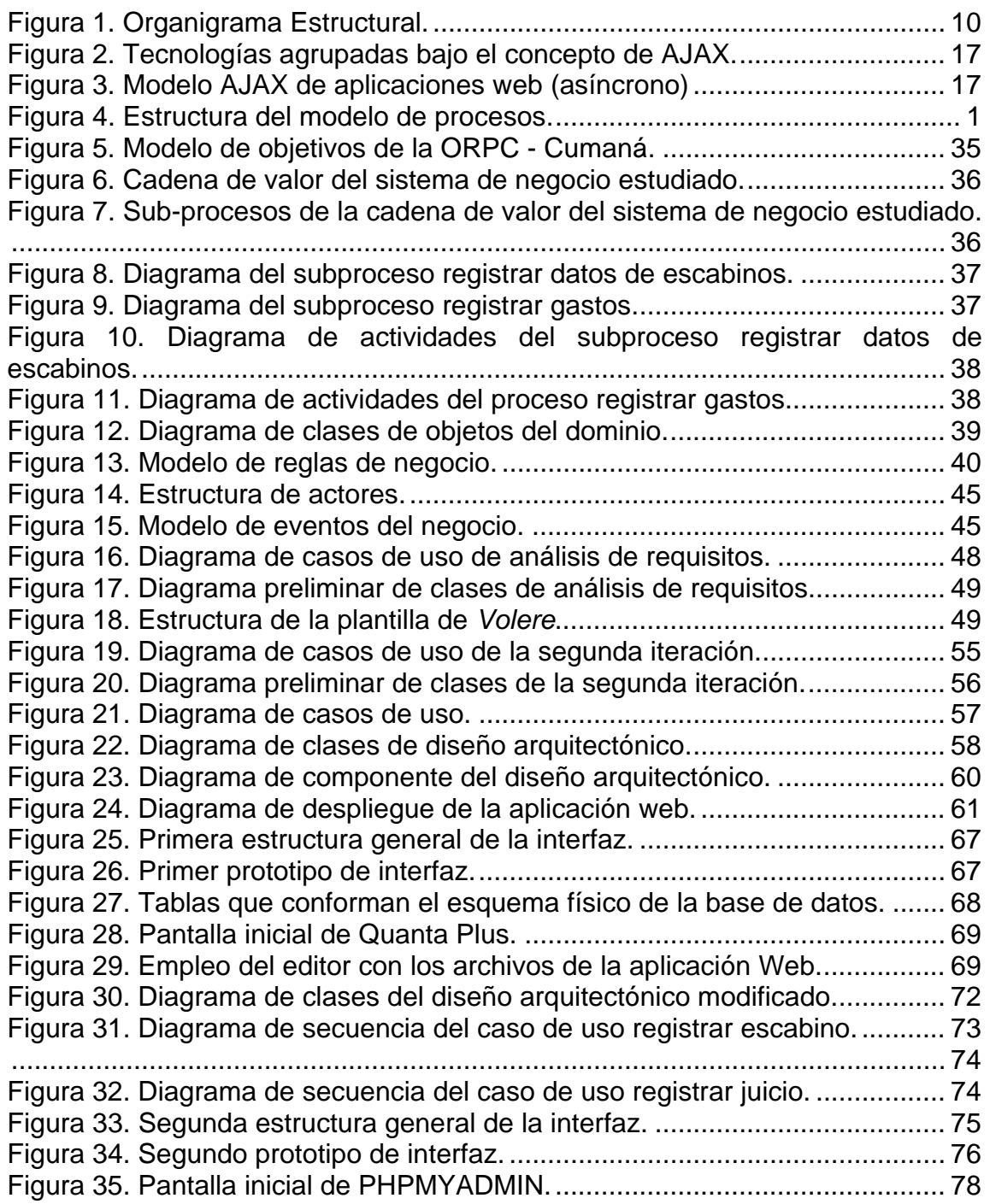

### **RESUMEN**

<span id="page-8-0"></span>Se desarrolló una aplicación web para gestionar los procesos internos de la Oficina Regional de Participación Ciudadana (ORPC) de la ciudad de Cumaná, utilizando el modelo WATCH de desarrollo de software para aplicaciones empresariales propuesta por Montilva (2008); constituida por siete (7) fases: Planificación del Proyecto, Modelado del Negocio, Ingeniería de Requisitos, Diseño Arquitectónico, Diseño Detallado, Programación e Integración y Pruebas de la Aplicación; todas estas monitoreadas por un proceso de gestión y soporte. En la primera fase se determinó el alcance, tiempos y riesgos del proyecto. En la fase de Modelado del Negocio se logró, haciendo uso de la notación para el modelado de procesos de negocio o BPMN (por sus siglas en inglés), representar el ambiente dentro del cual se enmarca la aplicación. La Ingeniería de Requisitos se fundamentó en descubrir, analizar y especificar los requisitos funcionales y no funcionales que debían satisfacerse. A través del Diseño Arquitectónico se establecieron el conjunto de componentes que la integran, y las relaciones y restricciones de interacción entre ellos. El Diseño Detallado permitió especificar de manera precisa la interfaz usuario/sistema y el modelo de datos que se usó para crear la base de datos. En la fase de Programación e Integración se codificaron o adaptaron los componentes necesarios para su funcionamiento. La fase de Pruebas de la Aplicación consistió en verificar la aplicación y depurar los errores encontrados. El producto obtenido es una aplicación web que permite una optimización e integración de los procesos internos (registro, control y seguimiento de los datos de los escabinos, juicios mixtos y gastos diarios por caja chica), necesarios para el funcionamiento de esta dependencia judicial, desarrollada bajo estándares abiertos, apoyando así la producción, implementación y el uso del software libre propuesta por el estado venezolano.

## **INTRODUCCIÓN**

<span id="page-9-0"></span>En la actualidad los sistemas de información (SI) constituyen uno de los principales fenómenos de estudio en el área empresarial.

Un sistema de información es una disposición de personas, actividades, datos, redes y tecnología integrados entre sí con el propósito de apoyar y mejorar las operaciones cotidianas de una empresa, así como satisfacer las necesidades de información para la resolución de problemas y la toma de decisiones por parte de los directivos de la empresa [1].

Un tipo de SI que ha ganado popularidad y llamado la atención de muchas organizaciones, son los SI basados en la web (*WebApps*), estos son sistemas confiables, prácticos y adaptables que ofrecen un arreglo complejo de contenido y funcionalidad a una amplia población de usuarios finales lo cual mejora el manejo de la información y permite el acceso a los datos o procesos desde lugares distantes [2].

Las *WebApps* emplean un navegador web como interfaz universal de información, proporcionando un entorno común a los usuarios finales, optimizando el flujo de información con el objeto de lograr una importante reducción de costos en el manejo de documentos y se han transformado en sofisticadas herramientas de computación para las organizaciones, ya que no sólo proporcionan flexibilidad por sí misma al usuario final, sino que también se han integrado como bases de datos corporativas y aplicaciones de negocios [2].

Gracias a las funcionalidades y ventajas que brindan estos SI, cada día son más las organizaciones que han comprobado la importancia de las *WebApps* para la búsqueda de una mejor calidad en sus servicios. Tal es el caso de la Dirección Ejecutiva de la Magistratura (DEM); organización pública encargada de asegurar y apoyar todas las dependencias del poder judicial venezolano, con el suministro de todos aquellos recursos financieros, técnicos y tecnológicos, en función de la optimización de los procesos y el fortalecimiento del capital humano [3].

Una de las dependencias más importantes del Poder Judicial y necesitada de este tipo de herramienta tecnológica, es la Oficina Nacional de Participación Ciudadana (ONPC) en conjunto con las oficinas Regionales de Participación Ciudadana (ORPC), éstas tienen como objetivo garantizar el correcto, oportuno y transparente proceso de selección de escabinos en conformidad con el Código Orgánico Procesal Penal (COPP).

La ONPC, es la encargada de generar a través de las ORPC, los medios y políticas necesarias para estimular en el(la) ciudadano(a) común, la formación de una conciencia reflexiva y crítica en los procesos de administración de justicia.

Las ORPC son las comisionadas de garantizar el correcto, oportuno y transparente proceso de selección de escabinos, así como garantizar los recursos necesarios para el pago de remuneración, transporte y manutención de los escabinos, según lo establecido en el Art. 159 del COPP. El cometido más importante que tienen estas oficinas; es la de atender a los(as) ciudadanos(as) que acuden a las oficinas regionales en la búsqueda de orientación e información relacionada con la participación ciudadana y las funciones y normas del escabino.

Basado en lo descrito anteriormente, la ORPC-Cumaná con apoyo de la DEM, tienen como meta desarrollar un SI bajo ambiente web para automatizar y gestionar de manera metodológica y uniforme los procesos internos que se llevan a cabo diariamente en dicha oficina, como lo son el registro de datos de

2

los escabinos y de juicios mixtos, registro y control de gastos por caja chica y la elaboración de reportes estadísticos, entre otros.

El presente trabajo está dividido en tres capítulos que se describen a continuación:

Capítulo I. Presentación, plantea el problema que presenta la ORPC de la ciudad de Cumaná, en cuanto al manejo los procesos internos, así como el alcance y las limitaciones de la investigación.

Capítulo II. Marco de referencia, presenta los aspectos teóricos que soportan la investigación, se plantean los antecedentes de la investigación, los antecedentes de la organización, el área de estudio, el área de la investigación y el marco metodológico, donde se describe la metodología usada en la investigación.

Capítulo III. Desarrollo, el desarrollo del trabajo, se detalla la aplicación de la metodología planteada en la segunda sección del marco teórico. Aquí se explica cada uno de los pasos llevados a cabo para el desarrollo del sistema propuesto, soportado por los respectivos diagramas y modelos que permiten un mayor entendimiento del mismo.

Por último, se presentan las conclusiones, recomendaciones, bibliografía utilizada, anexos y apéndices que complementan el contenido del trabajo.

# **CAPITULO I. PRESENTACIÓN**

#### <span id="page-12-2"></span><span id="page-12-1"></span><span id="page-12-0"></span>**1.1 Planteamiento del Problema**

Las ORPC mantienen un registro de los datos personales de los escabinos, tribunales de juicio, números de las causas y todos aquellos datos que permitan llevar un mecanismo de control de los gastos generados por cada escabino y a su vez la elaboración de diferentes estadísticas que permitan determinar la efectividad y la proactividad de cada ORPC a nivel nacional. Además de la realización de documentos (constancias y actas) que se despachan constantemente en cada ORPC.

En el caso de la ORPC de la ciudad Cumaná, ubicada en el Circuito Judicial Penal (CJP) de Cumaná, los procesos internos no se realizan de manera adecuada, ya que no existen los elementos apropiados para efectuar un correcto registro de los gastos que genera tan importante Dependencia Judicial, los mismos se llevan en formatos de hojas de cálculos, las cuales son muy inseguros, debido a la falta de políticas de seguridad a la hora de que el personal que allí labora necesite acceso a esta información para su modificación. Asimismo no cuentan con formatos apropiados a la hora de realizar los oficios que se utilizan diariamente; además que no se maneja la enumeración adecuada de dichos oficios, sólo que un registro ambiguo de estos en un libro de actas el cual dificulta un seguimiento adecuado.

Igualmente, la búsqueda de cualquier información referente a los gastos de esta oficina o de cualquier escabino se realiza de manera manual, en archivos donde se almacenan las copias de las facturas, constancias de asistencia de los escabinos y su respectiva relación de gastos; lo que representa un consumo de tiempo y de recurso humano innecesario. La generación de las estadísticas de

control, de gestión y de gastos, no se realiza de manera idónea, debido a la ausencia de un mecanismo adecuado para su elaboración, produciendo un gasto importante de horas laborales y de recursos financieros; lo que representa un problema de control y gestión de los fondos públicos; dificultando así el acceso rápido y veraz de esta información a la hora de realizar una auditoría, ya sea por parte de otras dependencias gubernamentales o por la misma comunidad, tomando en cuenta los lineamientos dictados por el estado en la lucha contra la corrupción en las instituciones públicas.

Por lo anterior, se propuso el desarrollo de un sistema de información web, basado en el Decreto Presidencial 3.390 referente a la utilización de tecnologías libres como base para el desarrollo de software en las Instituciones Públicas, que permitió llevar a cabo la automatización de los procesos internos, para el control y seguimiento de los datos de los escabinos, juicios mixtos y gastos diarios por caja chica; mejorando así la organización de la información para producir respuestas rápidas, eficientes y confiables, solucionando así toda la problemática que actualmente se presenta, en tan importante dependencia judicial, adscrita a la DAR-Sucre, lo que representará beneficios para todos los usuarios del sistema y así elevar la efectividad laboral de esta ORPC.

#### <span id="page-13-0"></span>**1.2 Alcance y Limitaciones**

#### <span id="page-13-1"></span>1.2.1 Alcance

A nivel investigativo se cumplieron con todas las fases y etapas del método utilizado, permitiendo desarrollar satisfactoriamente la investigación de manera organizada y eficaz. Este proyecto forma parte de un plan que emprendió el poder judicial venezolano con la finalidad de actualizar y optimizar el funcionamiento de los sistemas, proyectos y servicios informáticos de todas las dependencias judiciales, creándose así un SI bajo ambiente web para la ORPC

de la ciudad de Cumaná, que va dirigido a los empleados de dicha oficina y el cual permite realizar de manera automatizada todos sus procesos internos, así como la generación automática de estadísticas el cual exige la ley para controlar y supervisar el desempeño de tan importante entidad judicial.

# **CAPÍTULO II. MARCO DE REFERENCIA**

#### <span id="page-15-2"></span><span id="page-15-1"></span><span id="page-15-0"></span>**2.1 Marco teórico**

#### <span id="page-15-3"></span>2.1.1 Antecedentes de la investigación

Posteriormente a la aprobación del Decreto 3.390 en diciembre de 2004 y de la ejecución del "Plan de Migración de Software Libre" el 13 de julio de 2005, el poder judicial venezolano se planteó cumplir con este lineamiento y comenzó la migración de las estaciones de trabajo y de los servidores informáticos del organismo.

Además promovió el desarrollo y la implementación de nuevas aplicaciones y utilidades informáticas bajo el régimen del software libre, para aquellas dependencias judiciales que todavía no contaban con una herramienta tecnológica de esta índole para automatizar y llevar a cabo todas sus operaciones internas.

Ejemplo de estos nuevos desarrollos llevados a cabo por la DEM debemos mencionar un SI bajo ambiente web dirigido a la sección de bienes nacionales que permite el registro y control de los bienes e inmuebles pertenecientes al poder judicial. Este sistema permite ubicar de manera rápida y precisa cualquier bien e inmueble, además que lleva un inventario preciso de éstos.

Otro caso exitoso que podemos señalar es el SI bajo ambiente web desarrollado por la oficina regional de servicios generales de la DEM-Sucre que permite el registro y control de insumos de oficina y limpieza. Esta aplicación web reduce los tiempos de respuesta y la pérdida de material facilitando el registro de solicitudes de compras, registro de datos de los proveedores, así

mismo permite establecer mínimos y máximos de inventario para evitar compras innecesarias de insumos a través de una compra sugerida por parte del sistema.

Es importante señalar que actualmente no se han implementado ni desarrollado un SI similar al desarrollado en la presente investigación en otras ORPC del país.

#### <span id="page-16-0"></span>2.1.2 Antecedentes de la organización

La Oficina de Participación Ciudadana fue creada por mandato expreso del COPP, a través de Resolución N° 1492 de fecha 11-02-1998, emitida por el extinto consejo de la judicatura y publicada en gaceta oficial N° 36.407 de fecha 5-03-1998, con la finalidad de promover y difundir la participación ciudadana en el ámbito nacional.

Para optimizar el funcionamiento de la ONPC y las ORPC, la dirección general de planificación y desarrollo institucional, a través de la unidad de organización y sistemas, conjuntamente con la dirección general de servicios regionales, procedió a la elaboración del manual de organización y de normas y procedimientos para la ONPC y las ORPC. En el mismo se describe la estructura organizativa, el objetivo, las funciones y los procedimientos que se llevan a cabo en las ya mencionadas oficinas [5].

#### Misión

Contribuir progresivamente en la incorporación e integración de la ciudadanía a los procesos de administración de justicia, dándoles la oportunidad de participar de manera directa, efectiva y transparente en la toma de decisiones, de conformidad con lo establecido en la Constitución de la República Bolivariana

de Venezuela, en el COPP y en otras leyes, consolidando un criterio unificado de funcionamiento en todas las ORPC [5].

#### Visión

Ser la oficina a nivel regional, comprometida y estrechamente vinculada a los procesos de organización popular, capaz de brindar todo el apoyo técnico y logístico requerido para la organización de la ciudadanía, la cual contribuye con su presencia y aporte en la toma de decisiones inherentes no sólo a la administración de justicia, sino en todos los ámbitos de la administración pública nacional, convirtiendo al (a la) ciudadano (a) común en protagonista y verdadero garante de la justicia y ejecución de proyectos que espera y demanda la sociedad [5].

#### Objetivo general

Garantizar el correcto, oportuno y transparente proceso de selección de escabinos en las causas que de conformidad con el COPP lo ameriten, así como contribuir en la potenciación de la sociedad, para asumir la corresponsabilidad en el control social formal a nivel de la instancia judicial, ofreciendo un servicio óptimo, a fin de contribuir a la transparencia en el acto de juzgar y a la construcción de la confianza en el sistema de administración de la justicia penal [5].

La ONPC y las ORPC se encuentran organizadas estructuralmente de la siguiente manera:

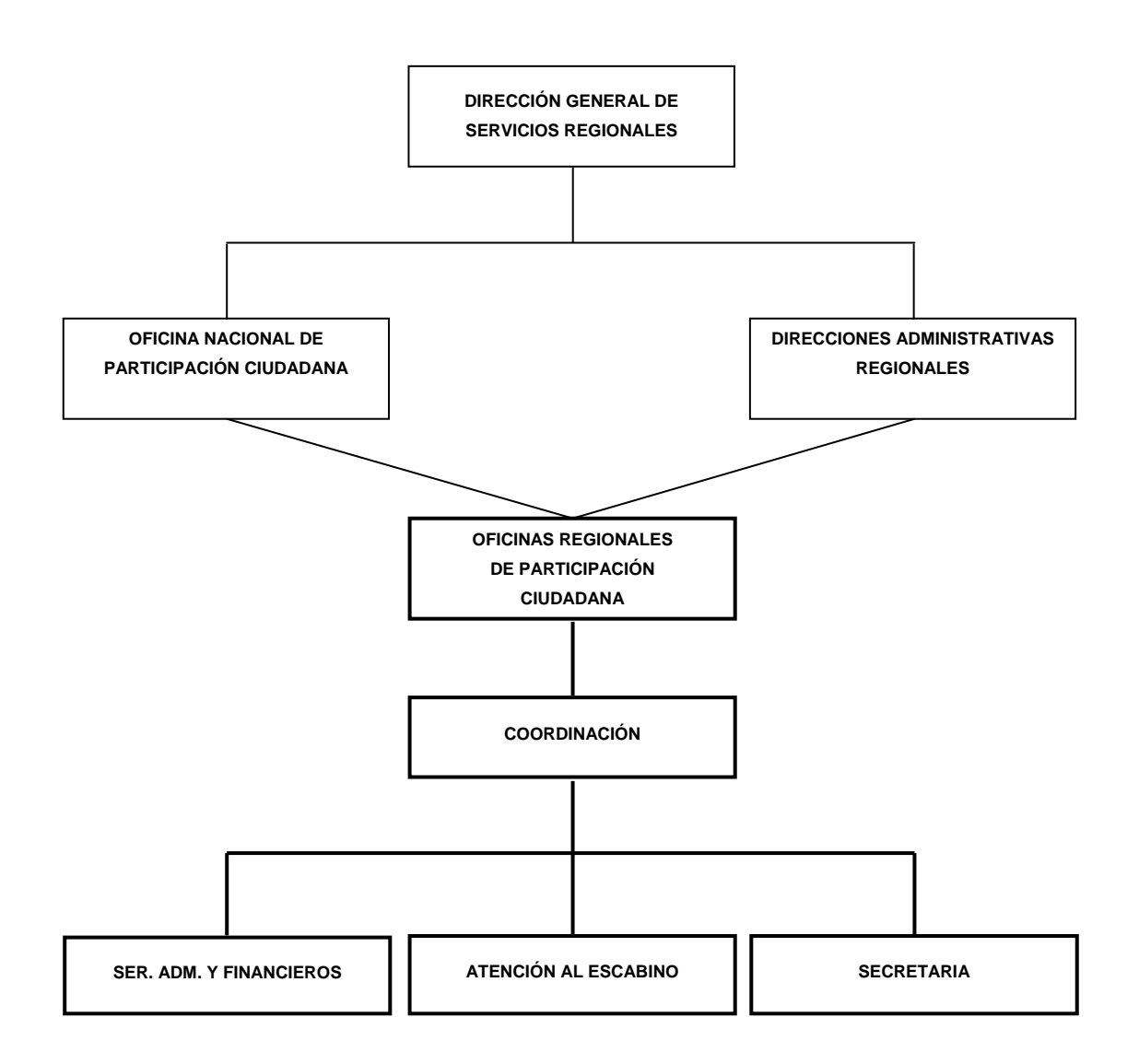

Figura 1. Organigrama Estructural.

### <span id="page-18-1"></span><span id="page-18-0"></span>2.1.3 Área de estudio

El desarrollo de este SI estará enmarcado en el área de los Sistemas de Información Empresariales (SIE), constituida por todas aquellas aplicaciones informáticas o software de aplicación que administran datos de una empresa, automatizan uno o más procesos de ella y proporcionan información empresarial actualizada, oportuna y confiable a las unidades organizativas de la empresa que así lo requieran [8]. A continuación se definen un conjunto de conceptos enmarcados dentro de esta área de estudio:

Un sistemas de información es una disposición de personas, actividades, datos, redes y tecnologías, integrados entre sí, con el propósito de apoyar y mejorar las operaciones cotidianas de una empresa, así como satisfacer las necesidades de información para la resolución de problemas y la toma de decisiones por parte de los gerentes de la empresa [1]. Las actividades más frecuentes que conlleva el desarrollo de software, son las actividades de análisis y diseño.

El análisis tiene como objetivo el modelado del análisis, para crear una variedad de representaciones que muestren los requisitos del software su funcionalidad, y su comportamiento utilizando una combinación de formatos en texto y diagramas [2].

El diseño de sistemas, tiene como meta crear un modelo de software que implemente todos los requisitos del cliente de manera correcta y complazca a aquéllos que lo usen. El modelo de diseño proporciona detalles acerca de las estructuras de datos, las arquitecturas, las interfaces y los componentes del software que son necesarios para implementar el sistema [2].

Existen lenguajes que permiten modelar todas las actividades de análisis y diseño, una de estos lenguajes es el Lenguaje Unificado de Modelado UML. El mismo es un modelado visual utilizado para especificar, visualizar, construir y documentar artefactos de un sistema de software. Se usa para entender, diseñar, hojear, configurar, mantener y controlar la información sobre tales sistemas [19].

Algunos de los resultados que producen las actividades de análisis y diseño que

podemos nombrar son los diagramas de casos de uso, los diagramas de clases, los diagramas de secuencia, los diagramas de componentes y los diagramas de despliegue.

Los diagramas de casos de uso son importantes para modelar el comportamiento de un sistema, un subsistema o una clase, cada uno muestra un conjunto de casos de uso, actores y sus relaciones [19].

Un caso de uso es una descripción de un conjunto de secuencias de acciones, incluyendo variantes, que ejecuta un sistema para producir un resultado observable de valor para un actor. Gráficamente, un caso de uso se representa como una elipse [19].

El diagrama de Clases describe los tipos de objetos que hay en el sistema y las diversas clases de relaciones (asociatividad, herencia, de uso y conocimiento) que existen entre ellos. Además muestra los atributos y operaciones de una clase y las restricciones a que se ven sujetos, según la forma en que se conecten los objetos. Un diagrama de clases está compuesto por los siguientes elementos: Clase (Atributos, métodos y visibilidad) y Relaciones (Herencia, Agregación, Asociación y Uso) [19].

Un diagrama de secuencia es un diagrama de interacción que destaca la ordenación temporal de los mensajes enviados entre un conjunto de objetos y la relación que existe entre ellos. Se utilizan para modelar los aspectos dinámicos de un sistema y permiten visualizar, especificar, construir y documentar la dinámica de una sociedad particular de objetos, o se pueden utilizar para modelar un flujo de control particular de un caso de uso [19].

Un diagrama de componentes muestra la organización y las dependencias entre un conjunto de componentes. Se utilizan para modelar la vista de

implementación estática de un sistema. Los diagramas de componentes se relacionan con los diagramas de clases en que un componente normalmente se corresponde con una o más clases, interfaces o colaboraciones [19].

Un diagrama de despliegue pertenece a los diagramas de UML que permiten modelar los aspectos físicos de un sistema. Este diagrama muestra la configuración de los nodos que participan en la ejecución y de los componentes que residen en ellos. Se utilizan para modelar la vista de despliegue estática de un sistema, esto implica poder modelar la topología del hardware y software sobre el que se ejecuta el sistema [19].

Los sistemas de información utilizan bases de datos para suplirse de los datos necesarios para su funcionamiento, que no es más que un conjunto de datos lógicamente coherente, con cierto significado inherente, los datos resultan independiente de los programas que los usan, se almacenan las relaciones entre los datos junto con estos, y se puede acceder a los datos de diversas formas [9]. Para su gestión es necesario un sistema gestor de bases de datos el cual consiste en un conjunto de datos interrelacionados entre sí y en un conjunto de programas para tener acceso a esos datos. El objetivo principal de un sistema gestor de bases de datos es proporcionar un entorno, tanto conveniente como eficiente, para las personas que lo usan para la recuperación y almacenamiento de información [10].

### <span id="page-21-0"></span>2.1.4 Área de la investigación

Este proyecto se encuentra enmarcado dentro del área de los sistemas de información web, constituida por todo lo referente a tecnologías de automatización, seguridad, usabilidad, bases de datos, manejo de información semiestructurada, recuperación de información, protocolos de comunicación TCP/IP y simulación web, optimizando así, la gestión de los procesos internos

de la ORPC de la ciudad de Cumaná. A continuación, unos conceptos relacionados con esta área de investigación:

Una red informática o de computadoras es un conjunto de equipos de informáticos interconectados entre sí gracias a un medio de trasmisión, para compartir y acceder a recursos informáticos [11]. Hay distintos tipos de redes entre las dos más importantes y que a su vez engloban a los otros tipos de redes tenemos; las redes LAN (*Local Area Network)* que es una interconexión a nivel local, es decir que la misma está distribuida dentro de una sola oficina, un edificio o un cualquier establecimiento homogéneo [11] y las redes WAN (*Wide Area Network*) la cual es una red pública o privada que cubre un área geográfica muy extensa [11].

Al hablar de redes informáticas debemos de hablar de internet, ésta es la red más grande que existe en la actualidad, está compuesta por miles de equipos informáticos en todo el mundo, es decir que está conformada por redes que están distribuidas por todo el planeta, es la red de redes [11].

El protocolo principal en la internet es el TCP/IP sirve para establecer una comunicación entre dos puntos remotos mediante el envío de información en paquetes. Al transmitir un mensaje, el bloque completo de datos se divide en pequeños bloques que viajan de un punto a otro de la red, siguiendo cualquiera de las posibles rutas. La información viaja por computadoras intermedias a modo de repetidores hasta alcanzar su destino, lugar en el que todos los paquetes se reúnen, reordenan y convierten la información original [12].

Las aplicaciones Web o WebApps engloban un aspecto amplio de aplicaciones. En su forma más simple, las WebApps son apenas un poco más que un conjunto de archivos de hipertexto ligados que presenta información mediante textos y algunas gráficas.

Las WebApps evolucionan hacia ambientes computacionales sofisticados que solo proporcionan características, funciones de cómputo y contenidos independientes al usuario final, sino que están integradas con bases de datos corporativas y aplicaciones de negocios [2].

Toda aplicación Web debe ser alojada en servidores y estas son accedidas a través de un navegador Web a través de internet.

Un servidor web es un programa que sirve para atender y responder a las diferentes peticiones de los navegadores, proporcionando los recursos que soliciten usando el protocolo HTTP o el protocolo HTTPS [14].

Un navegador Web permite acceder a cualquier contenido en la web permitiendo leer documentos y seguir enlaces hipertexto. Los navegadores hacen pedidos de archivos a los servidores de Web según la elección del usuario y luego muestran en el monitor el resultado del pedido [12].

El lenguaje HTML (*HyperText Markup Language*) es el lenguaje con el que se definen las páginas web. Básicamente se trata de un conjunto de etiquetas que sirven para definir el texto y otros elementos que componen una página web. Se escribe en forma de etiquetas, rodeadas por corchetes angulares (<,>) [12].

Hay muchos lenguajes de programación que se utilizan para el desarrollo de páginas y aplicaciones bajo ambiente web entre ellos tenemos PHP y JavaScript.

PHP es un lenguaje de programación de libre distribución y multiplataforma concebido principalmente como herramienta para el desarrollo de aplicaciones

web. Es un lenguaje interpretado de alto nivel embebido en páginas HTML y ejecutado en el servidor [15].

JavaScript nos permite dar más dinamismo es un lenguaje compacto y ligero interpretado por casi todos los navegadores, el cual permite añadir a las páginas web efectos y funciones adicionales a los contemplados en el estándar HTML. Por su dinamismo y sencillez es una herramienta muy útil en la elaboración de páginas web con algo más que texto. Cabe aclarar este no es un lenguaje de programación propiamente dicho, más bien es un lenguaje de *scripts* (guiones o rutinas) [17].

Para obtener un efecto visual más agradable y dinamico a las páginas web o a las WebApps se utilizan Hojas de Estilo en Cascada o CSS (*Cascading Style Sheets*) que es la tecnología desarrollada por el *World Wide Web Consortium* (W3C) que se utiliza para dar estilo a documentos HTML y XML, separando el contenido de la presentación. Esta forma de descripción de estilos ofrece a los desarrolladores el control total sobre estilo y formato de sus documentos [17].

Gracias a la combinación de los lenguajes PHP y JavaScript cada uno floreciendo por su propio mérito, podemos utilizar una técnica de programación llamada AJAX (*Asynchronous JavaScript And XML*).

AJAX incorpora la presentación basada en estándares usando XHTML y CSS, exhibición e interacción dinámicas usando el *Document Object Model*, intercambio y manipulación de datos usando XML y XSLT, recuperación de datos asincrónica usando XMLHttpRequest y JavaScript poniendo todo junto [18], como se observa en la figura 2.

Básicamente, la principal virtud de AJAX está en la potencia que se le puede extraer al trabajo asíncrono de peticiones al servidor. Estamos acostumbrados a

un modelo de interacción sincrónica basada en clic-petición-presentación, clicpetición-presentación, como se muestra en la figura 3.

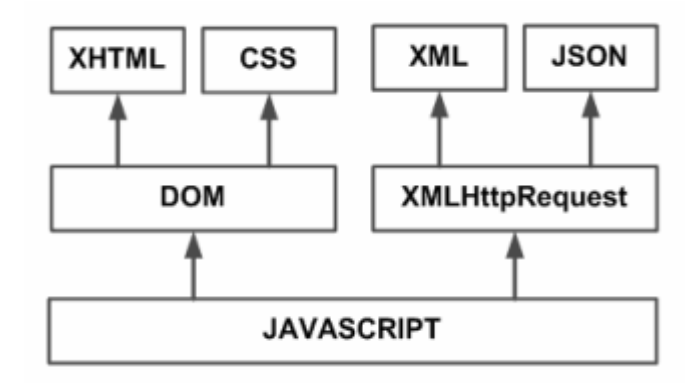

Figura 2. Tecnologías agrupadas bajo el concepto de AJAX.

<span id="page-25-0"></span>Las aplicaciones construidas con AJAX eliminan la recarga constante de páginas mediante la creación de un elemento intermedio entre el usuario y el servidor. La nueva capa intermedia de AJAX mejora la respuesta de la aplicación, ya que el usuario nunca se encuentra con una ventana del navegador vacía esperando la respuesta del servidor [18].

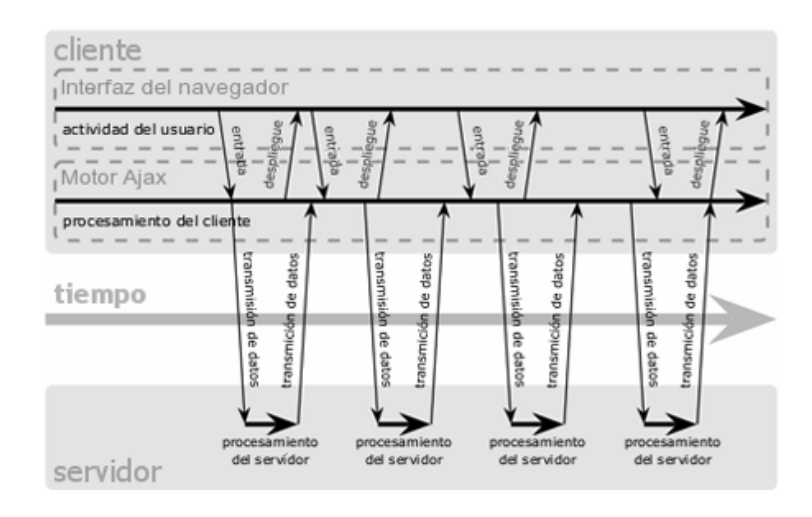

# <span id="page-25-1"></span>Figura 3. Modelo AJAX de aplicaciones web (asíncrono) Para proporcionar a las aplicaciones Web de los datos necesarios para ejecutar los procesos que realizan, se usan gestores de bases de datos como MySQL; el

mismo es un sistema gestor de bases de datos relacionales SQL (*Structured Query Language*) muy rápido, multi-hilo, multi-usuario y robusto. El servidor MySQL está diseñado para entornos de producción críticos, con alta carga de trabajo así como para integrarse en software para ser distribuido. MySQL es una marca registrada de MySQL AB. El software MySQL tiene una doble licencia. Los usuarios pueden elegir entre usar el software MySQL como un producto *Open Source* bajo los términos de la licencia *General Public License*  (GNU) o pueden adquirir una licencia comercial estándar de MySQL AB [16].

#### <span id="page-27-0"></span>**2.2 Marco metodológico**

#### <span id="page-27-1"></span>2.2.1 Metodología de la investigación

En esta se indica la forma y el tipo de investigación a utilizar, para llevar a cabo la indagación y recolección de datos inherentes al sistema a desarrollar y en consecuencia responder al problema planteado.

#### 2.2.1.1 Forma de investigación

La investigación a realizar se consideró de tipo aplicada, porque el objetivo principal fue desarrollar una solución informática para llevar a cabo la gestión de los procesos internos de la ORPC de la ciudad de Cumaná, basándose en el estudio de problemas, circunstancias y características específicas de los distintos procesos que esta dependencia judicial ejecuta. [6].

#### 2.2.1.2 Tipo de investigación

Esta investigación es descriptiva, porque se alcanzaron fines directos e inmediatos mediante la descripción, registro y análisis de la situación actual que se presenta en la ORPC de la ciudad de Cumaná, en cuanto al manejo de la gestión de los procesos internos presentando una interpretación correcta de todos los procesos, lo que servirá de insumo principal para el modelo de análisis del sistema de información web a desarrollar [6].

#### 2.2.1.3 Diseño de la investigación

El diseño de la investigación fue documental y de campo, pues los datos para el desarrollo de esta solución informática fueron obtenidos y analizados de materiales impresos u otros tipos de documentos generados en la ORPC de la ciudad de Cumaná sin manipular o controlar variable alguna, además, la recolección de los datos se hará directamente en la sede de la ORPC de la ciudad de Cumaná mediante la aplicación de entrevistas no estructuradas y la observación directa [7].

#### <span id="page-28-0"></span>2.2.2 Metodología del área aplicada

Para el desarrollo de este SI se utilizó el método para el desarrollo de aplicaciones empresariales WATCH. Éste, es un marco metodológico que describe los procesos técnicos, gerenciales y de soporte que deben emplear los equipos y grupos que tendrán a su cargo el desarrollo de las aplicaciones informáticas de un Sistema de Información Empresarial (SIE) [8].

Este método está basado en tres modelos fundamentales descritos a continuación:

El primer modelo, el modelo de productos, identifica, clasifica y describe los productos intermedios y finales que se generan, durante el desarrollo de una aplicación empresarial. Este modelo establece lo que cada equipo de desarrollo debe producir a lo largo del proceso de desarrollo. Está compuesto por tres tipos de productos: técnicos, de soporte y de gestión.

Los productos técnicos son todos aquellos que se originan durante la ejecución de los procesos técnicos del desarrollo de la aplicación. Los productos de soporte se originan durante la ejecución de los procesos de gestión de la

configuración, gestión de riesgos y gestión de la calidad. Los productos de gestión son elaborados durante la ejecución de los procesos de constitución, planificación, dirección, control y cierre del proyecto.

El segundo modelo, el modelo de actores, identifica a los actores interesados (stakeholders) en el desarrollo de la aplicación, describe cómo deben estructurarse los equipos de desarrollo y cuáles deben ser los roles y responsabilidades de sus integrantes. Establece, también, las relaciones entre los equipos de trabajo y otros interesados, tales como los usuarios del sistema. El Modelo de Actores tiene tres componentes relacionados:

La clasificación de interesados (stakeholders) que identifica a los tipos de los actores que están relacionados con el desarrollo de aplicaciones empresariales. La estructura organizacional de referencia que sirve de modelo para la organización de los equipos de desarrollo y los roles y responsabilidades que describen las funciones y tareas que deben ejecutar los actores que participan en proyectos de desarrollo de la aplicación.

El tercer y último modelo, el modelo de procesos, describe detalladamente los procesos técnicos, gerenciales y de soporte que los equipos de desarrollo deberán emplear para elaborar las aplicaciones. Este modelo establece los procesos necesarios para gestionar el proyecto, y llevar a cabo las actividades técnicas y de soporte que requieren estos proyectos.

Los procesos de gestión son de tipo gerencial, necesarios para asegurar que la ejecución del proyecto sea exitosa; es decir, que la aplicación empresarial se desarrolle dentro del presupuesto y tiempos establecidos, y que posea una alta calidad. Los procesos de soporte tienen como propósito gestionar los riesgos que pueden afectar el proyecto, la calidad de los productos y procesos del proyecto y la configuración de la aplicación. Los procesos técnicos se dividen

en tres grupos: procesos de análisis, procesos de diseño y procesos de implementación.

Los procesos de análisis tienen como objetivos principales entender y modelar el sistema de negocios que constituye el dominio de la aplicación; y definir y especificar el conjunto de requisitos funcionales y no-funcionales que la aplicación debe satisfacer.

Los procesos de diseño especifican la estructura y el conjunto de componentes que deben conformar la aplicación para que ésta satisfaga los requisitos establecidos. Para ello se emplearan métodos, técnicas y herramientas apropiadas, que permitirán definir el diseño arquitectónico y describir detalladamente la interfaz usuario, las bases de datos, los programas, la documentación y los procedimientos.

Los procesos de implementación tienen como finalidad producir una versión de la aplicación de acuerdo a las especificaciones de diseño, asegurarse de que la versión cumple con todos los requisitos acordados y satisface las necesidades del cliente; y finalmente poner en producción la nueva versión en la infraestructura o plataforma de operación.

En este trabajo de grado se aplicó el modelo de procesos, pues es este quien concentra, a través de los procesos técnicos, las actividades fundamentales para el buen desarrollo de la aplicación. Además incorpora tareas de control, gestión y soporte.

Inspirada en la metáfora del reloj, la Figura 4 presenta el orden en que los procesos deben ser ejecutados. En dicha metáfora el proceso de desarrollo de software es visto como un reloj, cuyo motor son los procesos de gestión y soporte y cuyos diales constituyen los procesos técnicos.

A continuación se describen los procesos utilizados para el desarrollo de este trabajo:

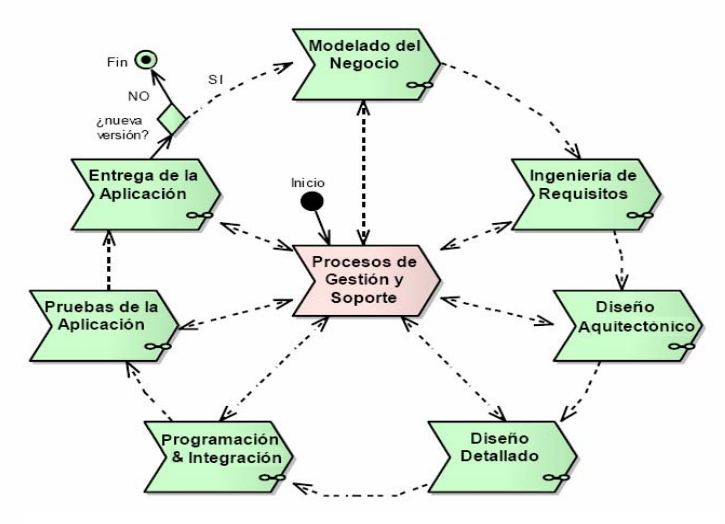

Figura 4. Estructura del modelo de procesos.

Proceso de planificación del proyecto

La Planificación Integral del Proyecto es un proceso de gestión que consiste en decidir de antemano qué objetivos persigue el proyecto, cuál es su alcance, qué actividades deben realizarse y cuando deben realizarse.

Planificación de gestión de riesgos

La Planificación de la Gestión de Riesgos tiene como objetivo definir las actividades, recursos, responsabilidades, costos, tiempos que son necesarios para evaluar y responder a los riesgos del proyecto de manera organizada.

El proceso comienza considerando las características del ambiente de desarrollo, del proyecto, la experiencia en el dominio y categoría de la aplicación a desarrollar, las herramientas y recursos requeridos y disponibles,

para luego determinar cuáles actividades de gestión de riesgos se llevaran a cabo, cuando, en qué orden y quiénes serán los responsables.

Proceso de modelado de negocio

El modelado de negocios tiene como objetivos fundamentales entender el dominio de la aplicación que se va a desarrollar, comprender los problemas que motivan el desarrollo de la aplicación, facilitar la identificación de las necesidades de información que tienen los futuros usuarios de esta aplicación, identificar los sistemas de negocios pares con lo que interactúa (recibe y/o entrega recursos, información, datos, coordina la ejecución de actividades y tareas), facilitar la integración de la aplicación, una vez desarrollada, en el dominio organizacional donde operará.

Proceso de ingeniería de requisitos

La ingeniería de requisitos consiste en determinar y documentar los requisitos funcionales y no-funcionales que los futuros usuarios tienen con respecto a la aplicación que se desea desarrollar. Los requisitos expresan lo que la aplicación debe hacer para satisfacer las necesidades de sus usuarios. Estos expresan lo qué se supone debe hacer una aplicación, no intentan expresar cómo lograr estas funciones.

Los requisitos definen:

Lo que debe hacer la aplicación: Las funciones que debe ejecutar, los datos que debe capturar y almacenar y la información que debe producir.

La interacción entre los usuarios y la aplicación: La interfaz gráfica usuariosistema (GUI).

Las restricciones bajo las cuales la aplicación debe operar: La plataforma de operación de la aplicación (Hardware/Software), la tecnología de información que debe usar, las reglas y normas bajo las cuales debe operar y las interfaces con otros sistemas o aplicaciones.

Los atributos de calidad que la aplicación debe satisfacer: seguridad, facilidad de uso, documentación, utilidad, confiabilidad, etc.

Los requisitos funcionales establecen los servicios que debe proporcionar la aplicación, determinan la funcionalidad de la aplicación. Describen lo que la aplicación empresarial deberá hacer, esto es: (1) su comportamiento; (2) su interacción con los usuarios y con su dominio de aplicación y (3) sus respuestas a eventos internos (mismo sistema) y externos (interacción con otros sistemas). Los requisitos no-funcionales definen las limitaciones que se le impondrán al diseño de la aplicación.

Describen las restricciones que se le aplican al desarrollo y operación de la aplicación, tales como el ambiente de desarrollo, los recursos disponibles para desarrollo y el ambiente de operación de la aplicación; las cualidades o atributos que el sistema debe satisfacer, tales como su confiabilidad, utilidad, documentación, rendimiento, interfaces con otros sistemas o aplicaciones; reglas y normas internas o externas al sistema de negocios que restringen o condicionan la operación.

Proceso de diseño arquitectónico

El diseño arquitectónico establece el conjunto de subsistemas en que se divide la aplicación, agrupados en componentes y relaciones entre componentes. Este proceso está conformado por la especificación técnica de la arquitectura constituida por las diferentes vistas de diseño: uso, comportamiento, estructural, implementación y despliegue. Todas estas vistas contienen diagramas UML que describen los aspectos estáticos y dinámicos de la aplicación.

#### Proceso de diseño detallado

El diseño detallado de la aplicación específica las características que tiene cada uno de los componentes de la aplicación, la interfaz usuario/sistema y el modelo de datos que se implementara. Este proceso la descripción del diseño de la interfaz conformado por la especificación de las características de la interfaz, los aspectos técnicos a considerar y el diseño de la misma; la especificación del modelo de datos, conformado por los modelos conceptuales, implementable y físico; y la especificación detallada de cada componente que sea especificada a partir del modelo de clases.

#### Proceso de programación e integración

La programación e integración tiene como objetivo principal elaborar cada uno de los tres elementos de que consta la aplicación: programas, base(s) datos y manuales. Los programas o componentes de software, que forman cada una de las tres capas de la arquitectura de la aplicación, deben ser elaborados y luego integrados para darle forma a la capa. Los archivos y/o la(s) base (s) de datos que constituyen parte de la capa de datos deben, también, ser creados y probados. Finalmente, los manuales de instalación, uso y mantenimiento de la aplicación deben ser elaborados.

Proceso de pruebas de la aplicación

Las pruebas de la aplicación se realizan a nivel del sistema. Consisten, por lo tanto, en probar cada versión de la aplicación como un todo, a fin de asegurar que ella satisface todos los requisitos funcionales y no-funcionales que establecen los requisitos. Las pruebas de la aplicación verifican y validan los tres elementos arquitectónicos de cada versión de la aplicación.
# **CAPÍTULO III. DESARROLLO**

## 3.1 Planificación del proyecto

Siguiendo los lineamientos ofrecidos por el método WACTH de desarrollo de software el cual define su marco metodológico como cíclico, iterativo y controlado [8], el autor de este documento, el asesor académico y el asesor institucional, tomaron la decisión de realizar 3 iteraciones por considerarlas suficientes para el desarrollo del SI. A través de estas iteraciones se introdujeron nuevos requisitos, se mejoró el producto y se corrigieron y depuraron errores hasta obtener el producto final. También se lograron establecer los objetivos y las delimitaciones del proyecto.

Con esto se pudo determinar cuáles eran las necesidades principales que impulsaban al desarrollo del sistema, siendo la principal de todas el dar soporte a los diferentes procesos y actividades que se realizan en la ORPC-Cumaná, como el registro de datos referentes a los escabinos, juicios mixtos y control de gastos, elaboración de reportes y estadísticas, entre otros. Una vez conocidas estas debilidades, se logró planificar los tiempos de desarrollo del proyecto y se pudo establecer un plan de gestión de riesgos que permitió puntualizar los factores que podían afectar el proyecto, además de puntualizar los recursos materiales, tecnológicos y de infraestructura necesarios.

## 3.1.1 Planificación del alcance

El sistema desarrollado apoyará los procesos internos que ejecuta la ORPC-Cumaná. El mismo estará dividido en cuatro secciones, una para la administración de los usuarios del SI, una para la administración de escabinos,

otra para el manejo de los juicios mixtos y por ultimo una sección para la gestión de la caja chica y control de gastos. La sección de administración del sistema permitiría registrar, modificar, eliminar y visualizar los usuarios del sistema. El área de administración escabinos permitiría registrar, modificar, eliminar y visualizar datos de los escabinos, además de generar constancias, reportes y estadísticas. La sección de los juicios mixtos permitiría registrar, modificar y visualizar datos de los juicios, también generar reportes y estadísticas. Por último la sección de gestión de la caja chica y control de gastos permitiría registrar los datos de apertura, reposición y cierre de la caja chica, elaborar la relación de gastos por criterio de caja chica y generar reportes y estadísticas.

#### 3.1.2 Planificación del tiempo

A través de esta etapa se determinaron el número de iteraciones necesarias para el desarrollo del SI y las actividades precisas que ayudarían al desarrollo de la investigación, respetando y tomando en cuenta la secuencia de cada una de ellas. Para el caso de este trabajo de investigación se establecieron 3 iteraciones, para cada una de ellas se constituyeron las acciones y los tiempos de ejecución necesarios para su desarrollo. Posteriormente se elaboró el cronograma de actividades del proyecto para cada iteración en función de sus fechas de inicio y terminación y de sus prelaciones, el apéndice A, muestra el cronograma de actividades obtenido.

#### 3.1.3 Gestión de riesgos.

La gestión de riegos permitió identificar, analizar y valorar el impacto de los riesgos que podrían afectar el desarrollo del proyecto. Para cada riesgo identificado, basado en experiencias anteriores, se estimó su probabilidad de ocurrencia y el impacto que tendría en caso de ocurrir. Una vez obtenida dicha

información se estableció un plan de gestión de riesgos, que incluye un plan de mitigación de riesgos y un plan de contingencia. El primer paso para la identificación de los riesgos constó en realizar una lista de verificación de riesgos enfocándose en un subconjunto de riesgos conocidos y predecibles enumerados a continuación:

Tamaño del producto: riesgo asociado con el tamaño global del software que se construirá o modificará.

Impacto en el negocio: riegos asociados con las restricciones que impone la gerencia o el mercado.

Características del cliente: riesgos asociados con la sofisticación del cliente y la habilidad del desarrollador para comunicarse con él en una forma oportuna.

Definición del proceso: riesgos asociados con el grado en el que se ha definido el proceso de software y en que le da seguimiento la organización que lo desarrolla.

Entorno de desarrollo: riesgos asociados con la disponibilidad y la calidad de las herramientas que se utilizarán en la construcción del producto.

Tecnología que construir: riesgos asociados con la complejidad del sistema que se construirá y la "novedad" de la tecnología que está empaquetada en el sistema. Posteriormente se identificaron y listaron aquellos riesgos que podían influir negativamente al proyecto. En la tabla 1 se muestran cada uno de los riesgos identificados para éste proyecto.

| ID             | Riesgo                                                                                          |
|----------------|-------------------------------------------------------------------------------------------------|
| R <sub>1</sub> | Un retraso en una tarea produce retrasos en cascada en las tareas<br>dependientes.              |
| R <sub>2</sub> | La curva de aprendizaje para la nueva herramienta de desarrollo es más larga<br>de lo esperado. |
| R <sub>3</sub> | Los usuarios finales insisten en nuevos requisitos.                                             |
| R4             | Los usuarios finales no están dispuestos a cooperar.                                            |
| R <sub>5</sub> | Se añaden requisitos extra.                                                                     |
| R <sub>6</sub> | Alcanzar el ámbito del producto requiere más tiempo del esperado.                               |
| R7             | Dificultad para determinar las entradas y salidas del sistema.                                  |

Tabla 1. Riesgos identificados para el proyecto.

Cada uno de los riesgos identificados fue analizado en términos de su impacto y su probabilidad de ocurrencia. El análisis aplicado a los riesgos es de tipo cualitativo, por lo cual se determinó, utilizando técnicas basadas en experiencia, datos históricos, entre otras, los factores descritos anteriormente. El impacto de los riesgos se estimó tomando en cuenta tres factores: la naturaleza, son los problemas que pueden pasar si ocurre el riesgo, el alcance, que indica la severidad o gravedad del problema y su distribución (el porcentaje del proyecto que es afectado o cuántos clientes serán perjudicados) y el tiempo, considera cuándo y por cuánto tiempo se dejará sentir el impacto del riesgo. La tabla 2 muestra el resultado de dicho análisis.

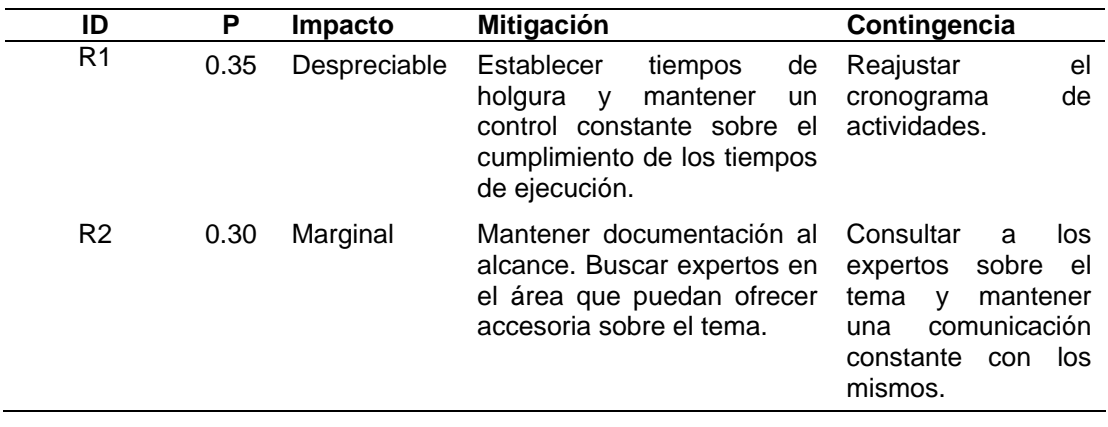

Tabla 2. Análisis de riesgos.

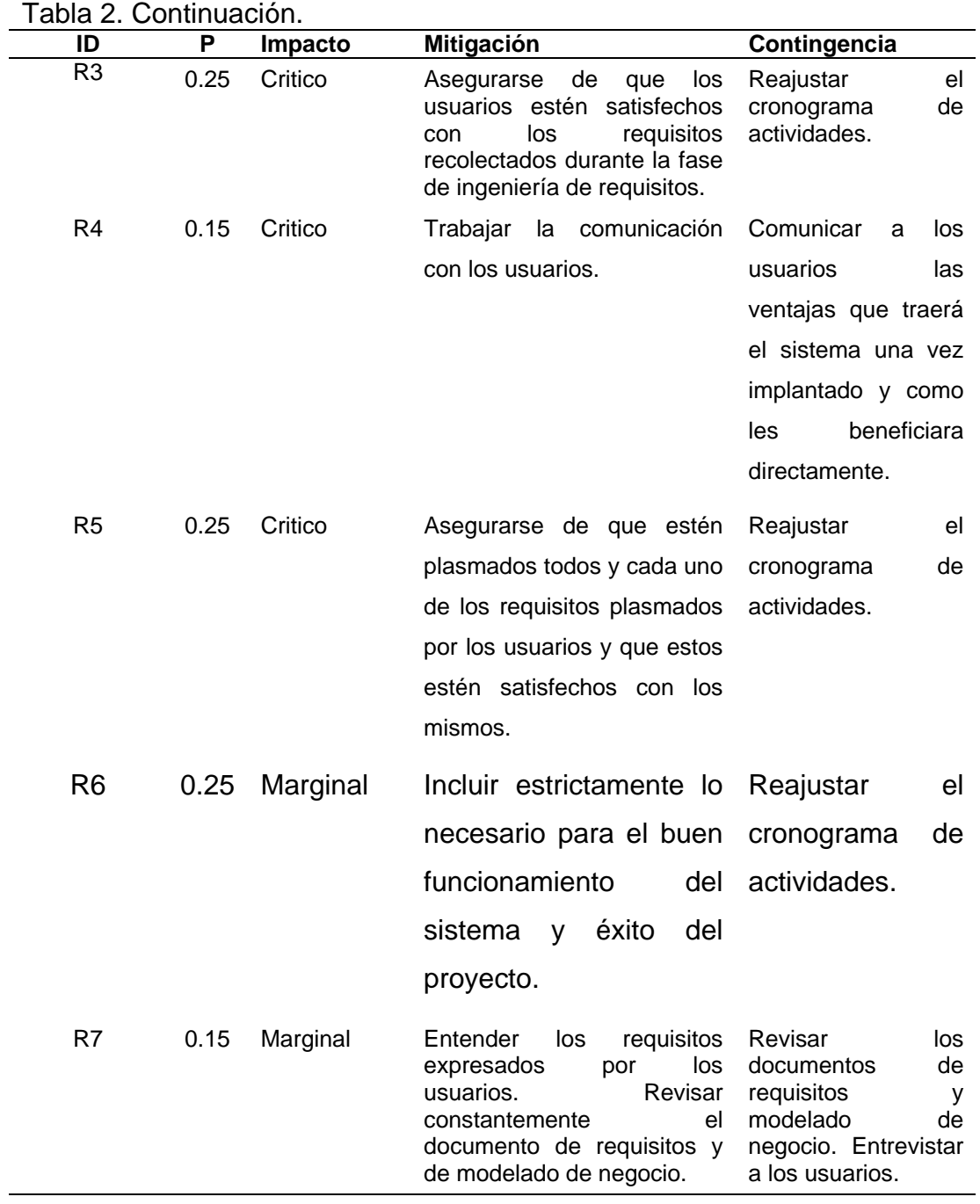

#### **3.2 Primera iteración**

En la presente iteración solo se tomaron en cuenta y se ejecutaron las fases del modelado del negocio y la ingeniería de requisitos; para levantar la información inicial y necesaria, permitiendo obtener una visión general de la organización y el proyecto a desarrollar.

#### 3.2.1 Modelado del negocio

El modelado del negocio se enfocó en la descripción del sistema del negocio, el modelado de objetivos, de procesos, de reglas, de actores y roles, de objetos y el modelado de eventos.

#### 3.2.1.1 Descripción del sistema del negocio

La ORPC – Cumaná es una dependencia judicial que tiene como objetivo garantizar el correcto, oportuno y transparente proceso de selección de escabinos en conformidad con el COPP, así como contribuir en la potenciación de la sociedad, para asumir la corresponsabilidad en el control social formal a nivel de la instancia judicial, ofreciendo un servicio óptimo, a fin de contribuir a la transparencia en el acto de juzgar y a la construcción de la confianza en el sistema de administración de la justicia penal.

Además que esta dependencia mantiene un registro de los datos personales de los escabinos, juicios mistos y todos aquellos datos que permitan llevar un mecanismo de control de los gastos generados por cada escabino, de igual forma se elaboran las diferentes estadísticas que permitan determinar la efectividad y proactividad de tan importante oficina; así mismo la realización de documentos (constancias y actas) que allí se despachan constantemente.

Esta oficina se encuentra estructurada en una Coordinación, un área de de servicios administrativos y financieros, un área que se encarga de la atención del escabino y por último el área de secretaria.

La Coordinación se encarga de coordinar, dirigir y supervisar todas las actividades administrativas, además es la que tramita los recursos financieros y técnicos necesarios para el funcionamiento diario de esta dependencia ante los órganos competentes.

El área de servicios administrativos y financieros enmarca la ejecución de todas las actividades pertinentes al área administrativa y financiera; al mismo tiempo de llevar el control de la caja chica y una relación de gastos respectivamente. El área de atención del escabino se encarga exclusivamente de atender a los ciudadanos que son seleccionados a escabinos, lleva un registro primario de estos e igualmente confirma la asistencia de los escabinos a los juicios mixtos a los que fueron asignados, además de brindarle toda la orientación e información necesaria a aquellos ciudadanos que acuden a las oficinas regionales en la búsqueda de orientación e información relacionada con la participación ciudadana desde un punto de vista amplio.

La secretaria es la encargada de registrar todos los datos referentes a los escabinos así como de los juicios mixtos, además de elaborar correspondencia, oficios, actas, memorando, anuncios y otros documentos de poca complejidad.

# 3.2.1.2 Modelado de objetivos

Una vez descrito el sistema del negocio, fue posible elaborar el modelo de objetivos del negocio. La figuras 5 muestra el modelo de objetivos de la ORPC-Cumaná.

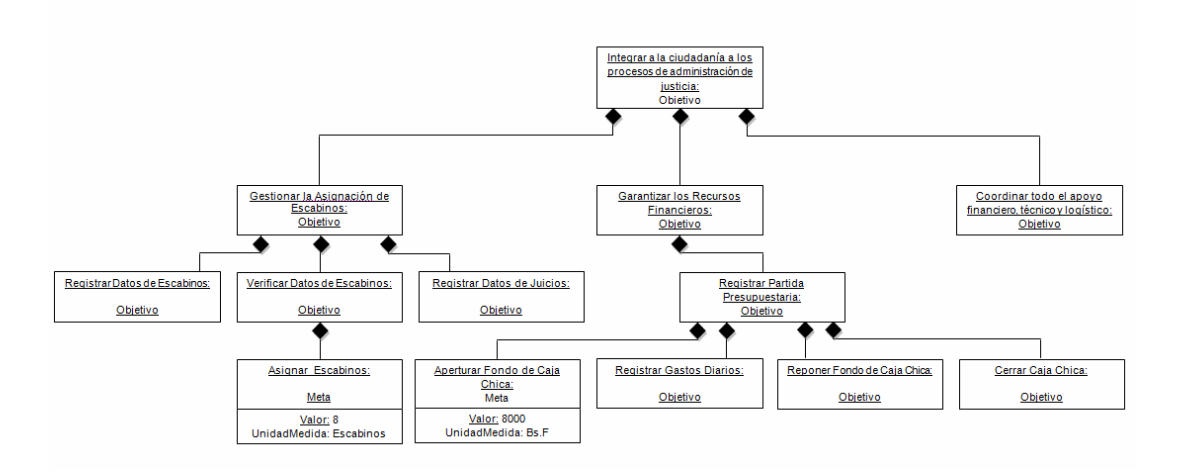

Figura 5. Modelo de objetivos de la ORPC - Cumaná.

# 3.2.1.3 Modelado de procesos

El modelo de procesos se inició con la elaboración de la cadena de valor. La cadena de valor muestra aquellos procesos que son la razón de ser del sistema de negocio estudiado (procesos fundamentales) y aquellos procesos que dan soporte a estos (procesos de apoyo). En este trabajo de grado, sólo se especifican aquellos procesos que son objeto de la investigación. La figura 6 muestra la cadena de valor resultante.

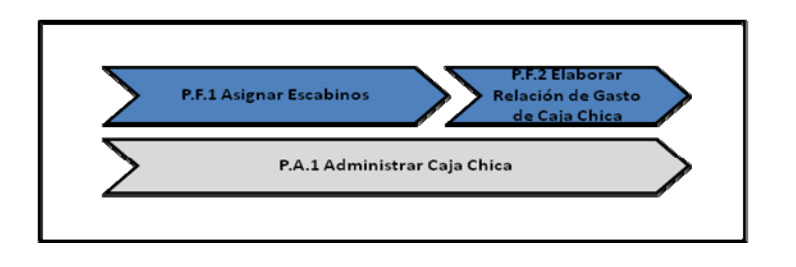

Figura 6. Cadena de valor del sistema de negocio estudiado.

Seguidamente cada proceso fundamental de la cadena de valor se desglosó en sub-procesos. Las figuras 7 y 8 muestran los sub-procesos resultantes.

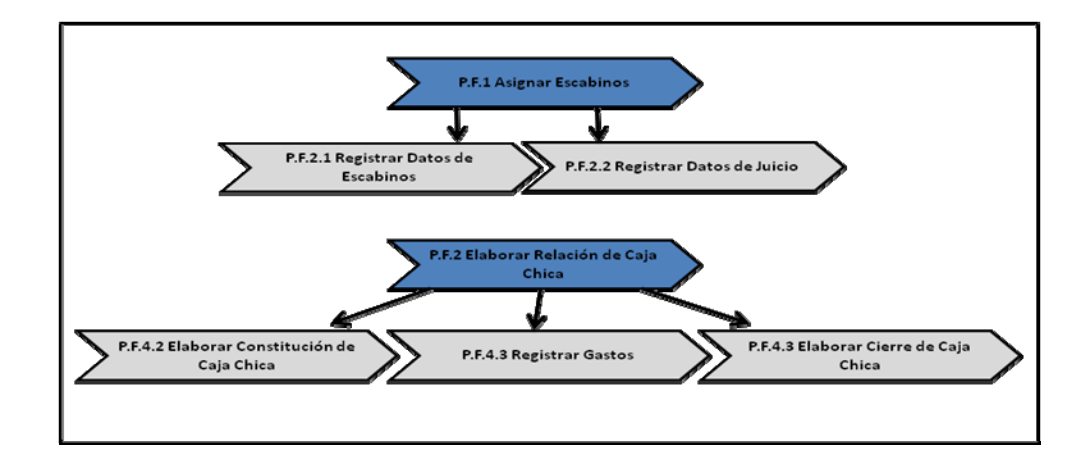

Figura 7. Sub-procesos de la cadena de valor del sistema de negocio estudiado.

Posteriormente, como se muestran en las siguientes figuras, cada subproceso se describió usando diagramas de procesos y actividades. En el apéndice B se muestran los diagramas del resto de los subprocesos.

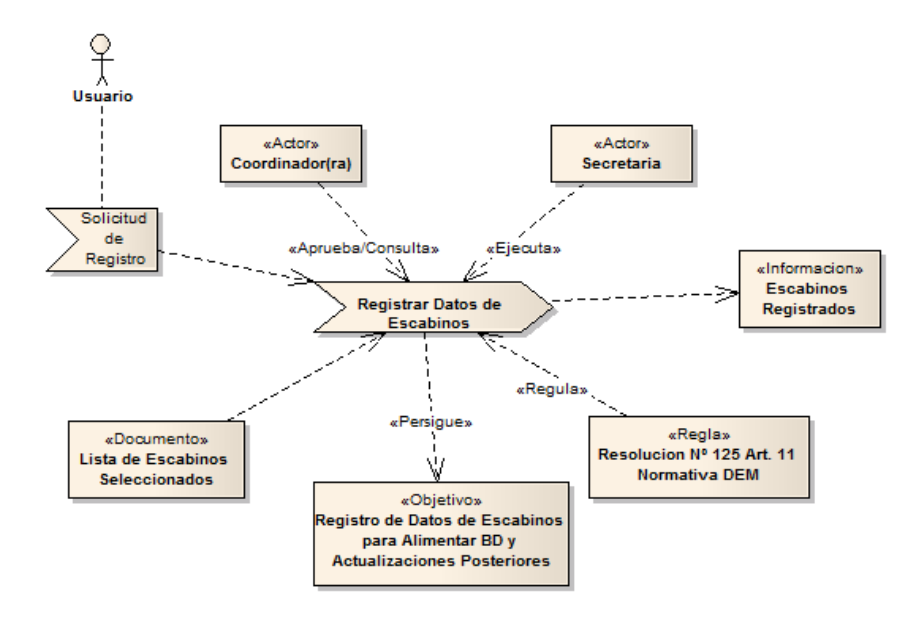

Figura 8. Diagrama del subproceso registrar datos de escabinos.

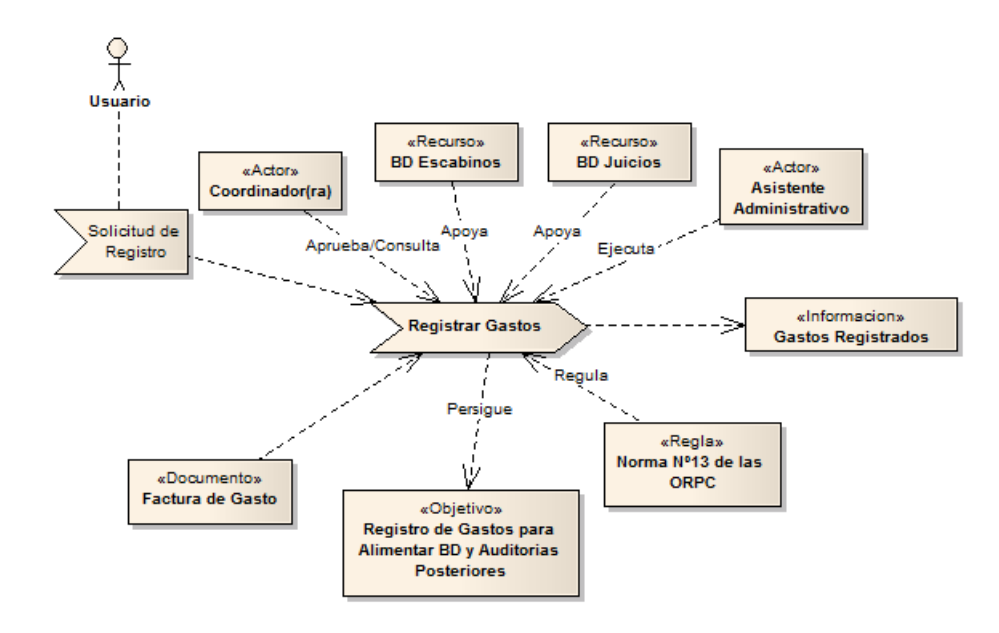

Figura 9. Diagrama del subproceso registrar gastos.

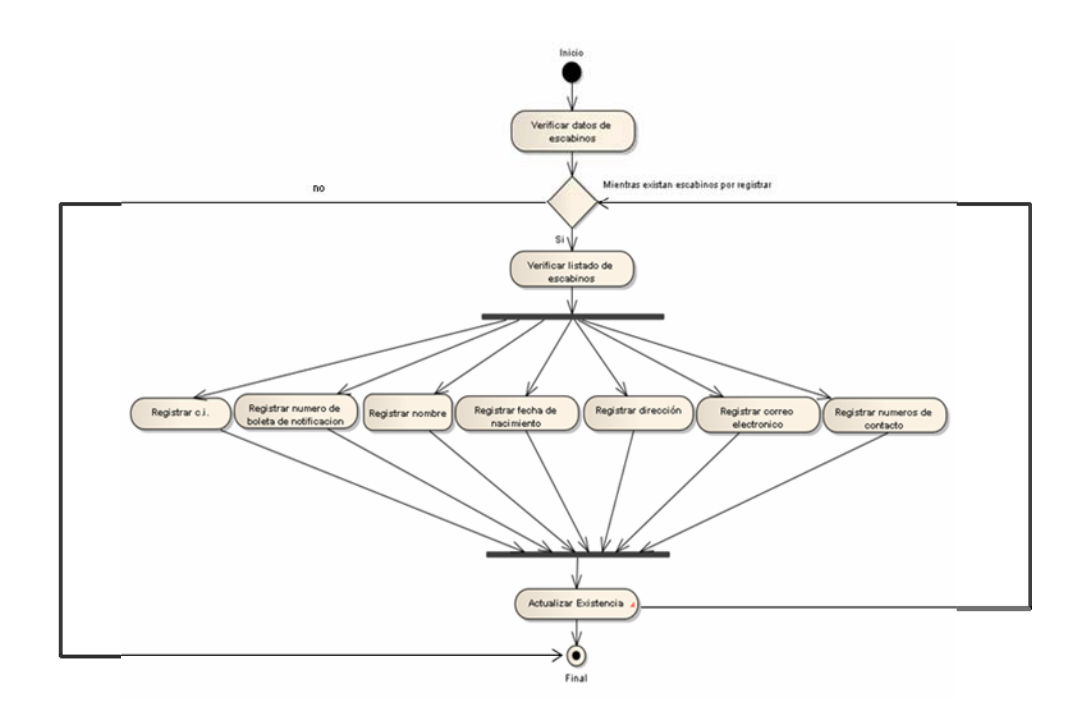

38

Figura 10. Diagrama de actividades del subproceso registrar datos de escabinos.

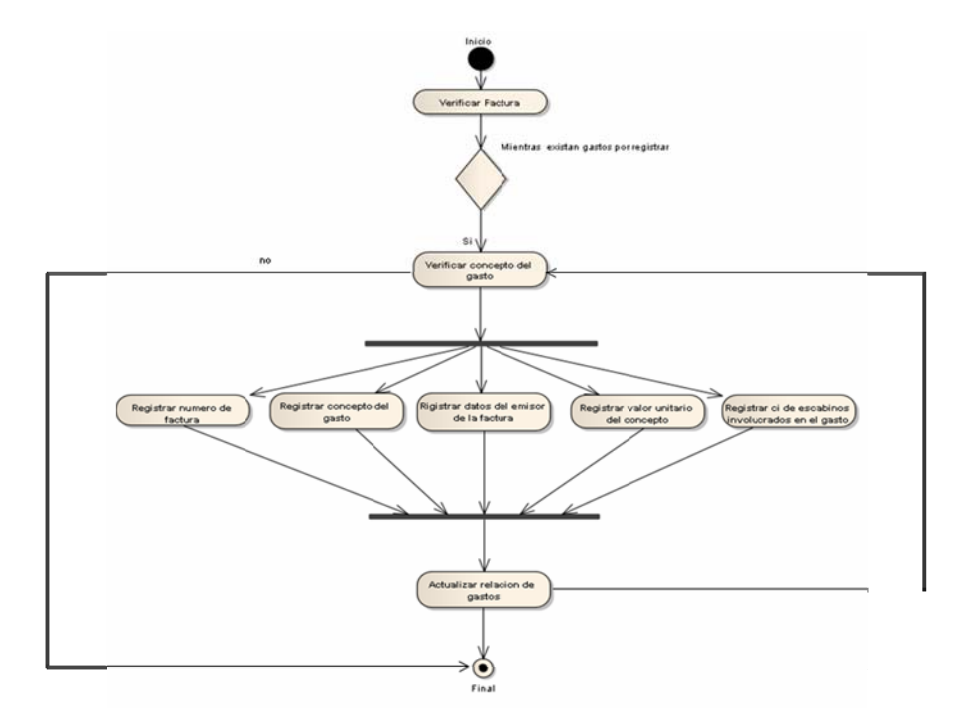

Figura 11. Diagrama de actividades del proceso registrar gastos.

#### 3.2.1.4 Modelado de objetos

El modelado de objetos consistió en determinar aquellos objetos de negocio que son parte esencial de la ejecución de los procesos. Para esto se procedió a identificar los objetos del negocio a partir de la revisión de los diagramas de procesos, específicamente los representados en las entradas, las salidas y otros elementos de apoyo a la ejecución de un proceso. Posteriormente se describió cada objeto identificado a través de diagramas de clases de objetos utilizando la notación UML. La figura 12 muestra el diagrama de clases resultante.

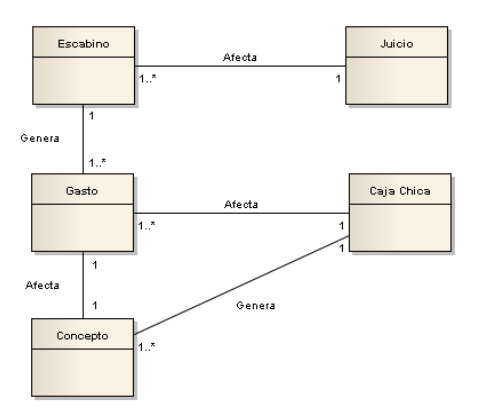

Figura 12. Diagrama de clases de objetos del dominio.

#### 3.2.1.5 Modelado de reglas

A través de éste modelo se logró representar el conjunto de condiciones que regulan y controlan un proceso de negocio de tal manera que éste pueda ocurrir de una manera aceptable. Para ello se procedió a identificar y listar el conjunto de reglas del negocio, expresadas ya sea de manera explícita o implícita, en el modelo de procesos del negocio y en los documentos internos del sistema de negocios. Una vez identificados se procedió con la elaboración del modelo.

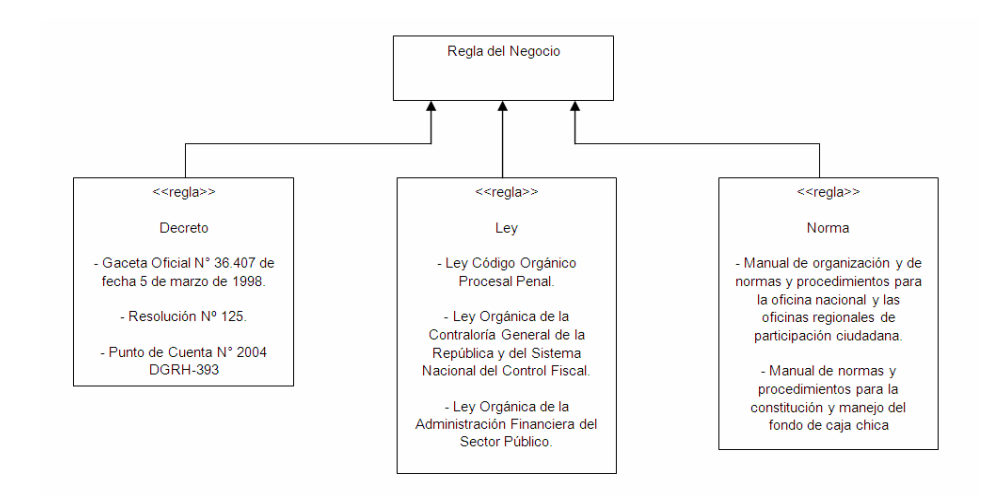

Figura 13. Modelo de reglas de negocio.

# 3.2.1.6 Modelado de actores

El modelo de actores tiene como finalidad definir a los diferentes actores que participan en la ejecución de los procesos del negocio, así como también sus roles y responsabilidades. El primer paso para la elaboración de este modelo fue identificar los actores involucrados en los procesos a partir de los diagramas del modelo de procesos del negocio. Luego se especificaron los roles de cada actor identificado con el objetivo de representar, de manera consistente,

coherente y completa, los actores del sistema de negocios y sus roles. En la tabla 3 se muestra dicha especificación.

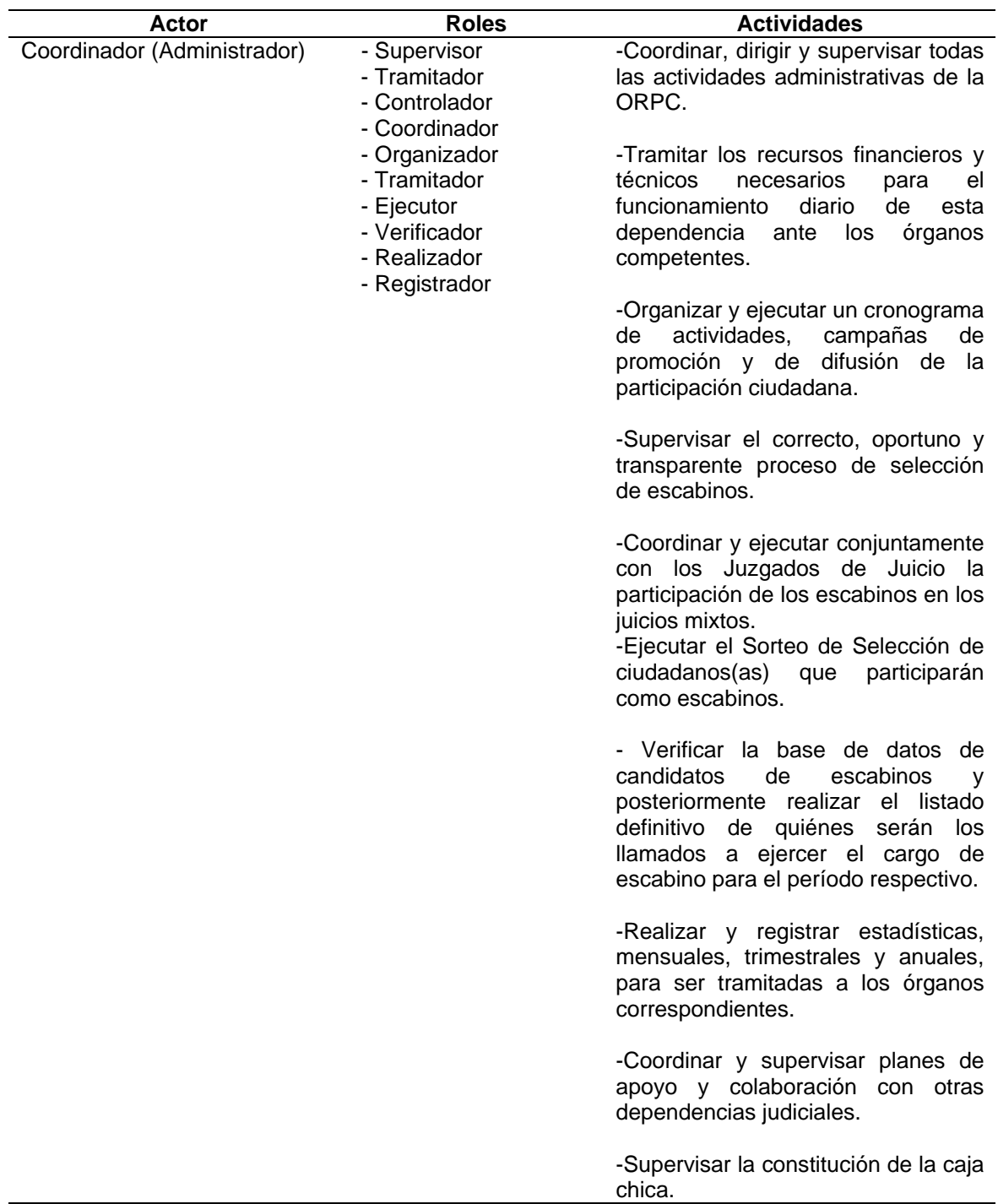

Tabla 3. Especificación de actores y roles.

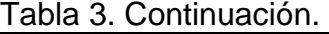

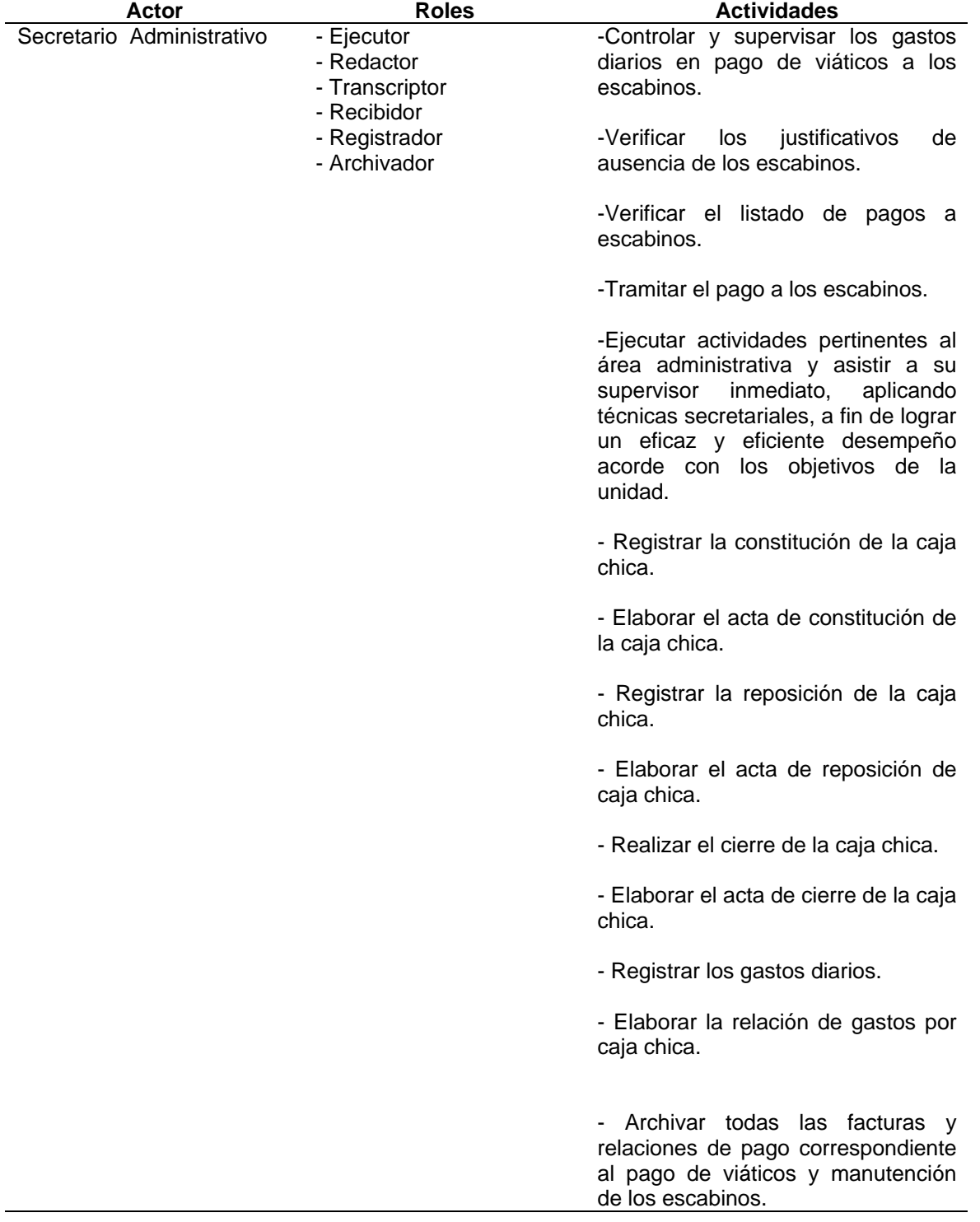

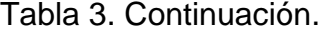

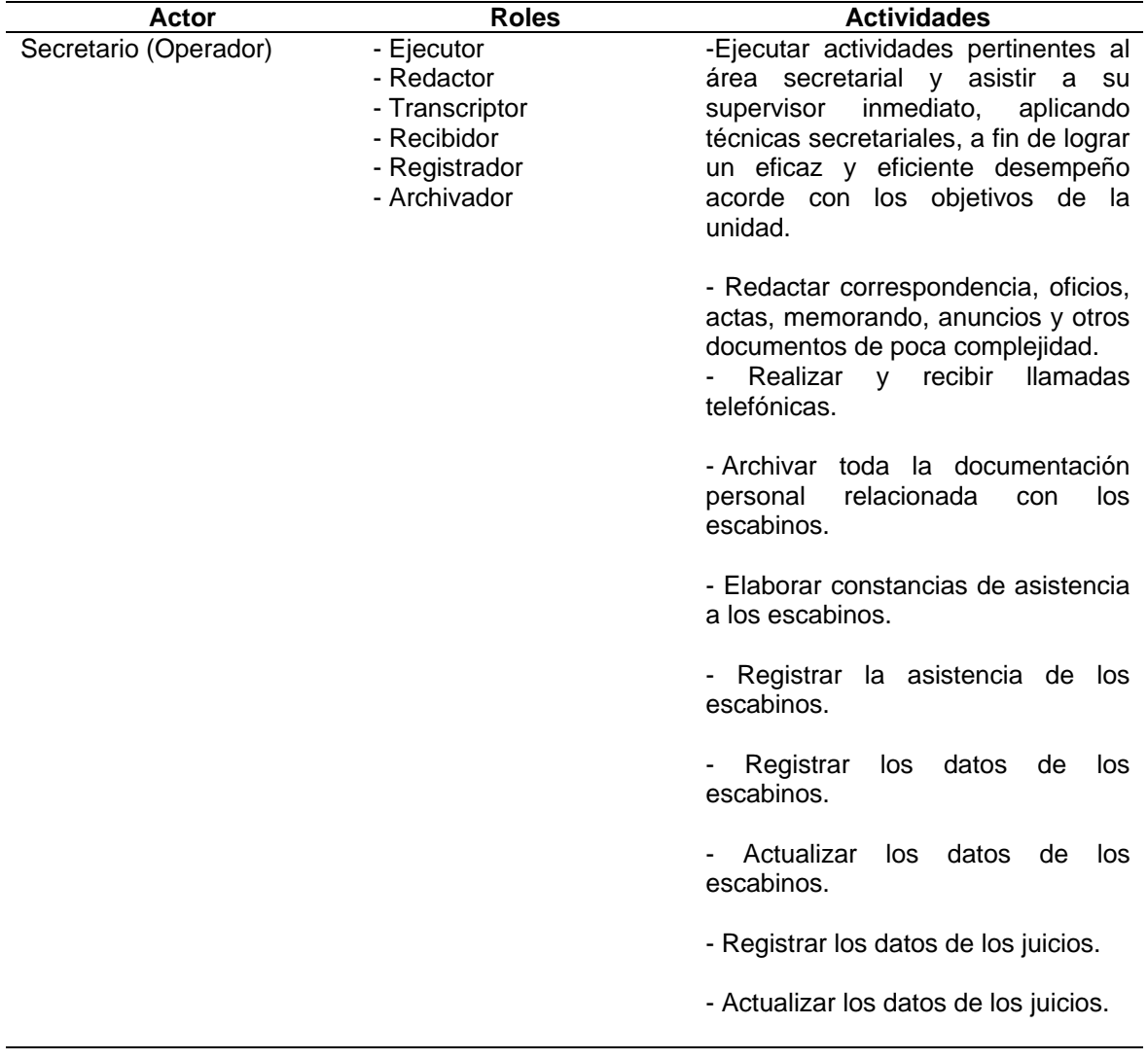

Posteriormente se determinó la estructura más conveniente para organizar los actores del sistema de negocio estudiado. Dicha estructura se presenta a través de la notación UML como se muestra en la figura 14.

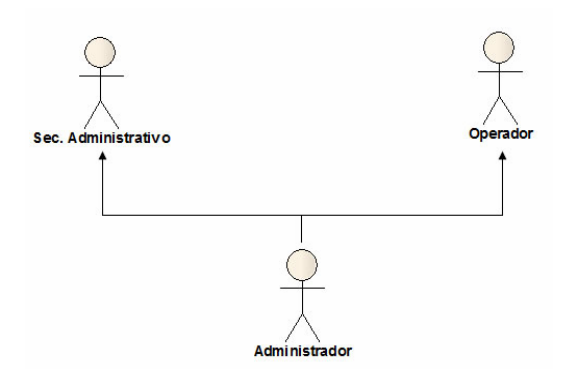

Figura 14. Estructura de actores.

3.2.1.7 Modelado de eventos

Este constó en la identificación de aquellos eventos que disparan la ejecución de un proceso. Para ello se retomaron los diagramas de procesos obtenidos anteriormente y se observaron los eventos asociados a estos. Una vez identificados los eventos se elaboró el modelo de eventos (figura 15).

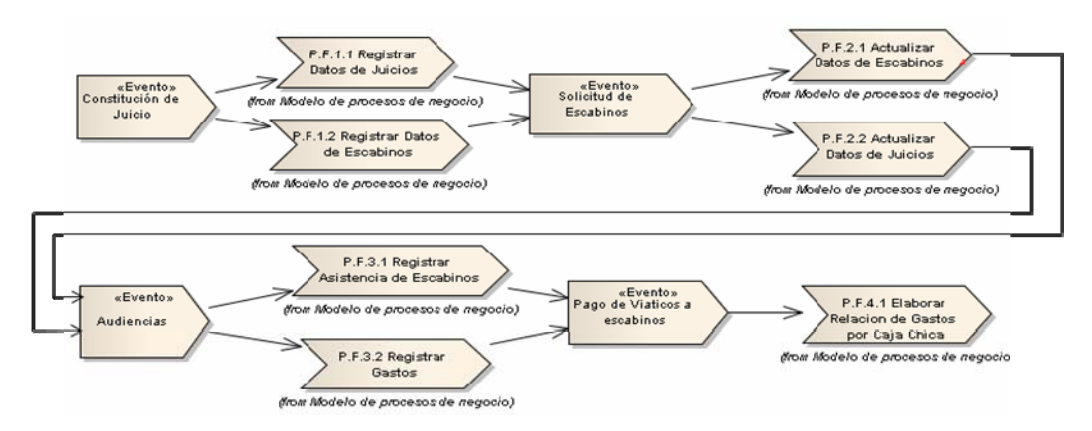

Figura 15. Modelo de eventos del negocio.

#### **3.2.2 Ingeniería de requisitos**

El proceso de ingeniería de requisitos constó de tres partes. La primera de ellas es el descubrimiento de requisitos, la segunda el análisis de los mismos y por último la especificación.

## 3.2.2.1 Descubrimiento de requisitos

El descubrimiento de requisitos consistió en capturar las necesidades que tenían los usuarios del sistema. Para ello, estos fueron contactados con la finalidad de recabar los requisitos desde su punto de vista. Una vez descubiertos los requisitos se elaboró una lista con los requisitos recolectados.

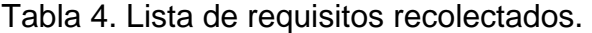

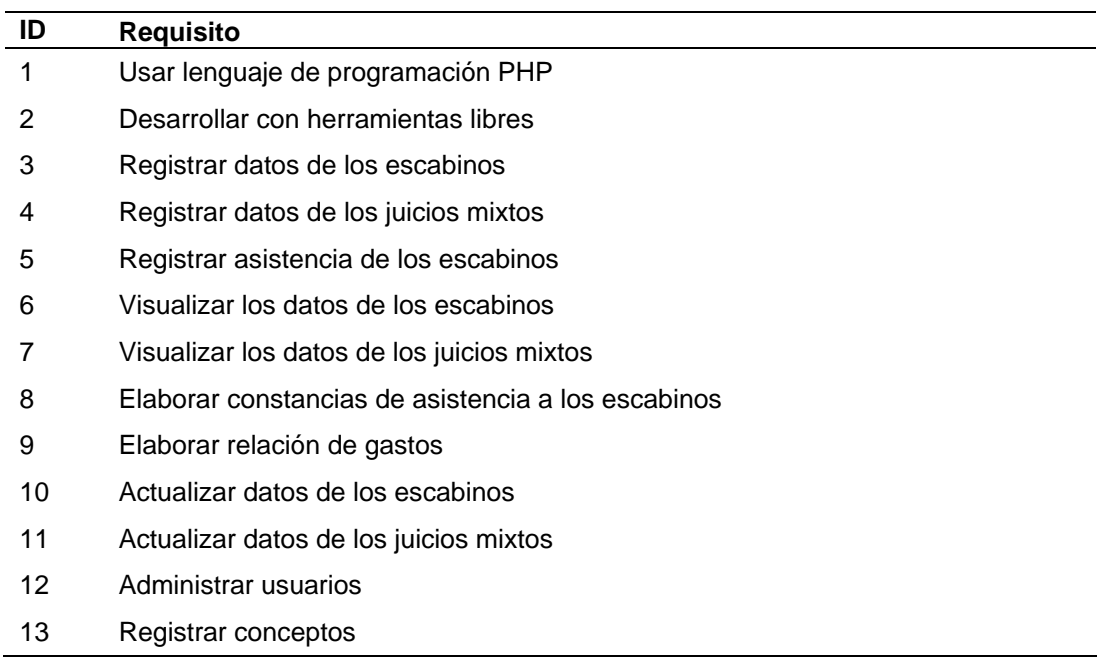

El análisis constó en clasificar y agrupar los requisitos recolectados en funcionales y no funcionales. La tabla 5 muestra los requisitos recolectados anteriormente debidamente clasificados.

Tabla 5. Lista de requisitos clasificados

| ID | <b>Requisito</b>                                   | Tipo de requisito |
|----|----------------------------------------------------|-------------------|
| 1  | Usar lenguaje de programación PHP                  | No funcional      |
| 2  | Desarrollar con herramientas libres                | No funcional      |
| 3  | Registrar datos de los escabinos                   | Funcional         |
| 4  | Registrar datos de los juicios mixtos              | Funcional         |
| 5  | Registrar asistencia de los escabinos              | Funcional         |
| 6  | Visualizar los datos de los escabinos              | Funcional         |
| 7  | Visualizar los datos de los juicios mixtos         | Funcional         |
| 8  | Elaborar constancias de asistencia a los escabinos | Funcional         |
| 9  | Elaborar relación de gastos                        | Funcional         |
| 10 | Actualizar datos de los escabinos                  | Funcional         |
| 11 | Actualizar datos de los juicios mixtos             | Funcional         |
| 12 | Administrar usuarios                               | Funcional         |
| 13 | Registrar conceptos                                | Funcional         |

Una vez clasificados, elaboró un diagrama de casos de uso y un diagrama preliminar de clases. La figura 16 muestra el diagrama de casos de uso y la figura 17 muestra el diagrama preliminar de clases.

#### 3.2.2.2 Especificación de requisitos

Con la finalidad de documentar los requisitos recolectados se procedió a definir la estructura del documento de especificación. Para ello se utilizó como base la plantilla de *Volere*. La plantilla de especificación de requisitos *Volere* está creada para ser utilizada como una base para las especificaciones de requisitos. La plantilla provee secciones por cada tipo de los requisitos

apropiados para los actuales sistemas de software. La figura 18 muestra la estructura de la plantilla de *Volere* y en el apéndice C se puede visualizar las plantillas resultantes.

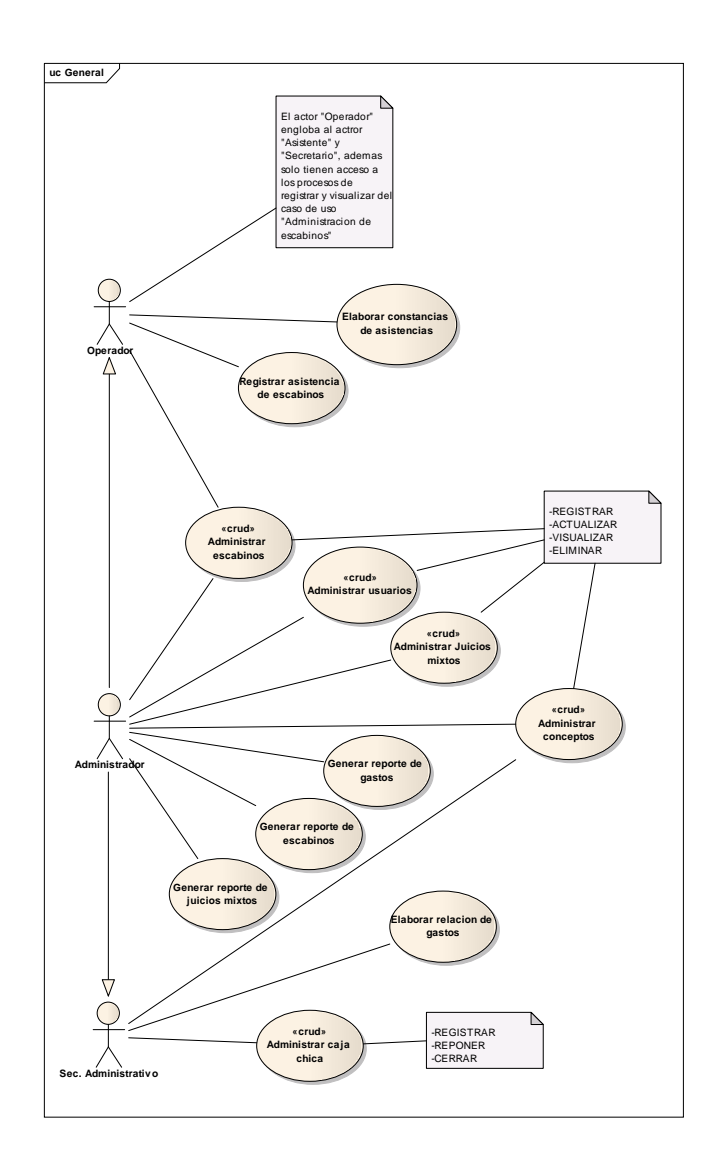

Figura 16. Diagrama de casos de uso de análisis de requisitos.

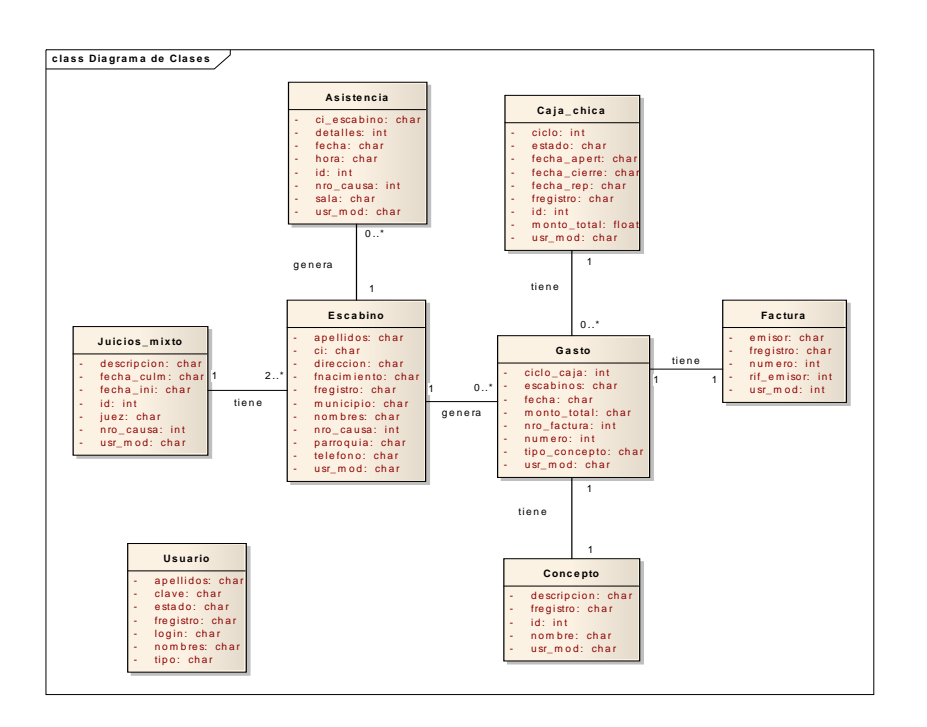

Figura 17. Diagrama preliminar de clases de análisis de requisitos.

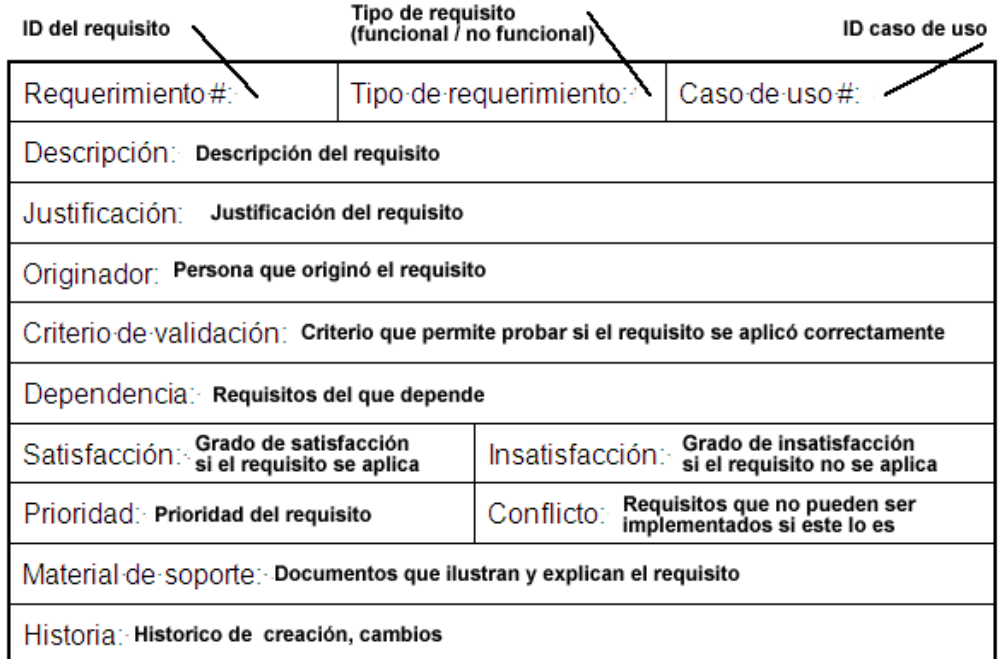

Figura 18. Estructura de la plantilla de *Volere*.

#### 3.2.3 Diseño arquitectónico

En esta iteración se determinaron los productos a elaborarse para el establecimiento del diseño arquitectónico de la aplicación. Se consideró la elaboración de la vista funcional cuyo producto final es el diagrama de casos de uso, la vista estructural que arroja como resultado el diagrama de clases, la vista de comportamiento, la vista de implementación que indica a través de los diagramas de componentes las relaciones entre el código fuente, el código objeto, los archivos, bases de datos y otros artefactos, y la vista de despliegue cuyo producto final es el diagrama de despliegue.

## 3.2.4 Diseño detallado

Al igual que en el apartado anterior, se determinaron los productos que serían obtenidos en el proceso de diseño detallado los cuales son: la descripción del diseño de la interfaz; conformado por la especificación de las características de la interfaz, los aspectos técnicos a considerar y el diseño de la misma, la especificación del modelo de datos; conformado por un modelo conceptual, relacional y físico de la base de datos y finalmente la especificación detallada de los componentes.

#### 3.2.5 Programación e integración

Esta iteración se enfocó en el estudio de las herramientas y componentes necesarios para la construcción de la aplicación. Del mismo modo se estudió el manejador de base de datos a utilizar, con la finalidad de conocer todos los elementos necesarios para la creación de la base de datos. Igualmente se determinó que el manual del sistema estaría conformado por un manual de instalación, un manual de uso y un manual de mantenimiento.

# 3.2.6 Pruebas de la aplicación

En esta iteración se determinaron que las pruebas a realizar a la aplicación. Se estableció que se realizarían pruebas de contenido, pruebas de navegación, pruebas de configuración y pruebas de interfaz de usuario. Las mismas fueron elegidas considerando que están diseñadas y enfocadas para SI bajo ambiente Web como el desarrollado en este trabajo de grado.

# **3.3 Segunda iteración**

Esta iteración contempla primordialmente una revisión del modelado del negocio y la ingeniería de requisitos, fases desarrolladas durante la primera iteración. También engloba el diseño arquitectónico y el diseño detallado del SI Web.

# 3.3.1 Modelado de negocio

En entrevistas posteriores a la ejecución de la primera iteración con los usuarios del SI y estudiando nuevamente el modelado de negocio, no se observaron cambios significativos en los modelos obtenidos en la primera iteración. Por lo tanto se asumieron como finales todos los productos construidos anteriormente. 3.3.2 Ingeniería de requisitos

# 3.3.2.1 Descubrimiento de requisitos

En reuniones y encuentros subsecuentes con los usuarios del SI se lograron detectar nuevos requisitos que se suman a los descubiertos previamente en la primera iteración. La tabla 6 muestra la lista de requisitos actualizada con los requerimientos descubiertos en la primera iteración.

| ID | <b>Requisito</b>                                        |
|----|---------------------------------------------------------|
| 1  | Usar lenguaje de programación PHP                       |
| 2  | Desarrollar con herramientas libres                     |
| 3  | Registrar datos de los escabinos                        |
| 4  | Registrar datos de los juicios mixtos                   |
| 5  | Registrar asistencia de los escabinos                   |
| 6  | Visualizar los datos de los escabinos                   |
| 7  | Visualizar los datos de los juicios mixtos              |
| 8  | Elaborar constancias de asistencia a los escabinos      |
| 9  | Elaborar relación de gastos                             |
| 10 | Actualizar datos de los escabinos                       |
| 11 | Actualizar datos de los juicios mixtos                  |
| 12 | Administrar usuarios                                    |
| 13 | Registrar conceptos                                     |
| 14 | <b>Modificar Conceptos</b>                              |
| 15 | Generar reporte de escabinos                            |
| 16 | Generar reporte de juicios mixtos                       |
| 17 | Generar reporte de gastos                               |
| 18 | Generar reporte de conceptos                            |
| 19 | Documentar el sistema                                   |
| 20 | Desarrollar el SI orientado a la web                    |
| 21 | Anular gastos                                           |
| 22 | Utilizar MySQL como sistema de gestión de base de datos |

Tabla 6. Lista actualizada de requisitos recolectados.

## 3.3.2.2 Análisis de los requisitos

Se retomó la lista de requisitos clasificados obtenida en la primera iteración, para añadir y clasificar los requisitos recién descubiertos. La tabla 7 muestra la lista actualizada de los requisitos clasificados. Igualmente fue necesario corregir y actualizar el diagrama de casos de uso y preliminar de clases elaborados previamente para que pudieran reflejar los nuevos requisitos. Las siguientes figuras muestran los diagramas actualizados.

| ID | <b>Requisito</b>                                        | Tipo de requisito |
|----|---------------------------------------------------------|-------------------|
| 1  | Usar lenguaje de programación PHP                       | No funcional      |
| 2  | Desarrollar con herramientas libres                     | No funcional      |
| 3  | Registrar datos de los escabinos                        | Funcional         |
| 4  | Registrar datos de los juicios mixtos                   | Funcional         |
| 5  | Registrar asistencia de los escabinos                   | Funcional         |
| 6  | Visualizar los datos de los escabinos                   | Funcional         |
| 7  | Visualizar los datos de los juicios mixtos              | Funcional         |
| 8  | Elaborar constancias de asistencia a los escabinos      | Funcional         |
| 9  | Elaborar relación de gastos                             | Funcional         |
| 10 | Actualizar datos de los escabinos                       | Funcional         |
| 11 | Actualizar datos de los juicios mixtos                  | Funcional         |
| 12 | Administrar usuarios                                    | Funcional         |
| 13 | Registrar conceptos                                     | Funcional         |
| 14 | Modificar conceptos                                     | Funcional         |
| 15 | Generar reporte de escabinos                            | Funcional         |
| 16 | Generar reporte de juicios mixtos                       | Funcional         |
| 17 | Generar reporte de gastos                               | Funcional         |
| 18 | Generar reporte de conceptos                            | Funcional         |
| 19 | Documentar el sistema                                   | No Funcional      |
| 20 | Desarrollar el SI orientado a la web                    | No Funcional      |
| 21 | Anular gastos                                           | Funcional         |
| 22 | Utilizar MySQL como sistema de gestión de base de datos | No Funcional      |

Tabla 7. Lista actualizada de requisitos clasificados

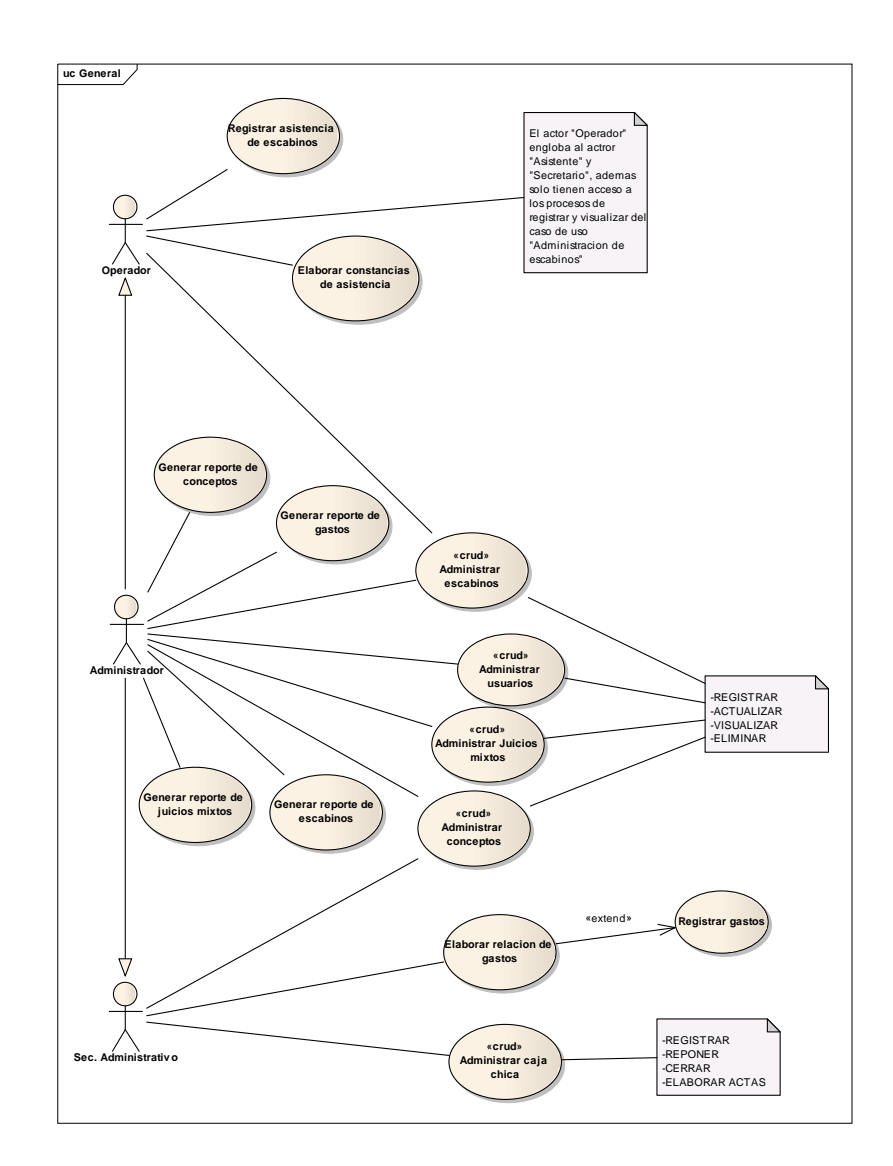

Figura 19. Diagrama de casos de uso de la segunda iteración.

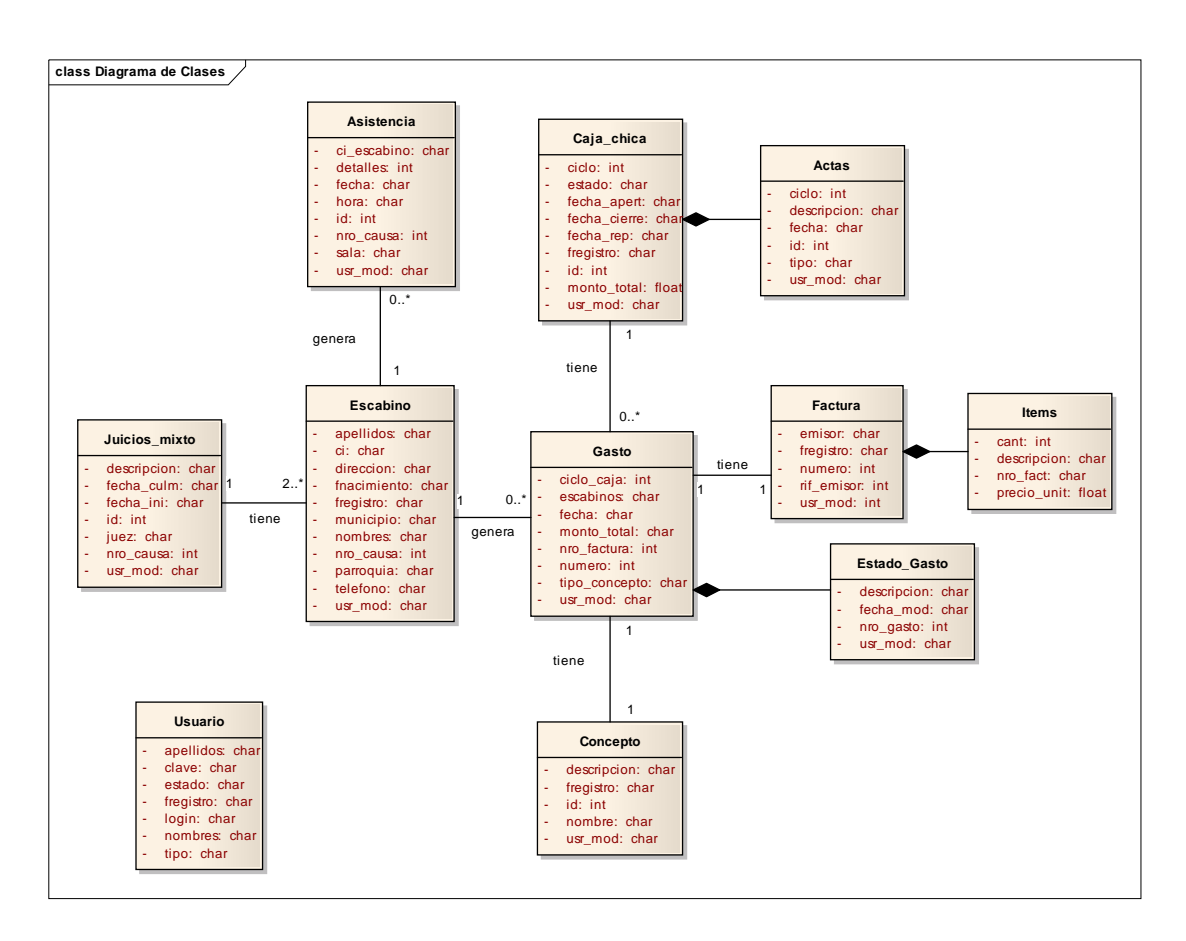

Figura 20. Diagrama preliminar de clases de la segunda iteración.

# 3.3.2.3 Especificación de requisitos

Los requisitos descubiertos en la segunda iteración fueron igualmente documentados haciendo uso de la plantilla de *Volere*.

# 3.3.3 Diseño arquitectónico

En esta fase se determinó la estructura de la aplicación representada como una arquitectura de software representada por las distintas vistas arquitectónicas las cuales especifican la funcionalidad, estructura, implementación y despliegue del SI Web.

57

# 3.3.3.1 Vista funcional

La elaboración de la vista funcional permitió describir el comportamiento del sistema desde el punto de vista de los usuarios. Para ello se elaboró un diagrama de casos de uso, figura 21, tomando como base y refinando el obtenido en la fase de requisitos.

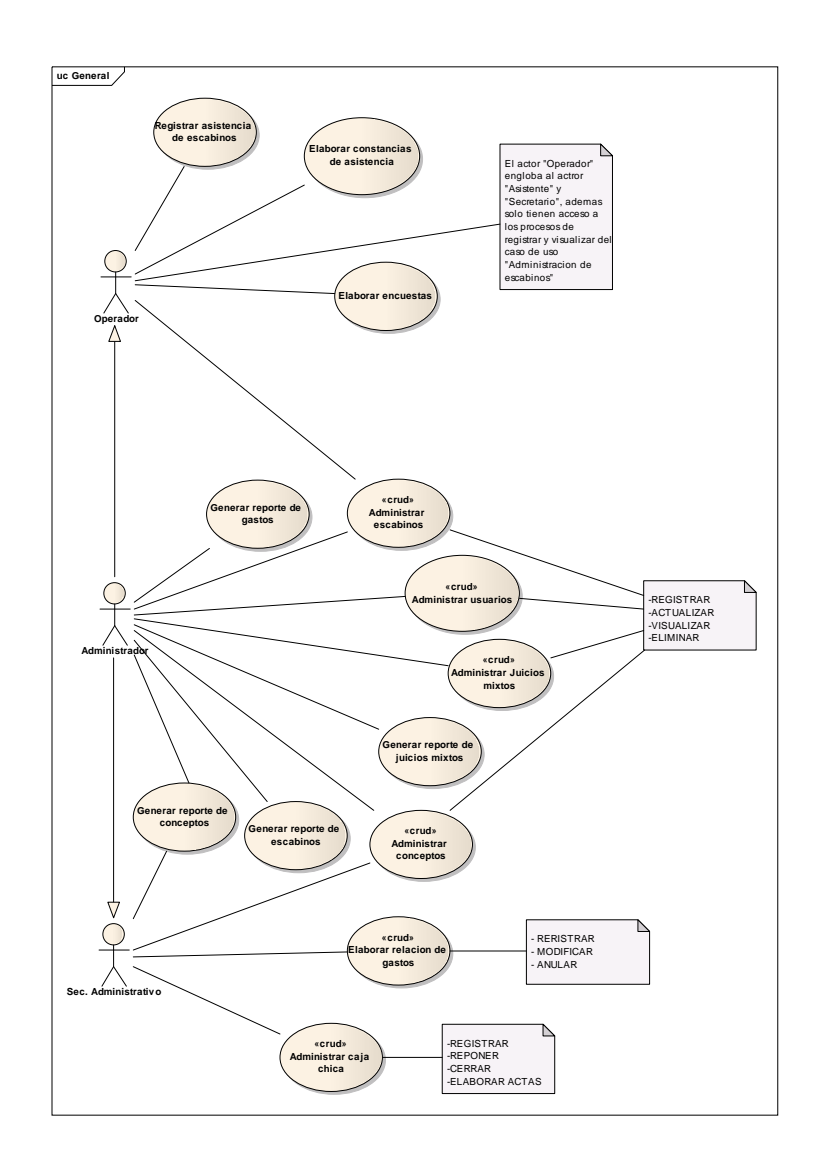

Figura 21. Diagrama de casos de uso.

3.3.3.2 Vista estructural

Esta vista permitió especificar los servicios que el sistema debe proporcionar a través de un conjunto de clases. Para ello identificaron aquellas clases necesarias para el desarrollo de la aplicación y posteriormente se elaboró un diagrama de clases en UML. Dicho diagrama es un refinamiento del diagrama preliminar de clases obtenido en la fase de requisitos. La figura 22 muestra el diagrama resultante.

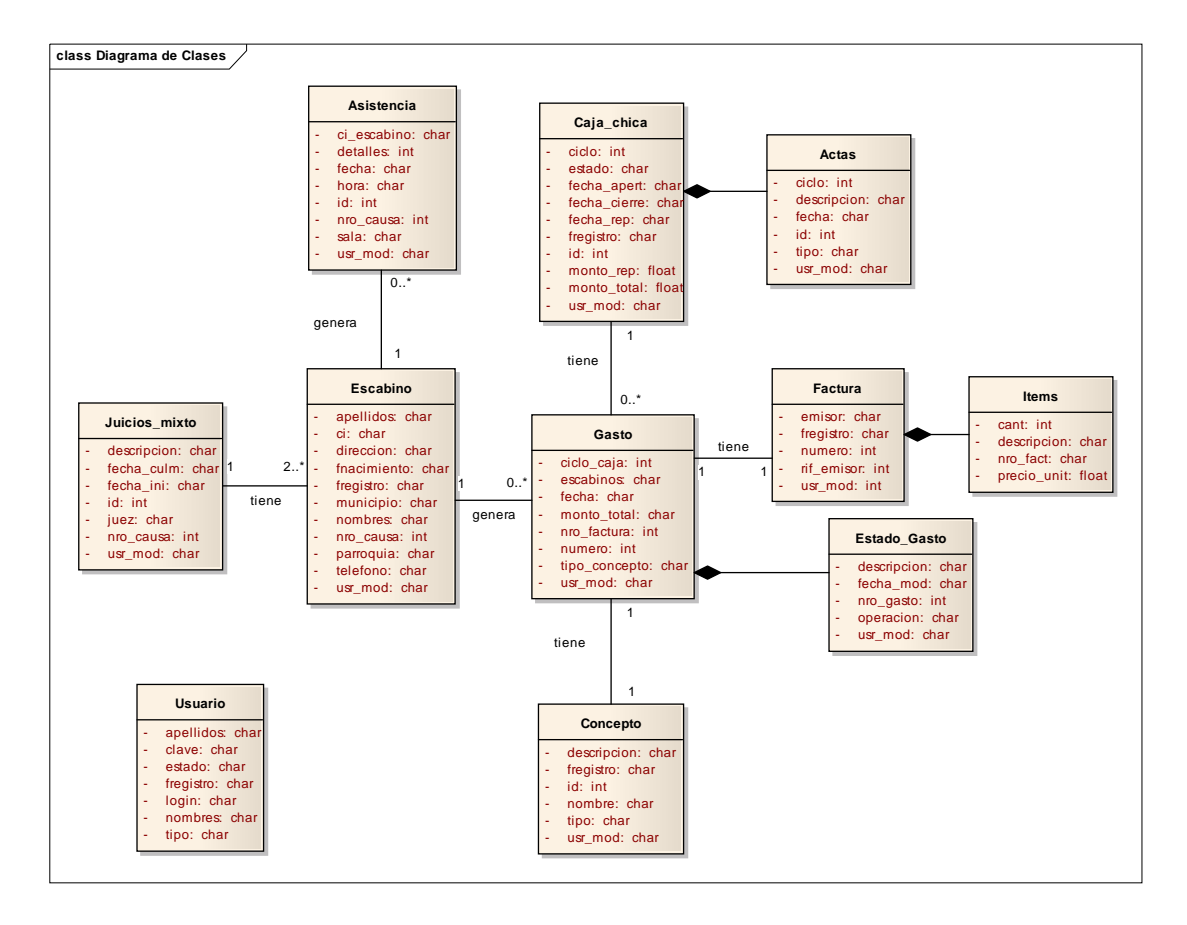

Figura 22. Diagrama de clases de diseño arquitectónico.

En la tabla 8 se presenta una descripción de cada clase plasmada en el diagrama anterior.

| Clase        | Descripción                                                  |
|--------------|--------------------------------------------------------------|
| Escabino     | Personas elegidas como escabinos                             |
| Juicio_mixto | Datos de los juicios mixtos                                  |
| Asistencia   | Registro de asistencia de los escabinos a los juicios        |
| Caja_chica   | Datos de la caja chica                                       |
| Gasto        | Datos de los gastos por criterio de caja chica               |
| Actas        | Constancia de apertura, reposición y cierre de la caja chica |
| Estado Gasto | Detalles del estatus de un gasto                             |
| Concepto     | Detalles del concepto de un gasto                            |
| Factura      | Detalles de una factura                                      |
| <b>Items</b> | Items que conforman una factura                              |
| Usuario      | Usuarios registrados que harán uso del sistema               |

Tabla 8. Descripción de las clases de la vista estructural.

#### 3.3.3.3 Vista de implementación

A través de ésta se especificaron los detalles de la implementación de la aplicación, adaptando el diseño conceptual a requerimientos tales como plataforma de desarrollo, lenguaje, herramientas de desarrollo, entre otros. Esta vista se conformó por un diagrama de componentes que explican la relación entre los distintos artefactos que conforman la aplicación. Para ello se identificaron aquellos componentes que formarían parte de la aplicación y posteriormente se determinó la asociación entre ellos. La figura 23 muestra el diagrama de componentes resultante.

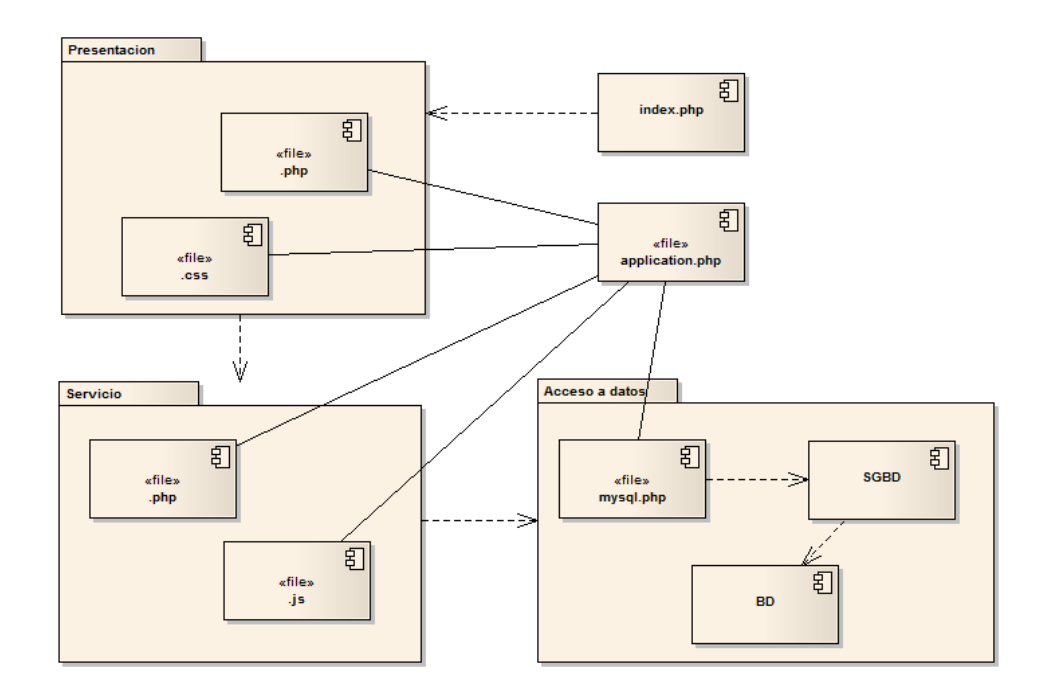

Figura 23. Diagrama de componente del diseño arquitectónico.

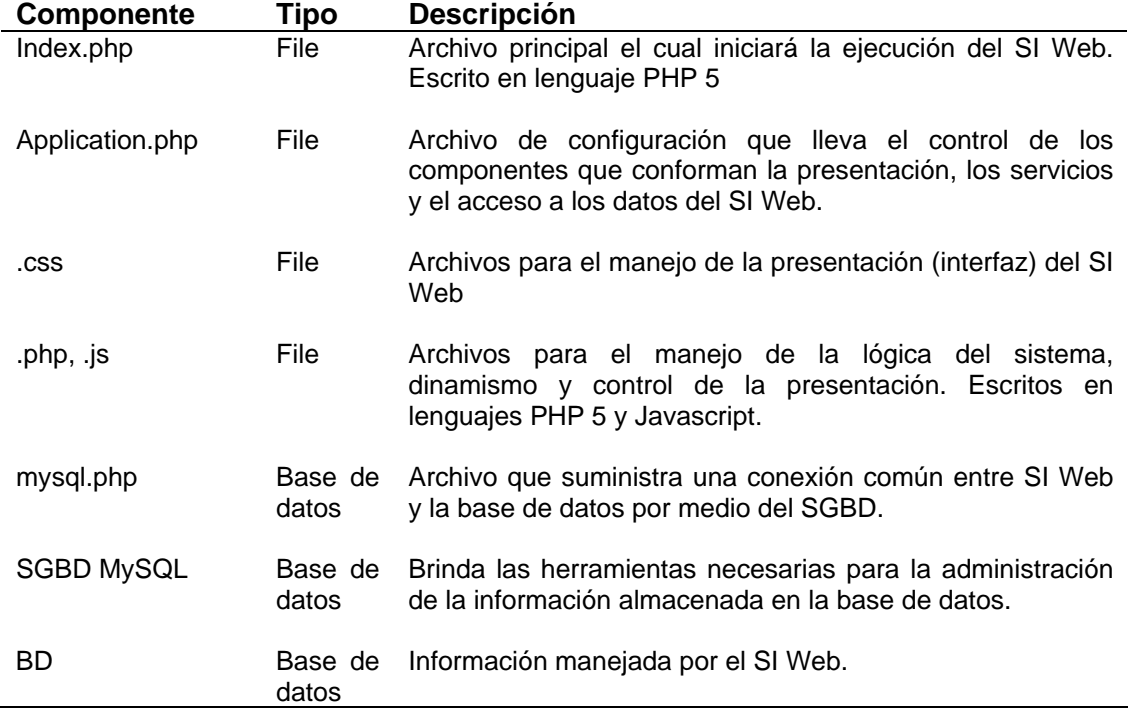

Tabla 9. Descripción de componentes generales del SI Web.

A través esta vista se especificó los detalles de despliegue y operación de la aplicación. Esta podrá ser accedida desde la intranet de ORPC – Cumaná permitiendo que los usuarios accedan fácilmente a la misma y hará uso de una base de datos única. Para describir en que nodos de hardware se instalarán los diferentes componente de la aplicación, se elaboró el diagrama de despliegue (figura 24), donde se puede observar además el cumplimiento del requisito no funcional que especifica que la aplicación debe estar orientada a la web.

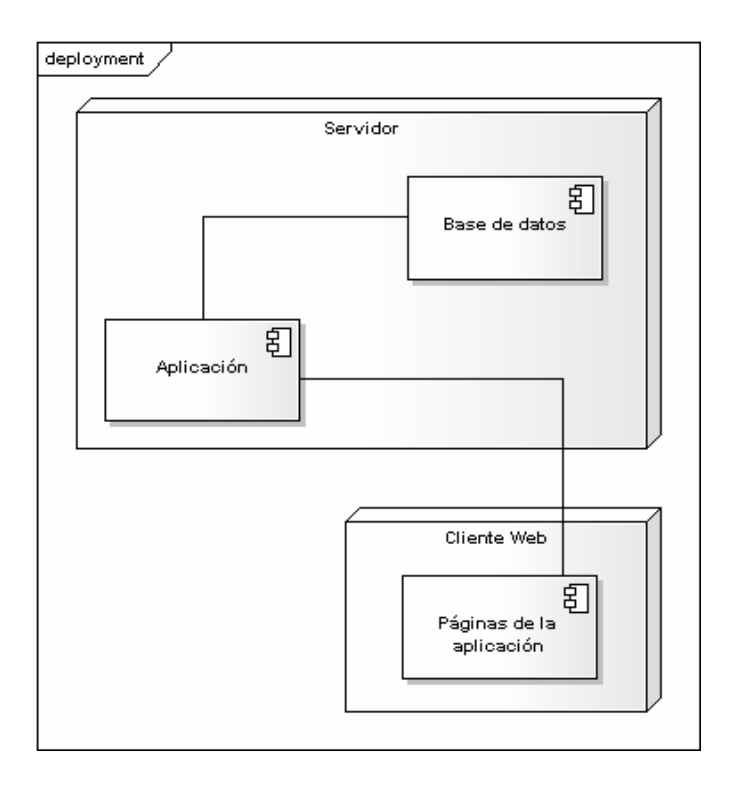

Figura 24. Diagrama de despliegue de la aplicación web.

En esta fase de diseño de obtuvo la descripción del diseño de la interfaz y la especificación del modelo de datos.

# 3.3.4.1 Diseño de interfaz

El diseño de interfaz permitió establecer el conjunto de pantallas que formarán parte del aspecto visual de la aplicación, así como también el modelo de la navegación y el contenido de la misma.

El primer paso para el diseño de la interfaz fue definir categorías de usuarios que harán uso de la aplicación. La tabla 10 muestra las categorías que pudieron definirse a través de la revisión del diagrama de casos de uso obtenido en la vista funcional del diseño arquitectónico. Seguidamente se determinaron los servicios y contenidos que se debían proveer mediante la interfaz, para lo cual fue necesario analizar el diagrama de casos de uso, de clases y de secuencias elaborados anteriormente. Las tablas 10, 11 y 12 muestran los servicios y contenidos que han de prestarse por cada tipo de usuario establecido en el perfil de usuario.

| <b>Usuario</b> | <b>Perfil</b>                                                                                                    |
|----------------|----------------------------------------------------------------------------------------------------|
| Operador       | Este tipo de usuario representa a los empleados del área de<br>secretaría y asistencia al escabino de la ORPC-Cumaná.<br>Estos podrán registrar los datos y la asistencia de los<br>escabinos, además visualizar los datos de los escabinos,<br>realizar constancias de asistencias y encuestas a los<br>mismos. |

Tabla 10. Categorías de usuarios.

63

Tabla 10. Continuación.

| <b>Usuario</b>      | <b>Perfil</b>                                                                                                    |
|---------------------|----------------------------------------------------------------------------------------------------|
| Sec. Administrativo | Este tipo de usuario representa a los empleados del área<br>servicios administrativos y financieros de la ORPC-Cumaná.<br>Estos podrán acceder a todos los procesos relacionados a la<br>administración de la caja chica y de los conceptos. Además<br>de elaborar la relación de gastos y generar los reportes<br>respectivos a estos procesos. |
| Administrador       | Este perfil representa al coordinador de la ORPC-Cumaná.<br>Este podrá acceder a todos los procesos relacionados con la<br>administración de los escabinos, de la caja chica, de los<br>juicios mixtos, de los usuarios del sistema y además podrá<br>generar todos los reportes disponibles en el SI.                                           |

Tabla 11. Servicios y contenidos que provee la interfaz a los usuarios de operador.

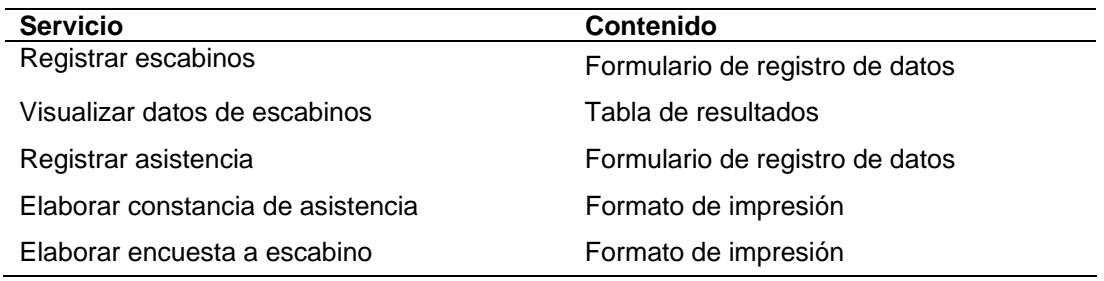

Tabla 12. Servicios y contenidos que provee la interfaz a los usuarios de sec. administrativo.

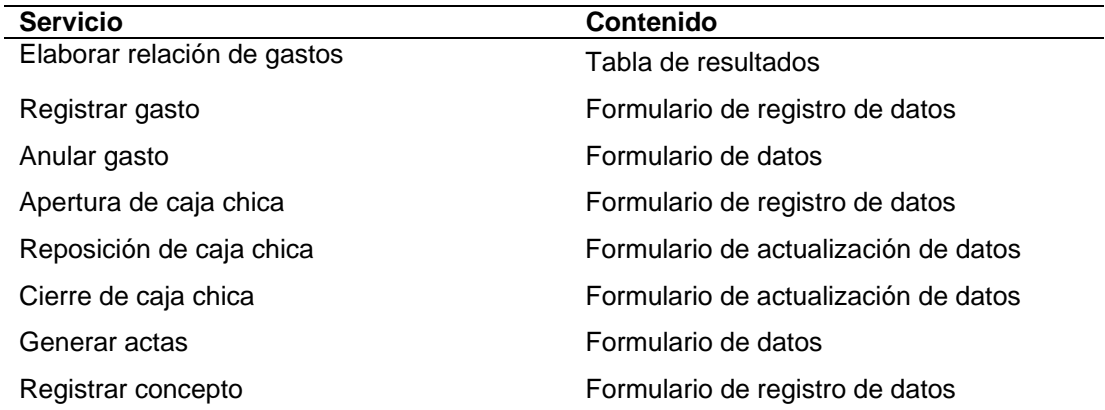
Tabla 12. Continuación.

| <b>Servicio</b>              | <b>Contenido</b>                     |
|------------------------------|--------------------------------------|
| Modificar concepto           | Formulario de registro de datos      |
| Visualizar concepto          | Formulario de actualización de datos |
| Eliminar concepto            | Formulario de actualización de datos |
| Generar reporte de conceptos | Tabla de resultados                  |
| Generar reporte de gastos    | Tabla de resultados                  |

Tabla 13. Servicios y contenidos que provee la interfaz a los usuarios de administrador.

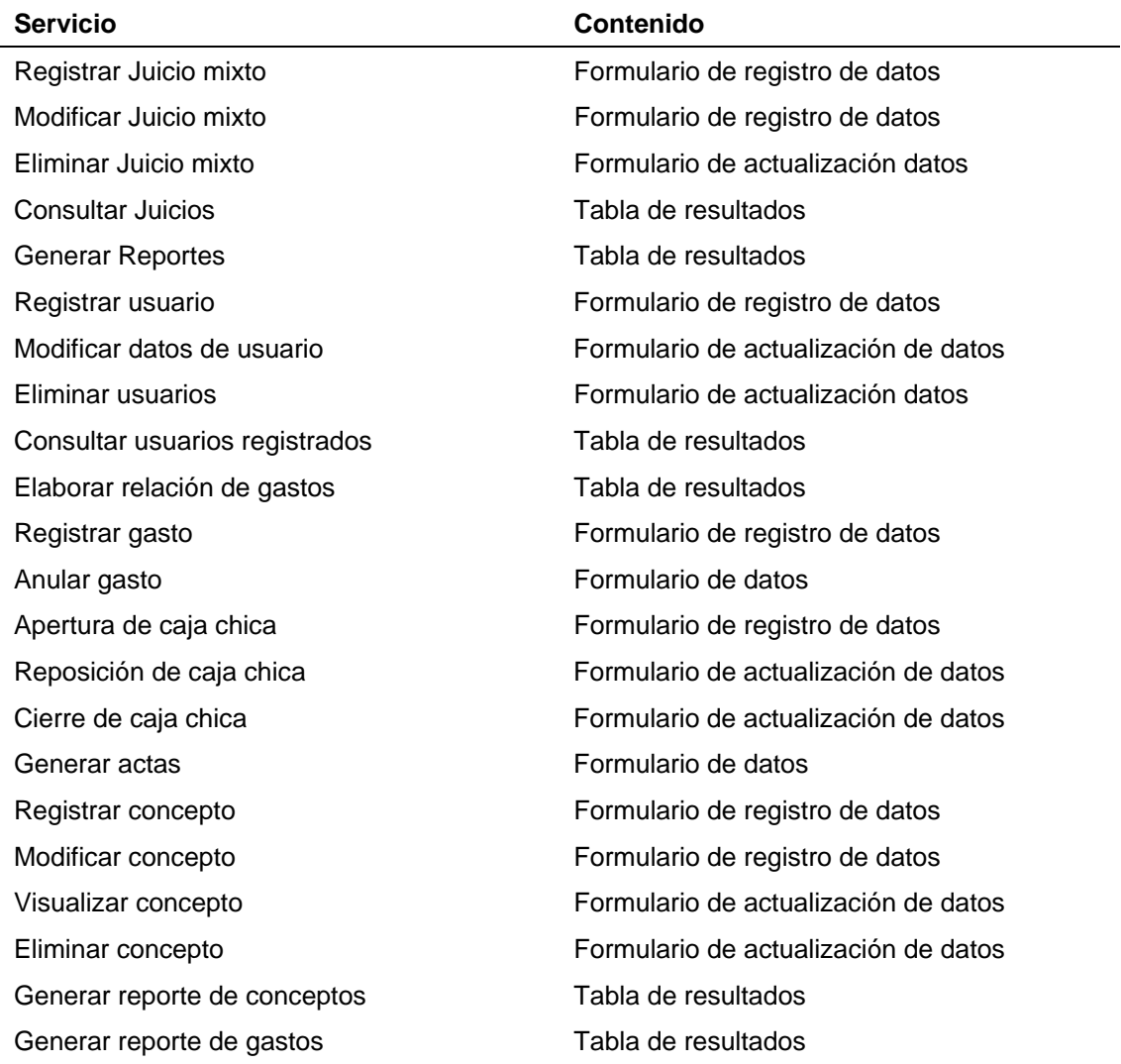

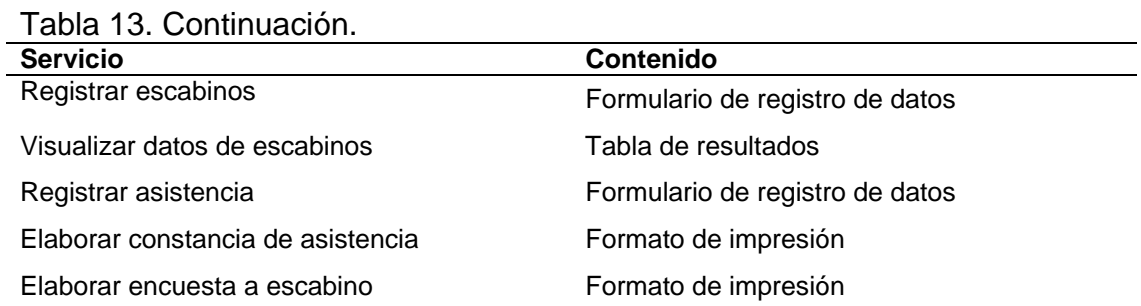

Una vez definidas las categorías de usuarios, los servicios y contenidos, se procedió con el diseño de la interfaz. Para ello se tomaron se consideraron algunos de los principios planteados por Tognozzi, citado por [2], con la finalidad de que la interfaz sea fácil de utilizar, fácil de aprender, intuitiva, consistente, libre de errores y eficiente. Los principios considerados son los siguientes:

Comunicación: la interfaz comunica el estado de cualquier actividad iniciada por el usuario.

Eficiencia: el diseño de la interfaz optimiza el trabajo del usuario.

Consistencia: el uso de los controles de navegación, menús, iconos y aspectos estéticos son consistentes en toda la interfaz.

Flexibilidad: la interfaz es flexible pues permite que los usuarios puedan realizar sus tareas directamente y para que puedan explorar la aplicación más a fondo.

Centrada en el usuario: la interfaz se centra en las tareas que los usuarios deben realizar.

Autonomía controlada: la aplicación Web está diseñada para que el contenido al que accede el usuario esté acorde con su perfil, y la navegación hacia áreas fuera de su alcance se controlen a través de la identificación de los usuarios.

Legibilidad: la información que se presenta a través de la interfaz es legible por cualquier usuario.

Establecidos los principios para el diseño de la interfaz, se eligieron el tipo de letras, tamaños y colores, fondos, entre otros. Para que la interfaz fuese estéticamente agradable se escogieron tonos azules para los fondos, bordes, etc. Se eligió arial, verdana y sans-serif como tipo de fuente y un tamaño de letras entre 10 pixeles y 14 pixeles, las cuales proveen una fácil legibilidad.

Para la interacción entre el usuario y la aplicación se hicieron uso de botones, enlaces e iconos, los cuales especifican claramente la funcionalidad que proveerán y se estableció una estructura de navegación jerárquica-lineal. Definido todo lo anterior, se diseño una primera estructura general de la interfaz (figura 25) y en base a ello se elaboró un primer prototipo de interfaz (figura 26).

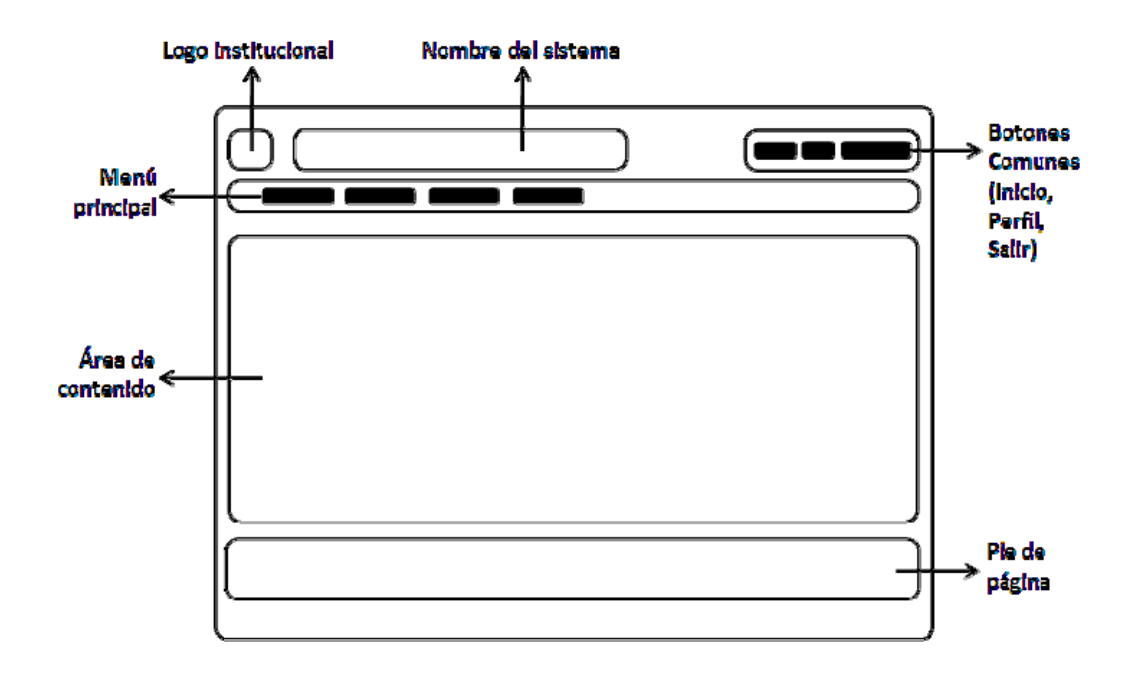

Figura 25. Primera estructura general de la interfaz.

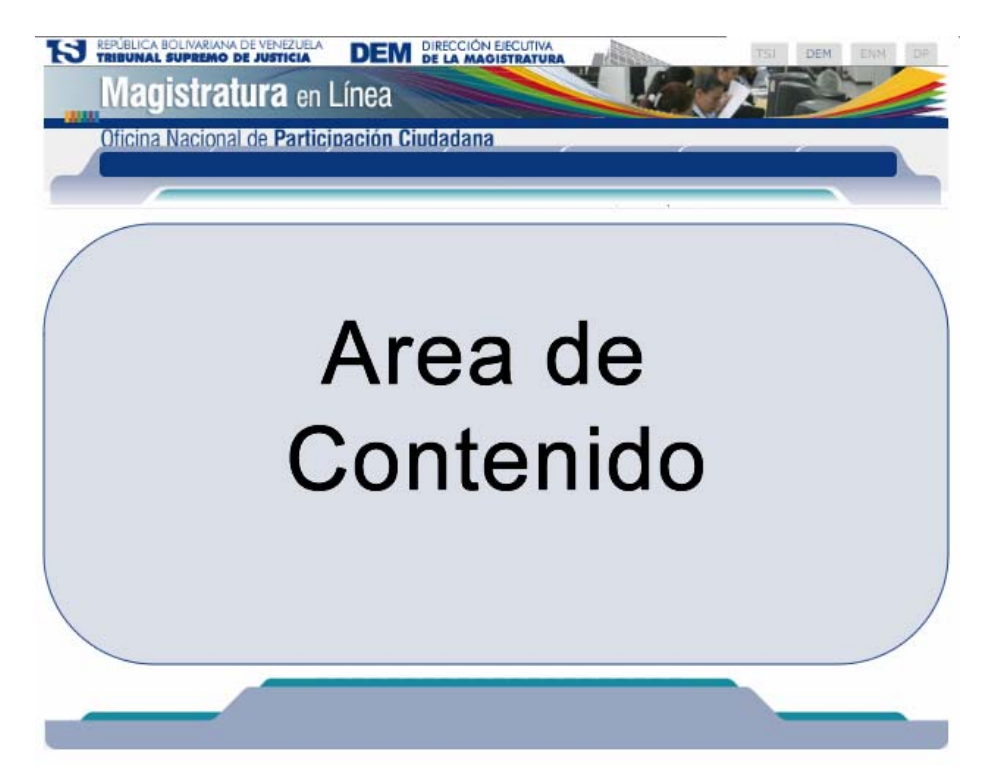

Figura 26. Primer prototipo de interfaz.

La primera actividad para el diseño de la base de datos fue crear un bosquejo inicial independiente del manejador de bases de datos, identificando y analizando los datos que necesitan los usuarios para realizar sus tareas. Posteriormente se creó un esquema relacional y consecutivamente se elaboró el esquema físico de la base de datos. La figura 27 muestra las tablas que conforman el esquema físico.

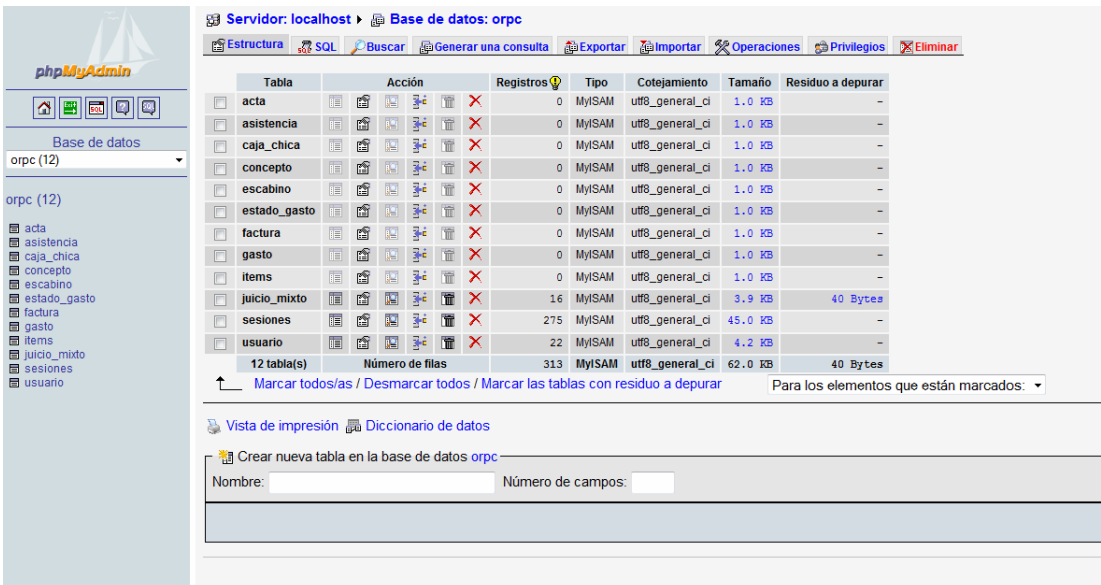

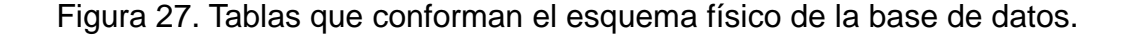

#### 3.4.5 Programación e integración

Se utilizó el editor de páginas Web Quanta Plus 3.5 para generar y estructurar las páginas Web, editar el código fuente con ayudas visuales y organizar el directorio de la aplicación. En las figuras 28 y 39 se muestran algunas pantallas de esta aplicación, en el apéndice D se puede observar el código fuente de un formulario.

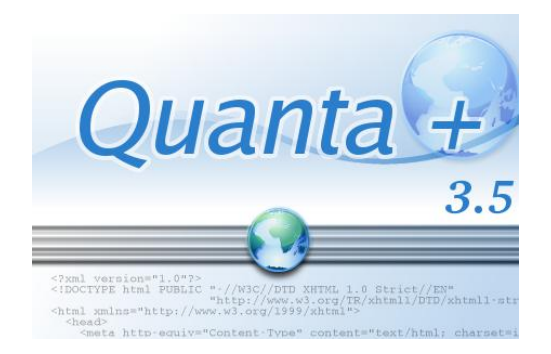

Figura 28. Pantalla inicial de Quanta Plus.

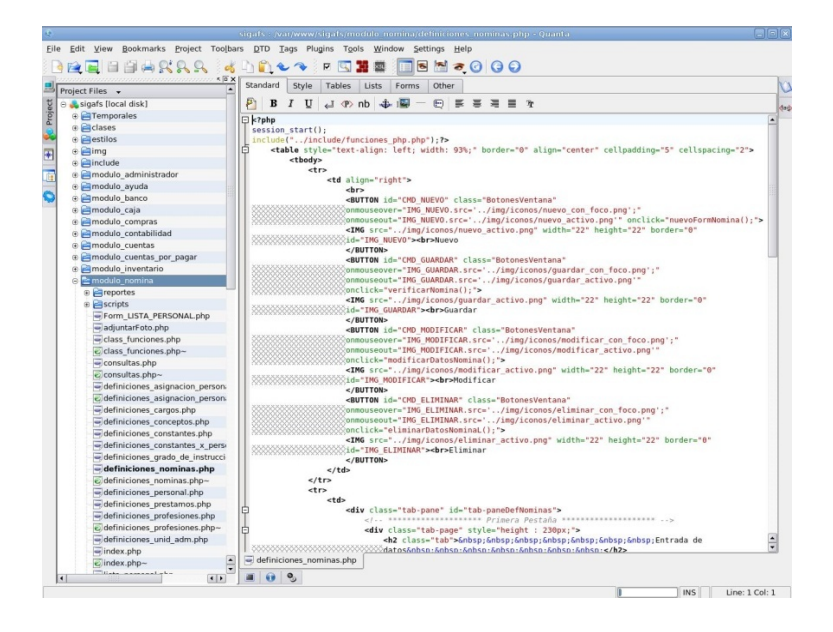

Figura 29. Empleo del editor con los archivos de la aplicación Web.

## 3.4.6 Pruebas de la aplicación

En esta iteración se mantienen las pruebas establecidas en la iteración anterior, por lo tanto no existen cambios que resaltar.

## **3.4 Tercera iteración**

Esta última iteración se centró en la verificación y confirmación de los productos obtenidos en la segunda iteración, además de la programación e integración de la aplicación; ejecutando a su vez las respectivas pruebas, necesarias para estimar el comportamiento del SI en desarrollo. Igualmente se comprobó y valido los diagramas y modelos obtenidos en las iteraciones anteriores.

70

#### 3.4.1 Modelado de negocio

Al igual que en la segunda iteración, el modelado del negocio no sufrió ninguna modificación y se mantiene sin cambios. Por lo tanto se consideran como finales todos los productos obtenidos.

3.4.2 Ingeniería de requisitos

En encuentros siguientes con los usuarios y revisados los productos obtenidos en las iteraciones anteriores, se determinó que no surgieron cambios determinantes, en consecuencia se mantienen y se consideran como finales los productos obtenidos anteriormente.

#### 3.4.3 Diseño arquitectónico

A continuación se presentan las correcciones y modificaciones realizadas a los productos obtenidos en la iteración anterior.

#### 3.4.3.1 Vista funcional

El diagrama de casos de uso elaborado anteriormente no sufrió modificaciones, por lo tanto se considera como producto final.

En esta iteración se refino el diagrama de clases obtenido anteriormente. Además de agregar clases al diagrama anterior. Dichas modificaciones pueden visualizarse en la figura 30. En tabla 14 se presenta una descripción de cada clase agregada al diagrama anterior.

| <b>Clase</b>    | <b>Descripción</b>                                                                           |
|-----------------|----------------------------------------------------------------------------------------------|
| <b>Sesiones</b> | Clase que suministra información de las sesiones de los usuarios.                            |
| Interfaz        | Clase abstracta que provee la interfaz entre la clase y la<br>presentación.                  |
| Mysql           | Clase abstracta que suministra una interfaz común entre la<br>aplicación y la base de datos. |

Tabla 14. Descripción de las nuevas clases de la vista estructural.

#### 3.4.3.3 Vista de comportamiento

La vista de comportamiento permitió definir el comportamiento de la aplicación a través de la elaboración de un conjunto de diagramas de secuencia. Por cada caso de uso indicado en la vista funcional, se realizó un diagrama de secuencia, los cuales se obtuvieron a partir de la descripción de los mismos. Las figuras 31 y 32 muestran algunos de los diagramas de secuencia obtenidos.

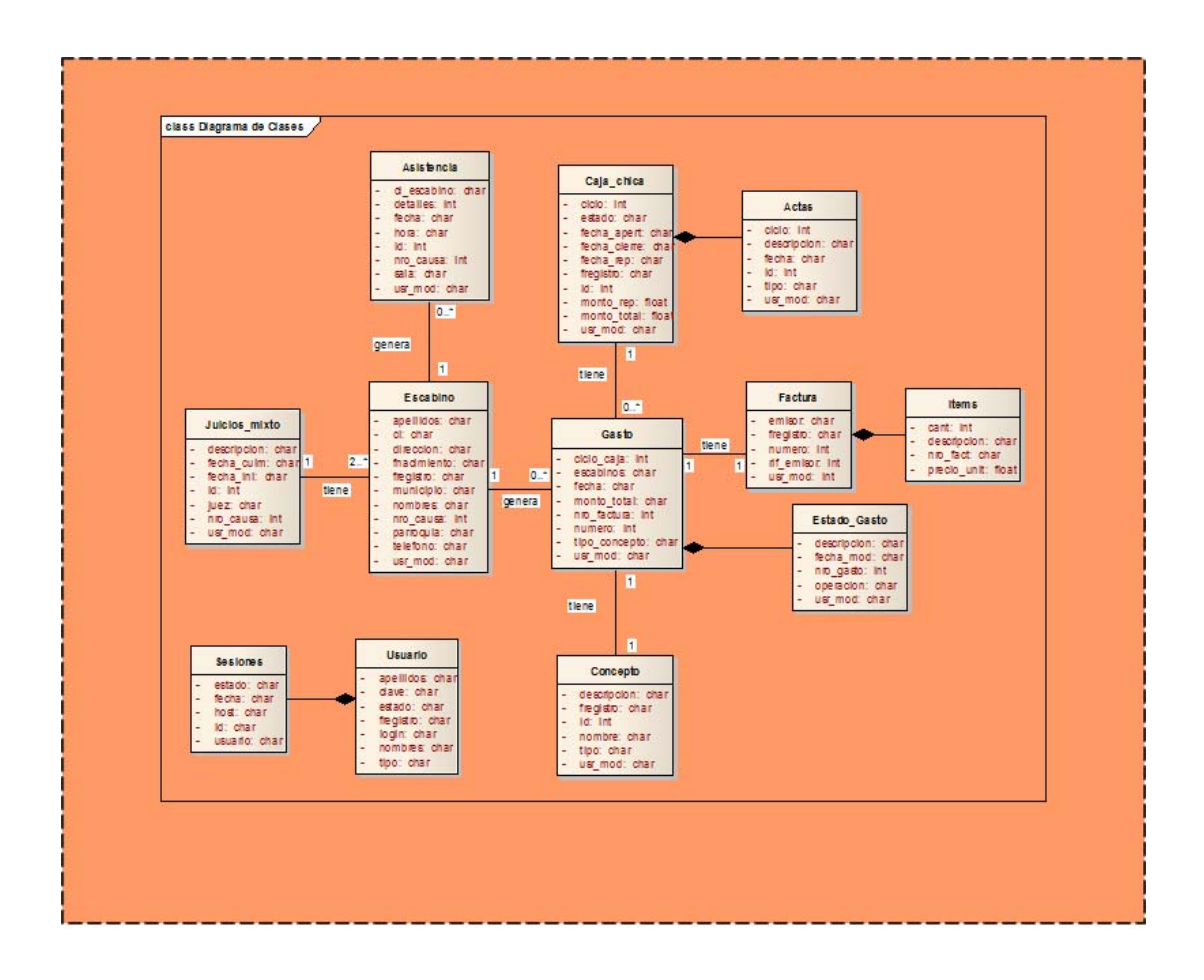

72

| «abstract» | «abstract» |
|------------|------------|
| Interfaz   | Mysql      |
|            |            |

Figura 30. Diagrama de clases del diseño arquitectónico modificado.

### 3.4.3.4 Vista de implementación

El diagrama de componentes elaborado en la iteración anterior no sufrió modificación alguna, por lo tanto se considera como final éste producto.

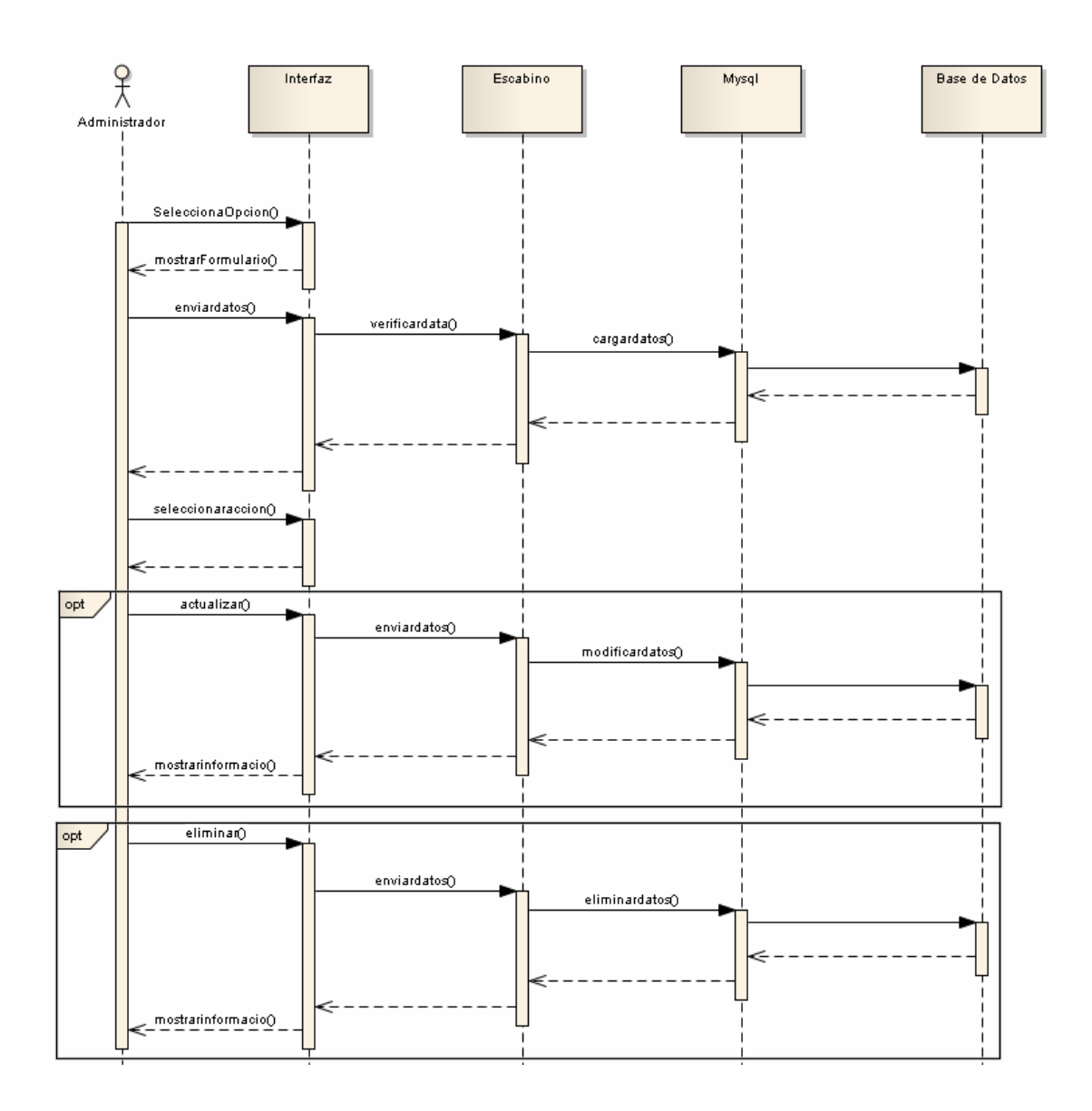

Figura 31. Diagrama de secuencia del caso de uso registrar escabino.

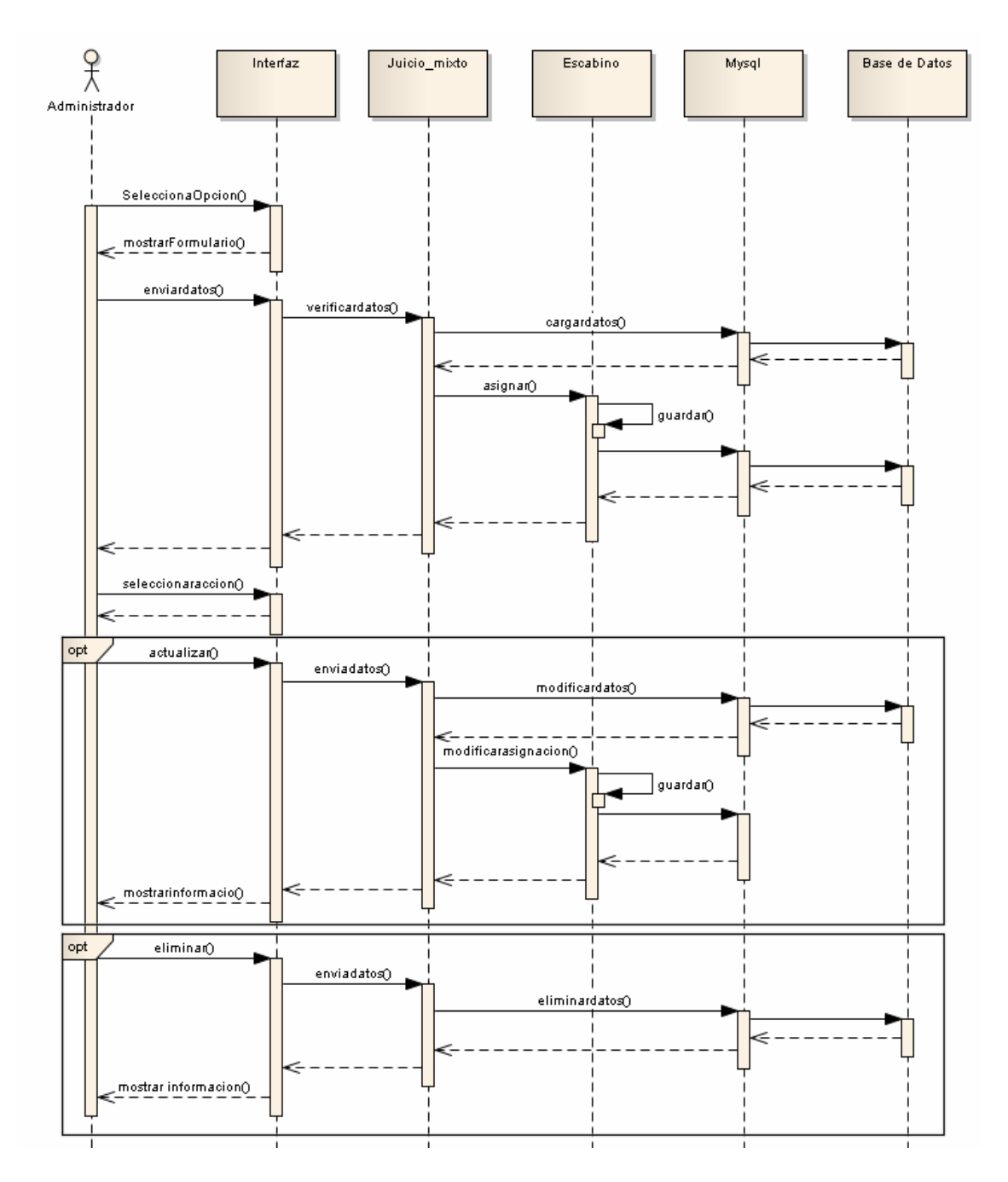

Figura 32. Diagrama de secuencia del caso de uso registrar juicio.

#### 3.4.4 Diseño detallado

En reuniones realizadas con los usuarios y el asesor institucional se analizaron los perfiles de usuario que interactúan con el SI Web y los servicios que la interfaz debe proveer a cada usuario obtenidos en la anterior iteración, aceptándose estos como definitivos para el desarrollo de la interfaz de usuario.

#### 3.4.4.1 Diseño de interfaz

En esta iteración se modificó la estructura general de la interfaz y se elaboró un segundo prototipo de interfaz, con la finalidad que se ajustara a los gustos y sugerencias emitidas por los usuarios. Los principios considerados anteriormente, así como también los estilos de fuentes, colores, entre otros, se siguen manteniendo. Las figuras 33 y 34 muestran la nueva estructura y prototipo de interfaz respectivamente.

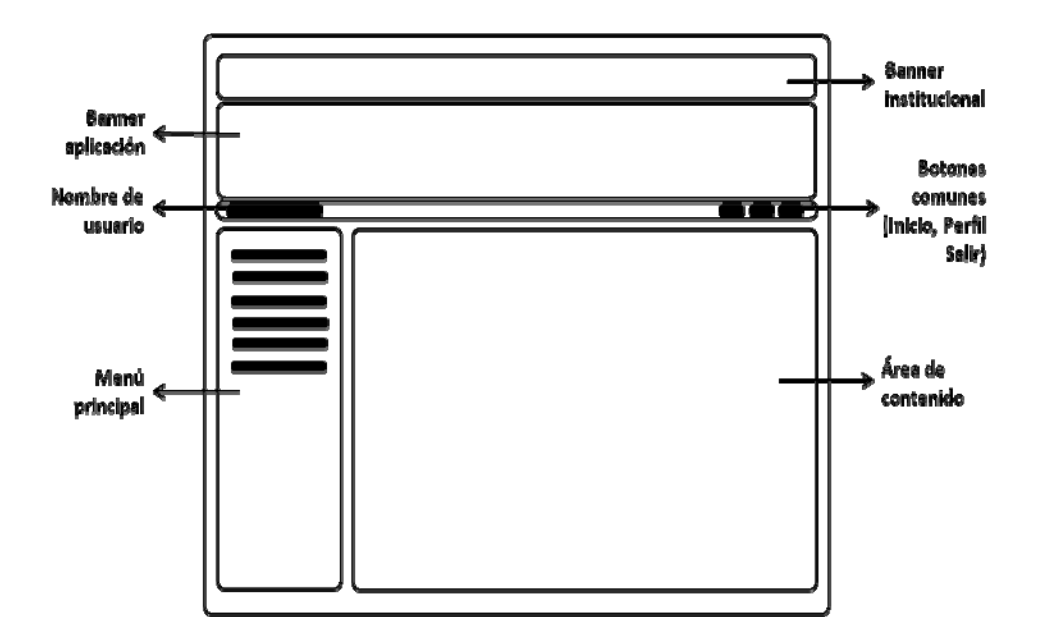

Figura 33. Segunda estructura general de la interfaz.

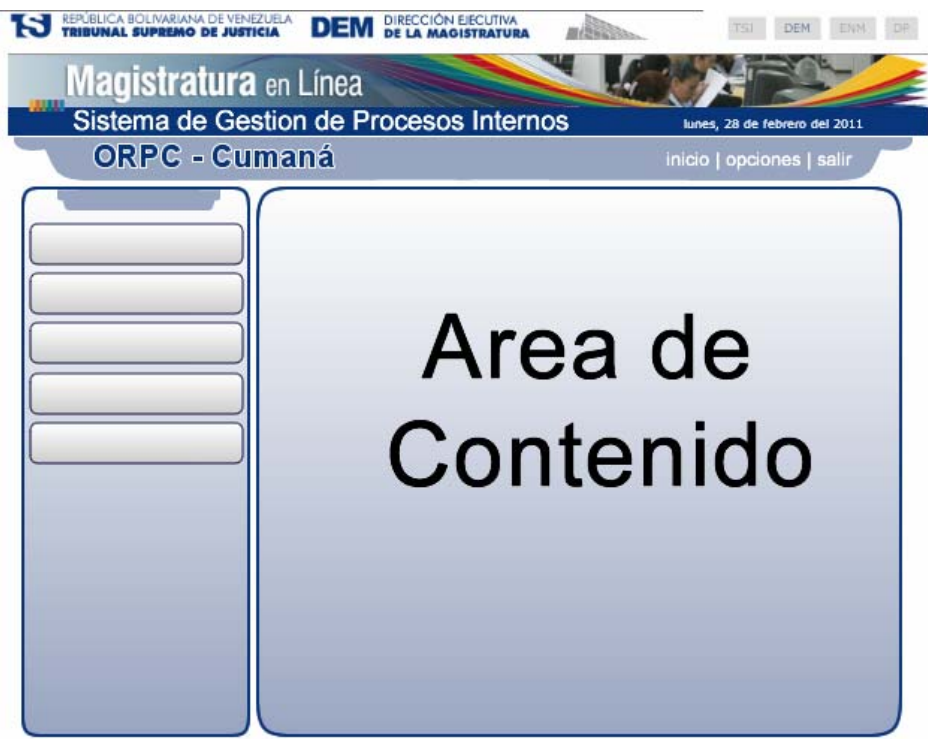

Figura 34. Segundo prototipo de interfaz.

3.4.4.2 Diseño de la base de datos

En esta iteración no se realizaron modificaciones a los esquemas de bases de datos elaborados anteriormente, por lo tanto se consideran como finales dichos productos.

3.4.5 Programación e integración

En esta fase se procedió con la elaboraron de los elementos que conforman la aplicación (los programas, la base de datos y los manuales). A continuación se presentan los sub procesos que se ejecutaron para tal fin.

#### 3.4.5.1 Aprovisionamiento de componentes

Para la construcción de la aplicación se adquirieron, adaptaron y codificaron los componentes que la integrarían, primero se realizó la búsqueda y la adquisición de aquellos componentes de software reutilizables que pudiesen ser usados en el desarrollo. La mayoría de los componentes adquiridos fueron componentes de interfaz, usados para la elaboración de la presentación de la aplicación y componentes de datos que establecen la comunicación con la base de datos. Otros componentes, de licencia libre, pudieron ser descargados de sitios en internet, destinados a compartir y proveer componentes reutilizables.

Una vez que los componentes reutilizables fueron adquiridos, se adaptaron de acuerdo a las necesidades, agregando nuevas funciones, modificando las existentes o eliminando las que no fuesen necesarias.

Los componentes que no pudieron ser adquiridos o adaptados, fueron desarrollados desde cero. Para ellos se siguió el enfoque de programación guiada por pruebas. En este enfoque se procede con la codificación de los componentes y simultáneamente se van probando para comprobar que los resultados de los mismos sean los esperados. La mayoría de los componentes nuevos fueron componentes de lógica de negocio, como clases y métodos que implementan el flujo de trabajo de la aplicación.

Para la codificación de los nuevos componentes se utilizó PHP5 como lenguaje de programación y rutinas Javascript para dar dinamismo a las páginas. En la tabla 15 se muestran los diferentes tipos de archivos utilizados en la aplicación.

| Tipo de elemento | <b>Descripción</b>                                       |
|------------------|----------------------------------------------------------|
| *.htm            | Archivo cuyo contenido es html.                          |
| *.php            | Archivos que contienen secuencias de comandos PHP.       |
| * js             | Archivos que contienen secuencia de comandos javascript. |
| *.css            | Archivos que describen las hojas de estilos en cascada.  |

Tabla 15. Elementos utilizados en la aplicación.

#### 3.4.5.2 Creación de la base de datos

Se creó la base de datos del SI Web a partir del modelo físico obtenido en el diseño detallado. Luego de diseñar la base de datos se procedió a la ejecución de scripts para generar la base de datos, esto se logró por medio de la interfaz web para administración de bases de datos de MYSQL llamada PHPMYADMIN.

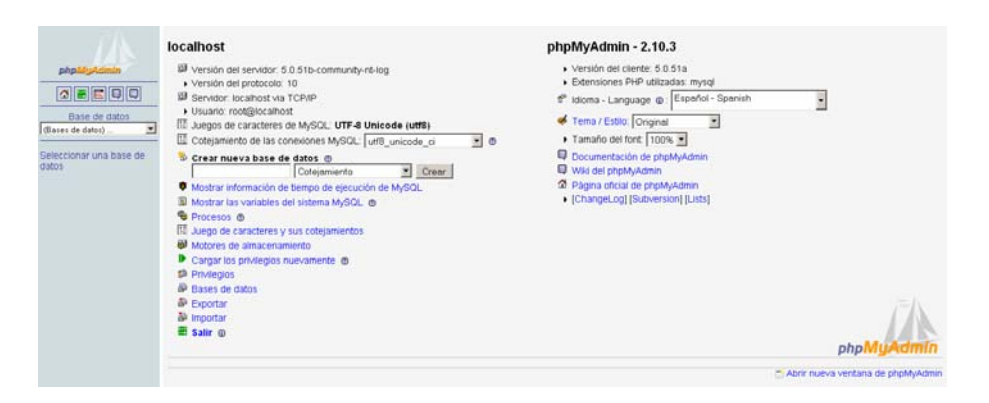

Figura 35. Pantalla inicial de PHPMYADMIN.

#### 3.4.5.3 Integración de componentes

A medida que los componentes se iban programando, éstos se iban integrando e igualmente se iban probando los componentes integrados. De esta manera, con cada nueva integración, la aplicación iba creciendo hasta llegar a la versión fina, la cual contiene todos los componentes necesarios para proveer las funcionalidades esperadas por los usuarios.

#### 3.4.5.4 Elaboración del manual de usuario

Una vez obtenida la versión final del SI Web se elaboró la documentación técnica que acompaña al mismo, este manual consta de instrucciones de instalación, uso y mantenimiento. En el apéndice E se encuentra el manual de usuario del SI Web desarrollado.

#### 3.4.6 Pruebas

Una vez identificadas las pruebas que se aplicarían al SI Web, se procedieron a ejecutarlas como se presenta a continuación.

#### 3.4.6.1 Pruebas de contenido

Este tipo de pruebas se aplicó con la finalidad de identificar y corregir errores sintácticos: tipográficos y/o gramaticales, en representaciones gráficas o de texto y errores semánticos: precisión de la información e integridad de la misma. Se identificaron también errores en la recuperación de información de la base de datos.

#### 3.4.6.2 Pruebas de navegación

Este tipo de pruebas se aplicó con la finalidad de identificar y corregir errores en cuanto a los mecanismos de navegación cuidando que cada uno de estos tenga alguna funcionalidad asociada y realiza la función que se desea. Para lograr esto se realizó una revisión de los vínculos presentes en el SI Web, encontrándose errores de vínculos relacionados a páginas no existentes y

vínculos relacionados a páginas erradas o con funcionalidad diferente a la especificada.

#### 3.4.6.3 Pruebas de configuración

Este tipo de pruebas se aplicó con la finalidad de identificar y corregir errores relacionados con el comportamiento del SI Web en diferentes entornos, y cuidar que se ejecute de igual manera en las diversas configuraciones en las que el usuario pueda acceder al mismo, comprobando la integridad de la interfaz y funcionalidad de la aplicación. En la siguiente tabla se presentan los diferentes entornos en los que se probó el SI Web.

Tabla 16. Entornos en los que se realizaron las pruebas de configuración.

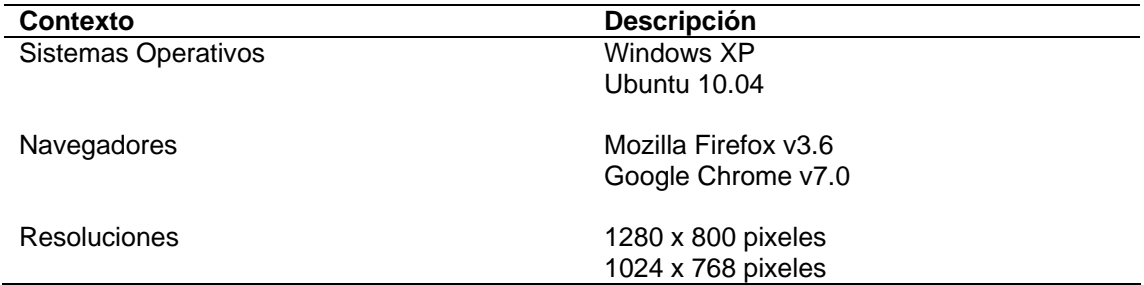

#### 3.4.6.4 Pruebas de interfaz de usuario

Las pruebas de interfaz de usuario se ejecutaron con la finalidad de asegurar que la interfaz sea aceptable para los usuarios del SI Web. Para lograr esto se aplicaron encuestas a los usuarios finales del sistema, donde fueron evaluados criterios como interactividad, organización de la información, legibilidad, estética, accesibilidad, entre otros, lo que permitió mejorar aspectos de interfaz considerando la evaluación de los usuarios. Dicha encuesta estuvo compuesta por un conjunto de preguntas apoyadas en los principios de usabilidad planteados por Tognozzi, citado por Pressman [2]. En el apéndice F se muestra el formato de la encuesta conjuntamente con los resultados obtenidos de su aplicación.

#### **CONCLUSIONES**

82

La implementación del método WATCH propuesto por Jonás Montilva [8], como metodología para el desarrollo de sistemas de información empresariales y la ejecución de sus fases, facilitó el diseño y desarrollo del SI Web, de forma sistemática y cumpliendo con los requerimientos planteados por los usuarios.

Inmediatamente delimitado el ambiente y establecidos los requisitos, se modeló el negocio, permitiendo obtener una visión amplia y detallada de los procesos internos que ejecuta diariamente la ORPC-Cumaná, posteriormente con los procesos de diseño, los cuales ayudaron a modelar los aspectos técnicos y arquitectónicos de la aplicación, tales como funcionalidad, estructura, comportamiento e implementación, además de detallar los componentes bases de la aplicación, los elementos de interfaz y la base de datos.

Se ejecutaron procesos de diseño que permitieron obtener la estructura del SI Web, representada como una arquitectura de software y posteriormente una descripción detallada de todos los componentes de software que integraron a dicho sistema.

El uso de los diagramas UML como herramienta para el modelado del negocio y el diseño del SI Web, ayudó al desarrollo satisfactorio de la aplicación, debido a que estos diagramas proporcionaron de forma práctica y sencilla la comprensión del SI, tanto para los desarrolladores como para los usuarios; además esta herramienta de modelado permitió establecer las pautas a seguir durante los procesos de implementación del SI Web.

La aplicación de los procesos de implementación, permitió la construcción e integración de los distintos componentes generados y obtenidos a lo largo del desarrollo del SI, así como también el descubrimiento y depuración de los

productos obtenidos en cada iteración del método WATCH. Finalmente, se integraron todos los productos finales en la versión definitiva del SI Web.

Con la implantación del lenguaje de programación PHP para la creación de páginas Web dinámicas, de la mano con el lenguaje Javascript para la validación de formularios y realización de operaciones rutinarias, en conjunto con el código HTML generado por la herramienta Quanta y la utilización del manejador de bases de datos MySQL, se pudo desarrollar el SI Web de forma rápida, óptima y precisa, apoyado y licenciado bajo la plataforma del software libre.

El SI Web contribuirá de gran manera a optimizar todos las actividades llevadas a cabo por la ORPC-Cumaná referentes al registro, gestión y control de datos de los escabinos, juicios mixtos y gastos generados por caja chica; gracias a la automatización de estos procesos, para de esta forma ayudar con esta herramienta tecnológica a mejorar el rendimiento laboral de los empleados que hacen vida en tan importante dependencia judicial.

# **RECOMENDACIONES**

Efectuar un plan de adiestramiento a los usuarios del SI, para que hagan un uso óptimo de éste.

Realizar labores periódicas de mantenimiento tanto a la aplicación, como a la base de datos.

Verificar que los respaldos de la base de datos, se realicen de manera correcta.

# **BIBLIOGRAFÍA**

- 1. Whitten, J., Bentley, L. y Barlow V. 2005. *Análisis y Diseño de Sistemas de Informacion*. Tercera edición. McGraw-Hill/Interamericana Editores, S.A. de C.V. México.
- 2. Pressman, R. 2005. *Ingeniería del Software. Un enfoque práctico.* Sexta Edición. McGraw-Hill/Interamericana Editores S.A. de C.V. México.
- 3. Dirección Ejecutiva de la Magistratura. "Justicia en un Click". "DEM". <http://dem.tsj.gov.ve/> (31/05/2009).
- 4. Dirección Ejecutiva de la Magistratura. "Modernización y la DEM". "DEM". <http://dem.tsj.gov.ve/> (31/05/2009).
- 5. Dirección Ejecutiva de la Magistratura. "Manuales y Normas". "DEM". <http://dem.tsj.gov.ve/> (31/05/2009).
- 6. Tamayo y Tamayo, M. 2001*. El Proceso de Investigación Científica*. Tercera edición. Ediciones Limusa. S.A. México.
- 7. Arias, F. 2006. *El Proyecto de Investigación*. Quinta edición. Editorial Espíteme C.A./Orial Ediciones. Caracas, Venezuela.
- 8. Montilva, J., Barrios, J. y Rivero, M. 2008. *Gray Watch*. *Método de Desarrollo para Aplicaciones Empresariales*. Versión preliminar. Universidad de los Andes. Venezuela.
- 9. Elmasri, R. y Navathe, S. 1997. *Sistemas de bases de datos*. Segunda edición. Editorial Addison Wesley, México.
- 10. Silberschatz, A.; Korth, H. y Sudarshan, S. 2006*. Fundamentos de Bases de Datos*. Quinta edición. McGraw-Hill/Interamericana de España, S.A.U., Madrid.
- 11. Halsall, F. 2000. *Comunicación de Datos, Redes de Computadoras y Sistemas Abiertos*. Cuarta Edicion. Editorial Addison - Wesley Iberoamericana. Caracas, Venezuela.

12. Ibáñez, A. 1996. *El libro de Internet: una visión guiada al mundo digital*

- 13. Editorial McGraw-Hill / Interamericana de España, S.A.U. España.
- 14. Vaughn, W. 2001. *Programación de SQL SERVER*. McGraw Hill, España.
- 15. Apache Software Foundation. 2010. <http://httpd.apache.org> (24/10/2010).
- 16. Gutiérrez, A. y Bravo, G. 2005. *PHP5 a través de ejemplos*. Alfaomega Grupo Editor, S.A. de C.V., México.
- 17. MySQL. 2010. < http://www.mysql.com> (24/10/2010).
- 18. Sánchez, M. *Internet y JavaScript*. 2001. Editorial Innovación y Cualificación S.L, España.
- 19. Pérez, J. *Introducción a AJAX*. 2008. Distribuidor Librosweb.com, España.
- 20. Rumbaugh, J.; Jacobson, I. y Booch, G. 2000. *El Lenguaje Unificado de Modelado*. Manual de Referencia. Editorial Pearson Educación, S.A., Madrid.

**APÉNDICES** 

# **ÍNDICE**

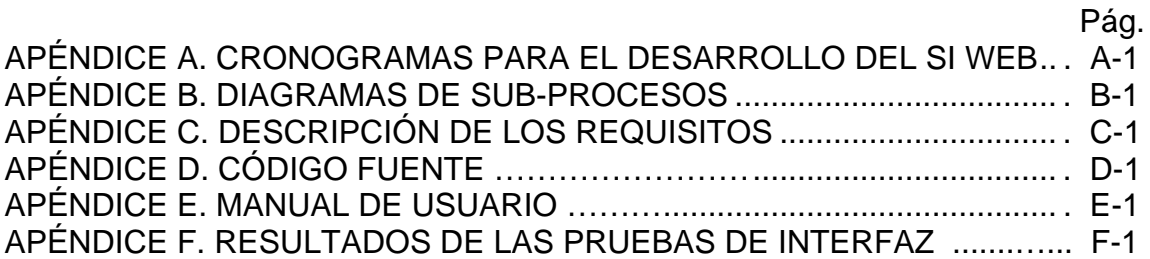

**APÉNDICE A** 

# **CRONOGRAMAS PARA EL DESARROLLO DEL SI WEB**

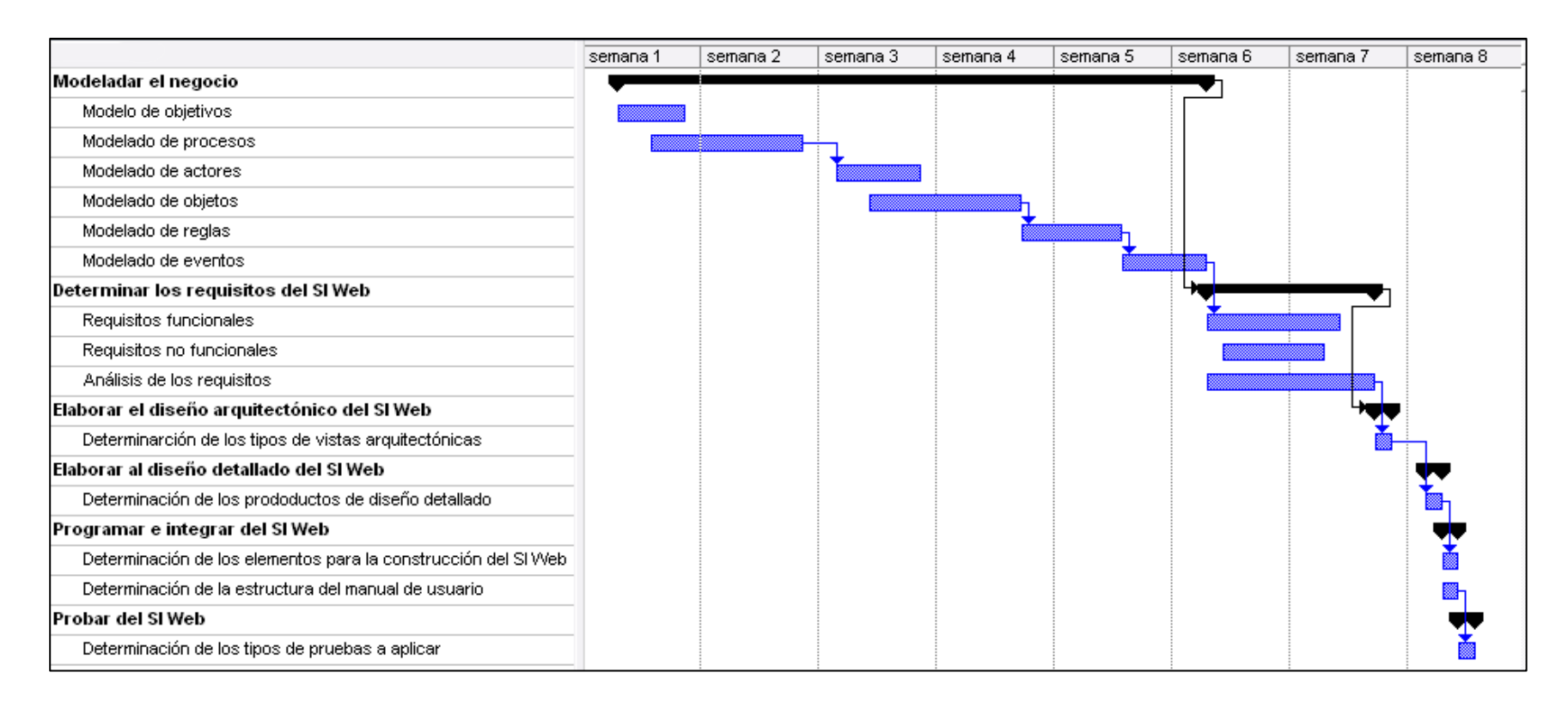

Figura A-1. Cronograma iteración I.

|                                                   | semana 9 | semana 10 | semana 11 | semana 12 | semana 13 | semana 14 | semana 15 |  |
|---------------------------------------------------|----------|-----------|-----------|-----------|-----------|-----------|-----------|--|
| Modeladar el negocio                              |          |           |           |           |           |           |           |  |
| Revisión del modelo de objetivos                  |          |           |           |           |           |           |           |  |
| Revisión del modelado de procesos                 |          |           |           |           |           |           |           |  |
| Revisión del modelado de actores                  |          |           |           |           |           |           |           |  |
| Revisión del modelado de objetos                  |          |           |           |           |           |           |           |  |
| Revisión del modelado de reglas.                  |          |           |           |           |           |           |           |  |
| Revisión del modelado de eventos                  |          |           |           |           |           |           |           |  |
| Determinar los requisitos del SI Web              |          |           |           |           |           |           |           |  |
| Revisión de los requisitos funcionales            |          |           |           |           |           |           |           |  |
| Revisión de los requisitos no funcionales         |          |           |           |           |           |           |           |  |
| Análisis de los requisitos                        |          |           |           |           |           |           |           |  |
| Elaborar el diseño arquitectónico del SI Web      |          |           |           |           |           |           |           |  |
| Vista funcional                                   |          |           |           |           |           |           |           |  |
| Vista estructural                                 |          |           |           |           |           |           |           |  |
| Vista de implementación                           |          |           |           |           |           |           |           |  |
| Vista de despliegue                               |          |           |           |           |           |           |           |  |
| Elaborar el diseño detallado del SI Web           |          |           |           |           |           |           |           |  |
| Diseño de la interfaz                             |          |           |           |           |           |           |           |  |
| Diseño de la base de datos                        |          |           |           |           |           |           |           |  |
| Programar e integrar el SI Web                    |          |           |           |           |           |           |           |  |
| Búsqueda y selección de componentes reutilizables |          |           |           |           |           |           |           |  |
| Probar del SI Web                                 |          |           |           |           |           |           |           |  |
| Elaboración del proceso de aplicación de pruebas  |          |           |           |           |           |           |           |  |

Figura A-2. Cronograma iteración II.

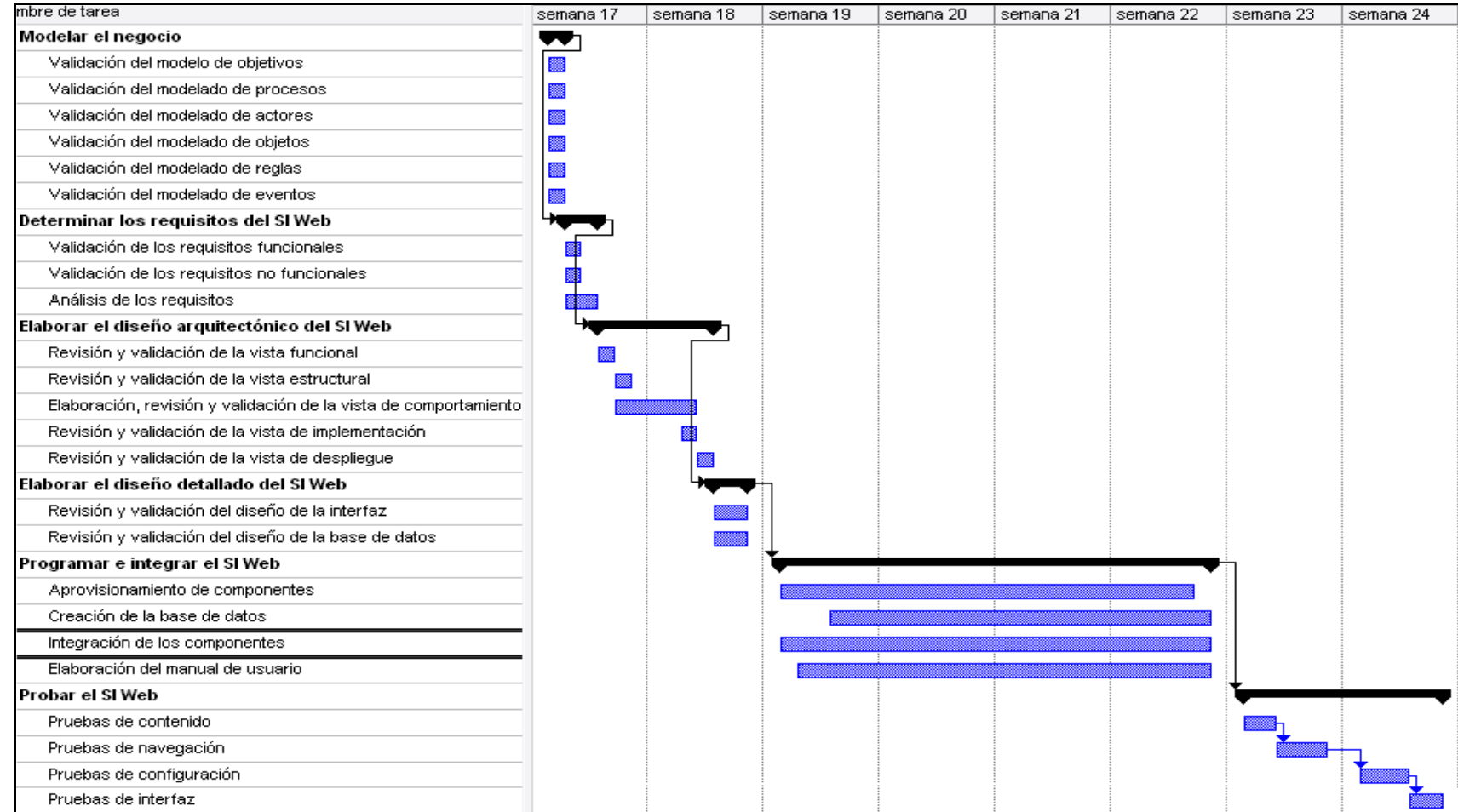

Figura A-3. Cronograma iteración III.

**APÉNDICE B** 

**DIAGRAMAS DE SUB-PROCESOS**

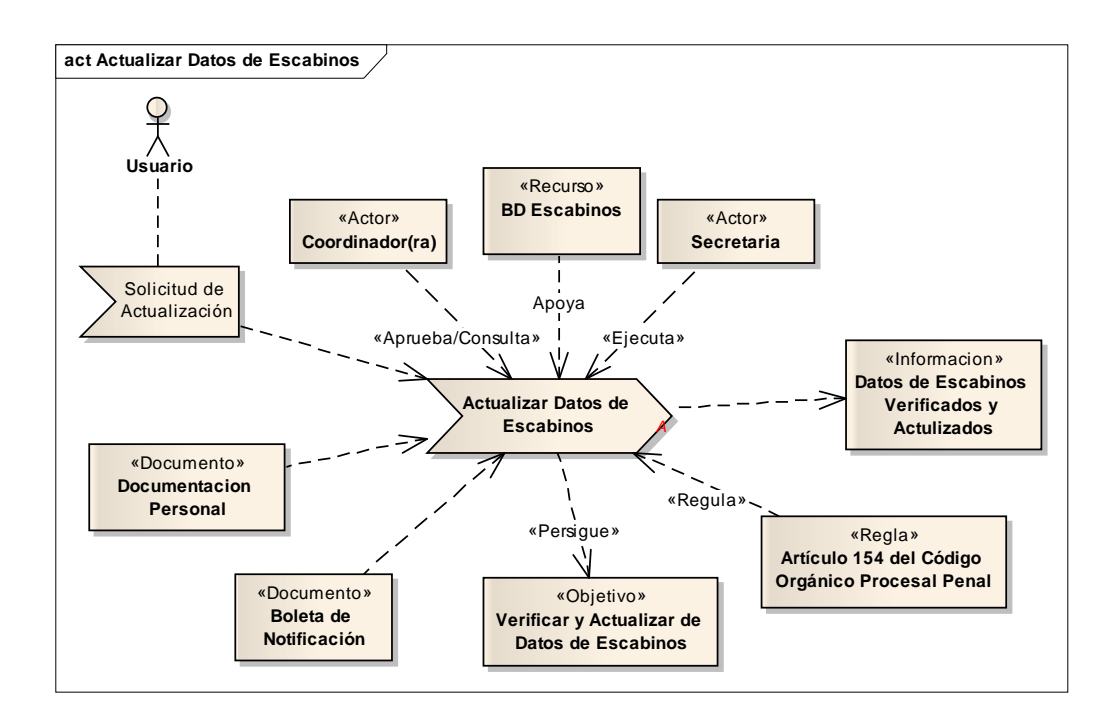

Figura B-1. Diagrama del subproceso actualizar datos de escabinos.

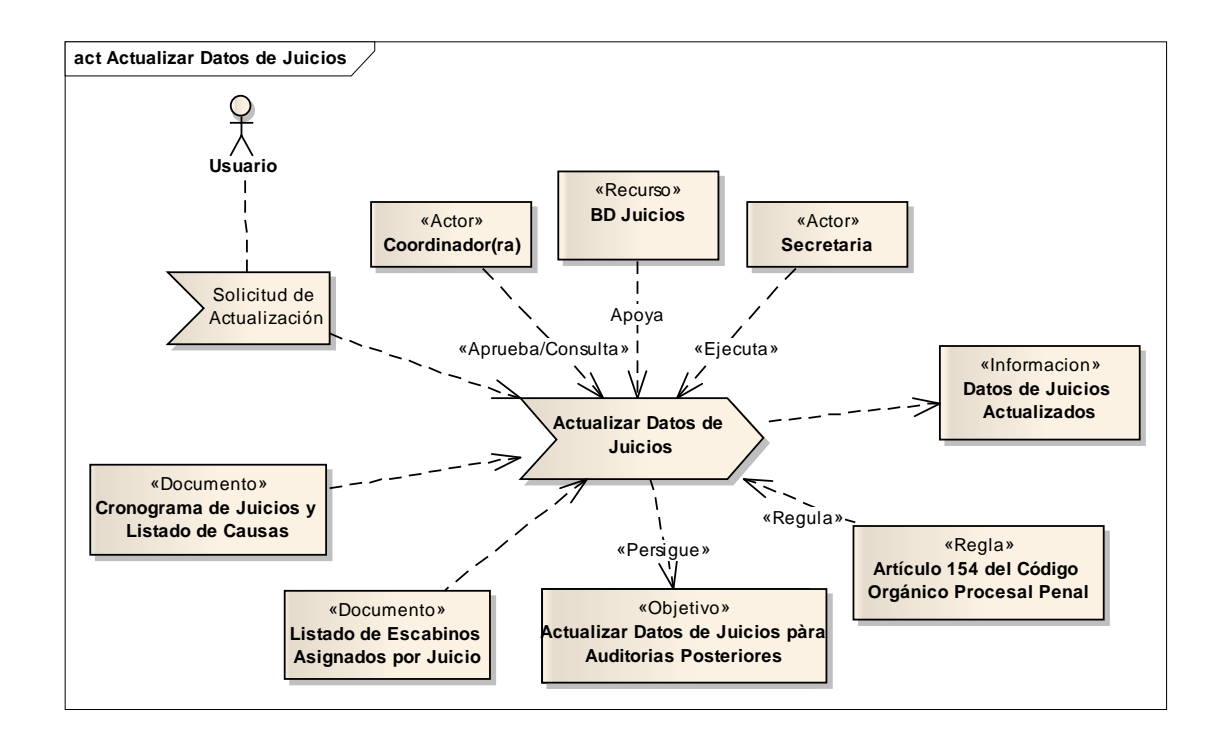

Figura B-2. Diagrama del subproceso actualizar datos de juicios.

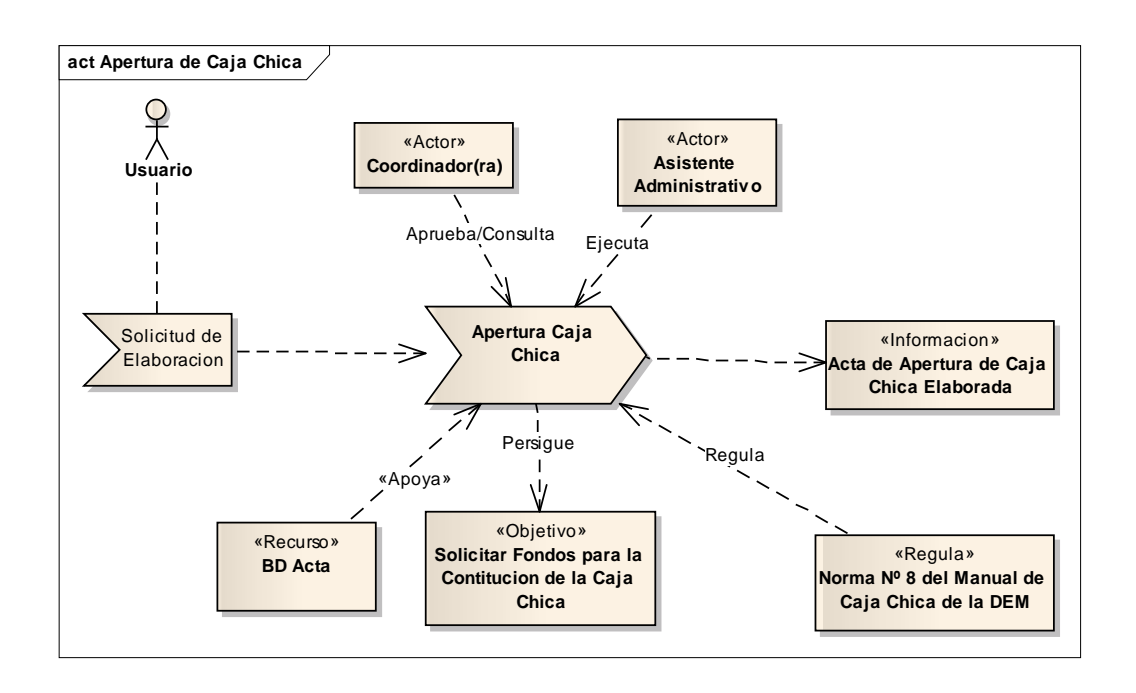

Figura B-3. Diagrama del subproceso apertura de caja chica.

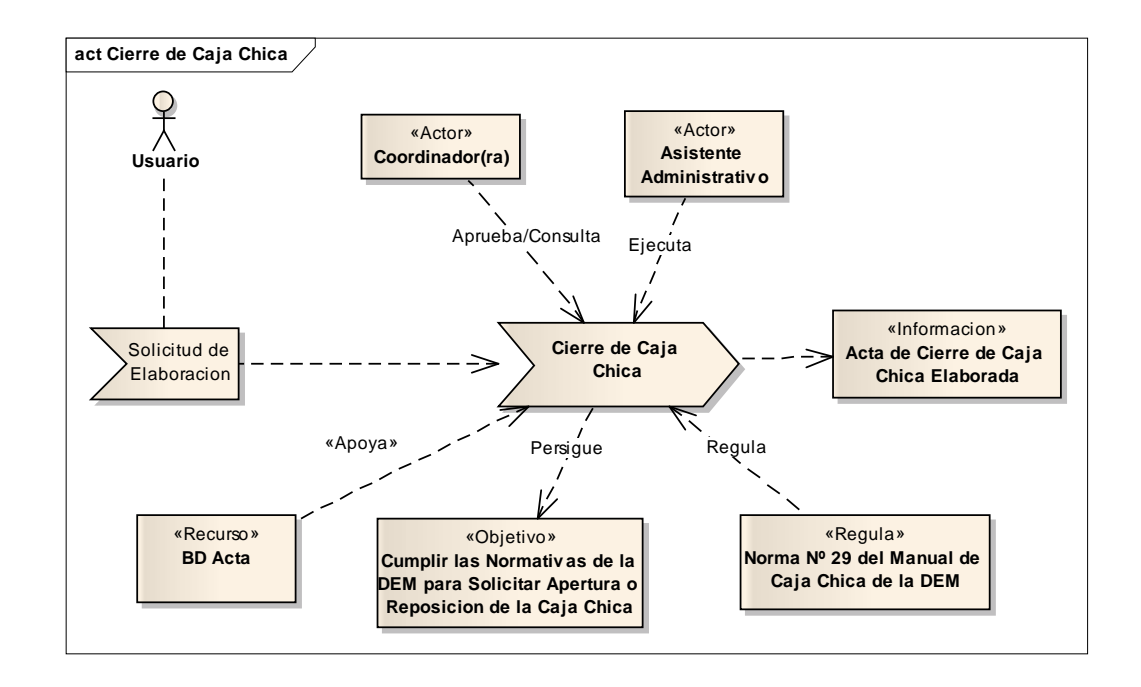

Figura B-4. Diagrama del subproceso cierre de caja chica.

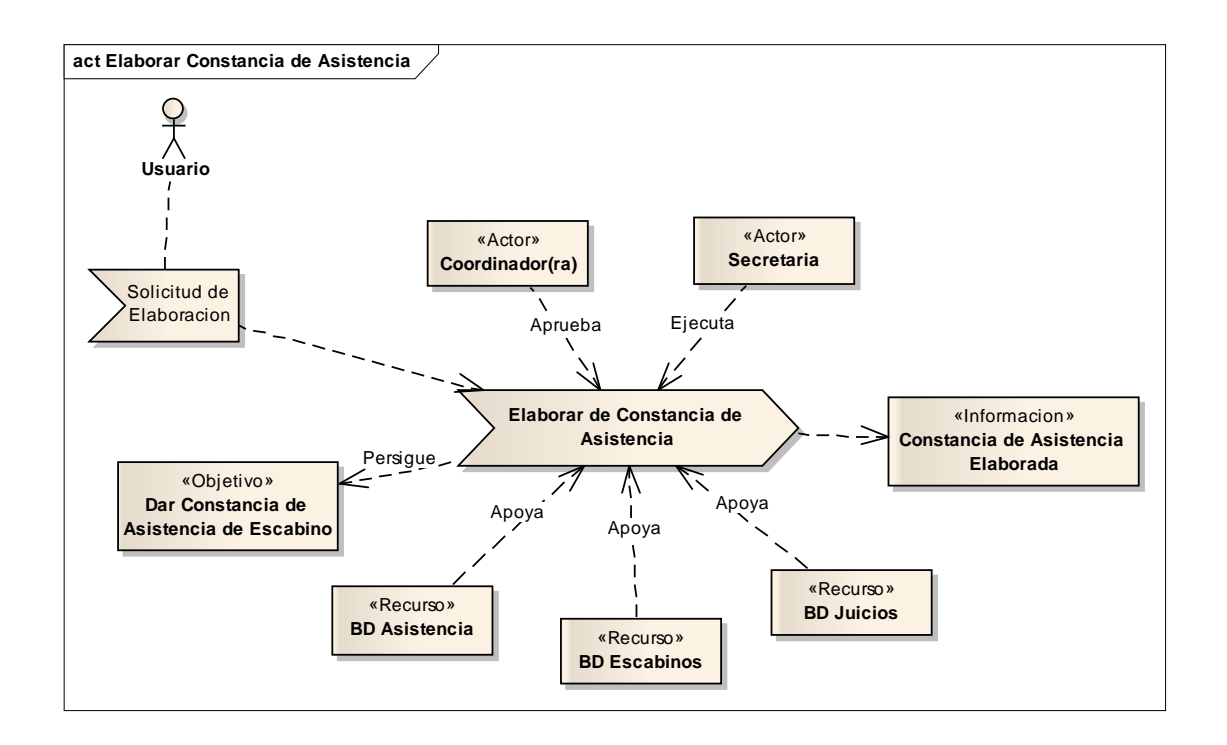

Figura B-5. Diagrama del subproceso elaborar constancia de asistencia.

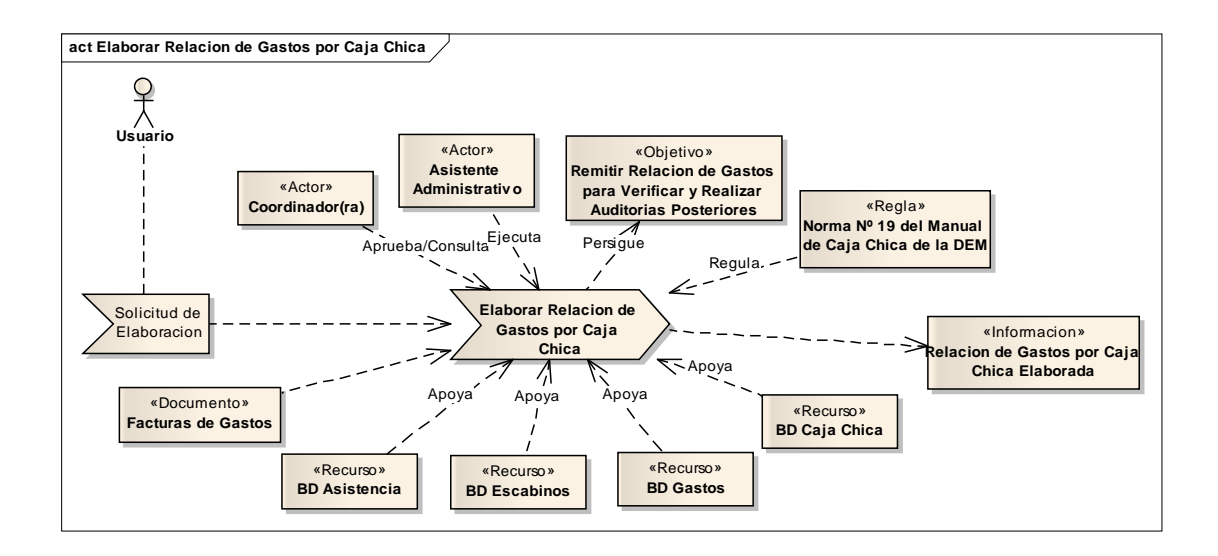

Figura B-6. Diagrama del subproceso elaborar relación de gastos.

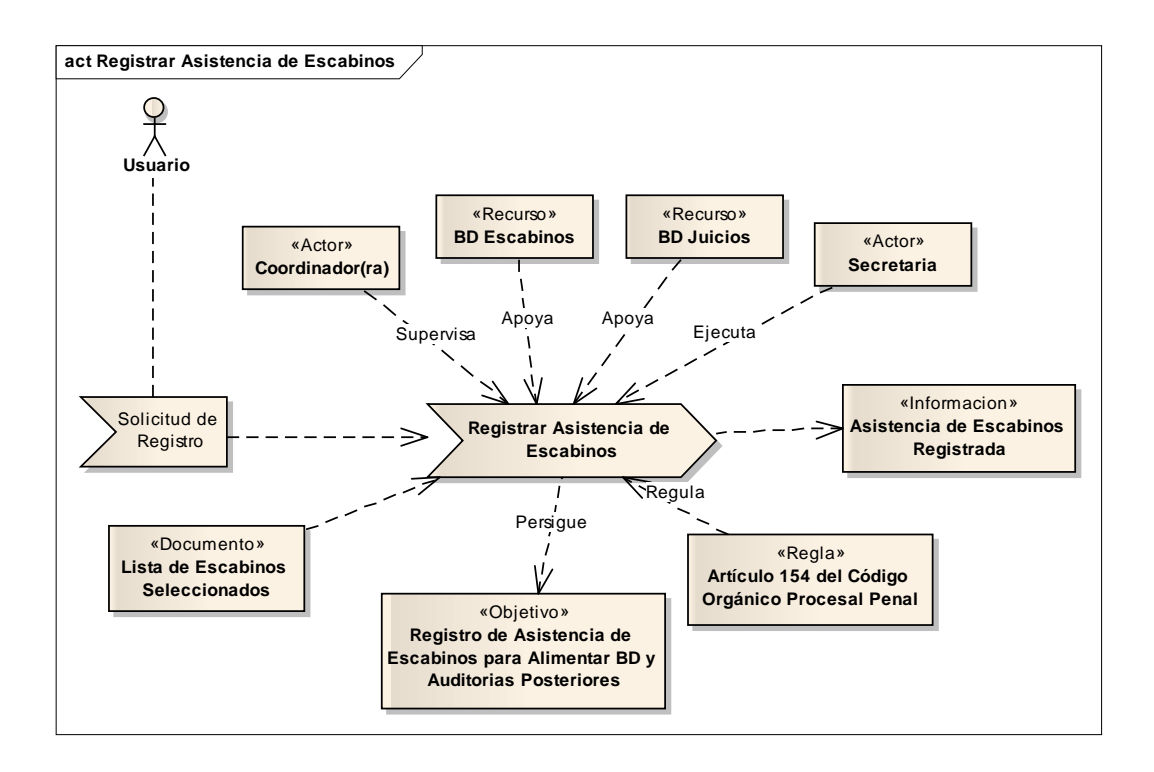

Figura B-7. Diagrama del subproceso registrar asistencia de escabinos.

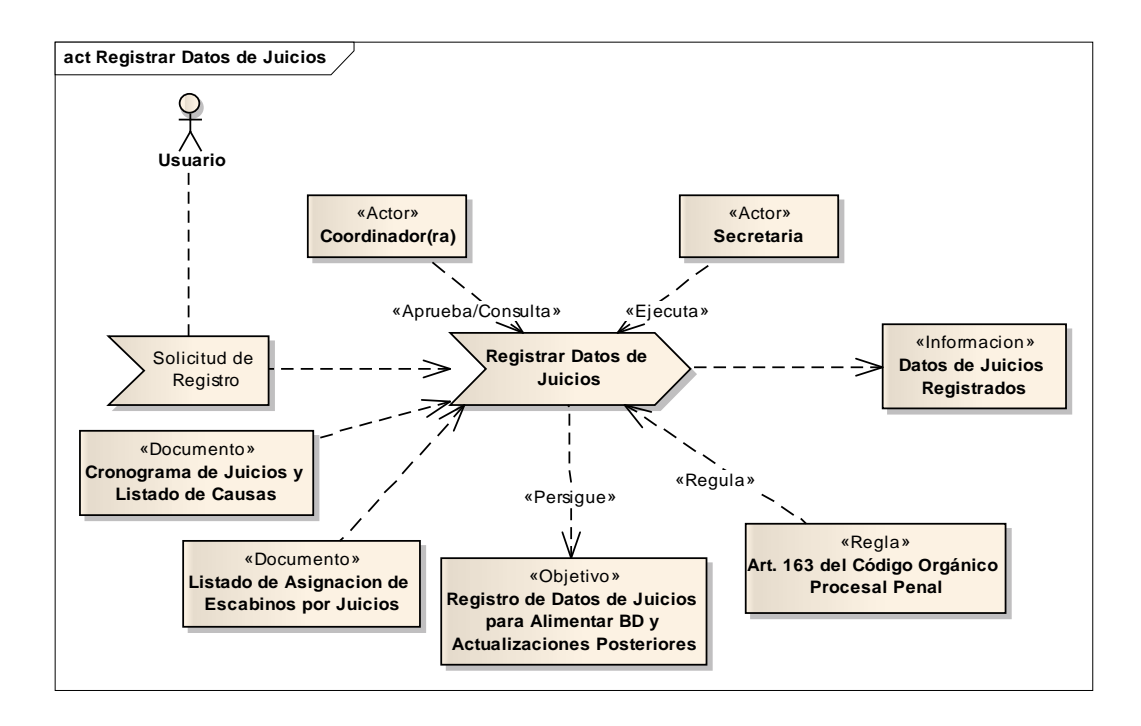

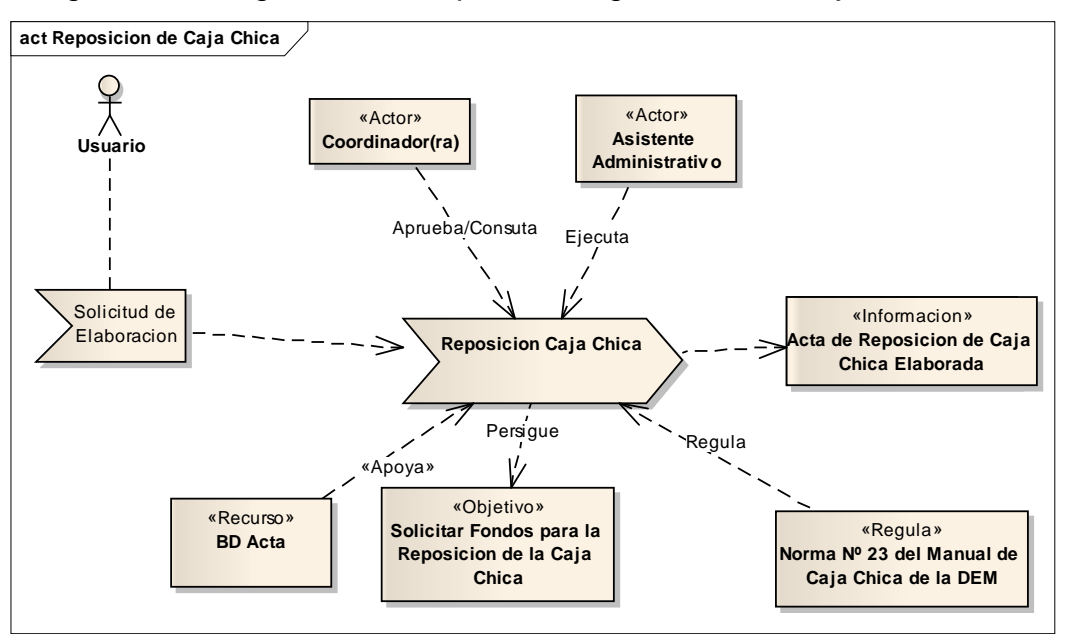

Figura B-8. Diagrama del subproceso registrar datos de juicios mixtos

Figura B-9. Diagrama del subproceso reposición de caja chica.
**APÉNDICE C** 

**DESCRIPCIÓN DE LOS REQUISITOS**

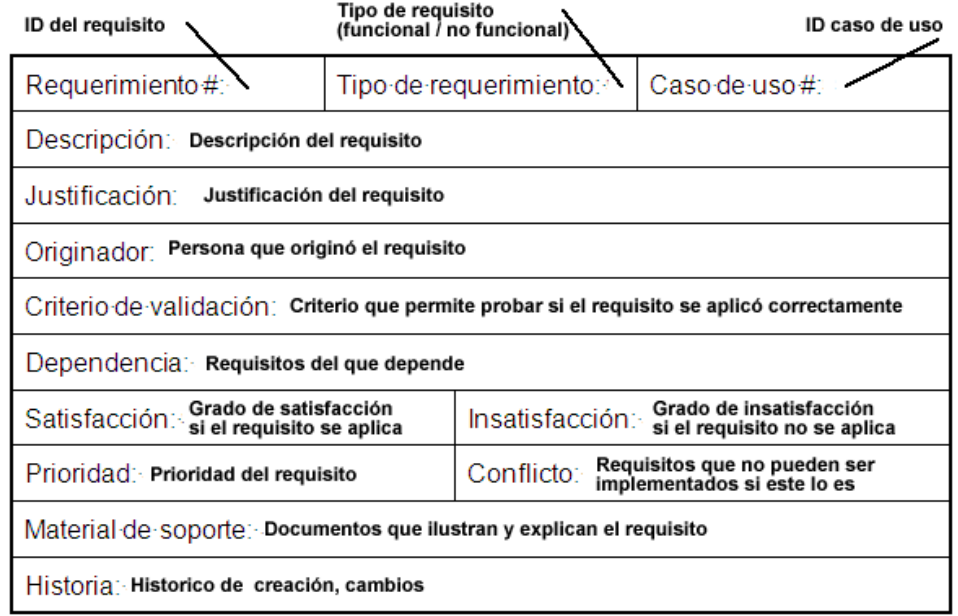

Figura C-1. Formato de la Plantilla Volére para descripción de requisitos.

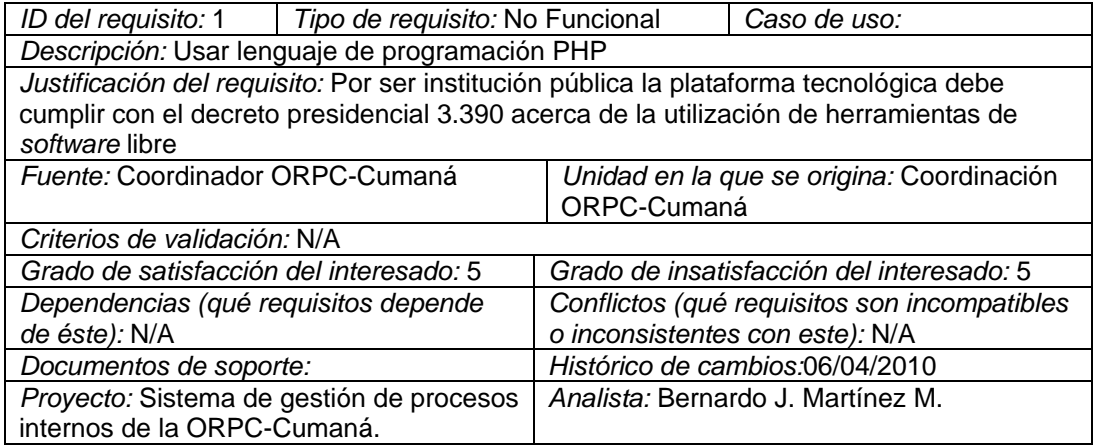

Figura C-2. Descripción requisito funcional.

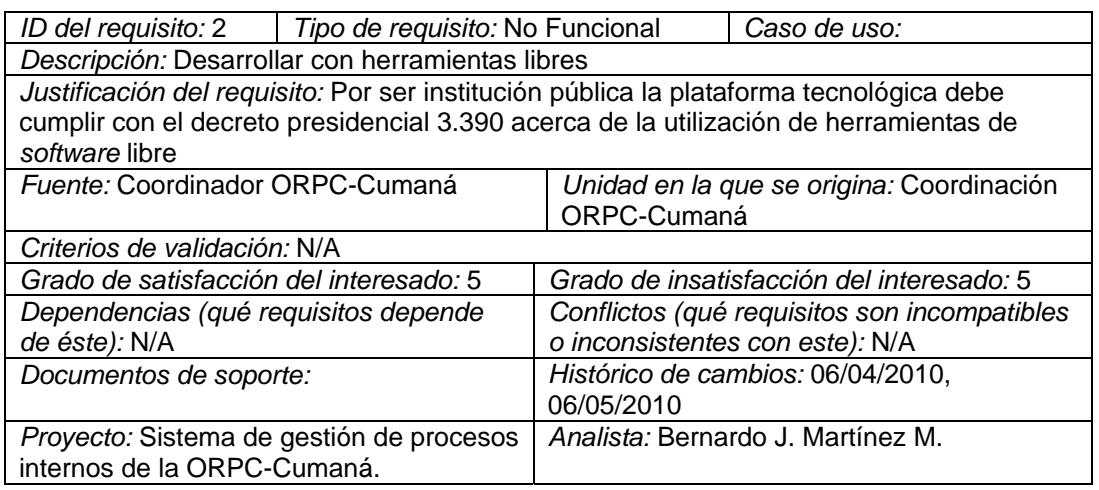

Figura C-3. Descripción requisito funcional.

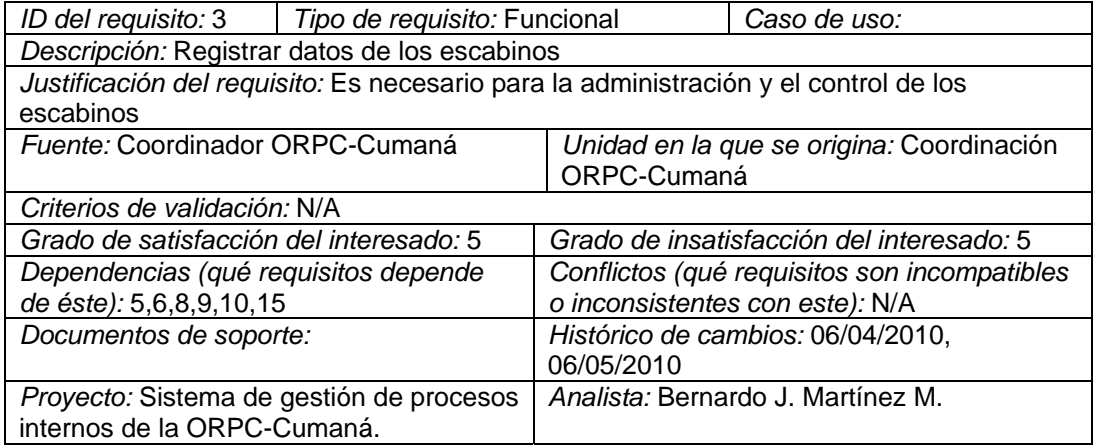

Figura C-4. Descripción requisito funcional.

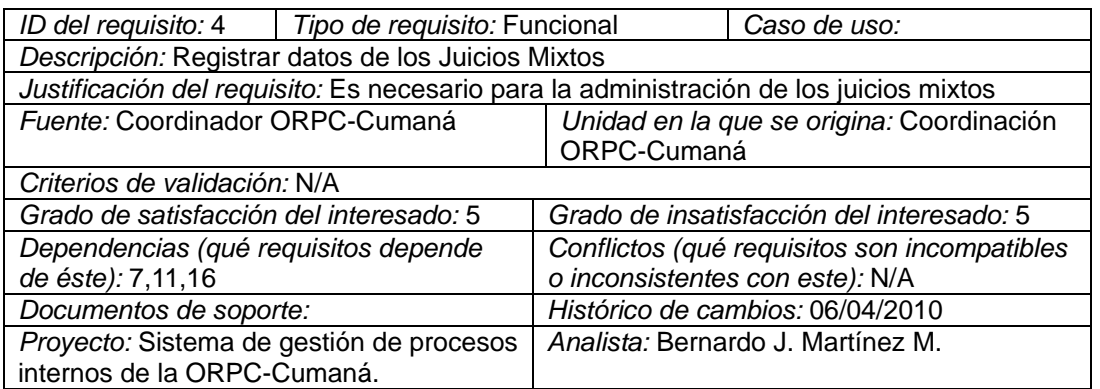

Figura C-5. Descripción requisito funcional.

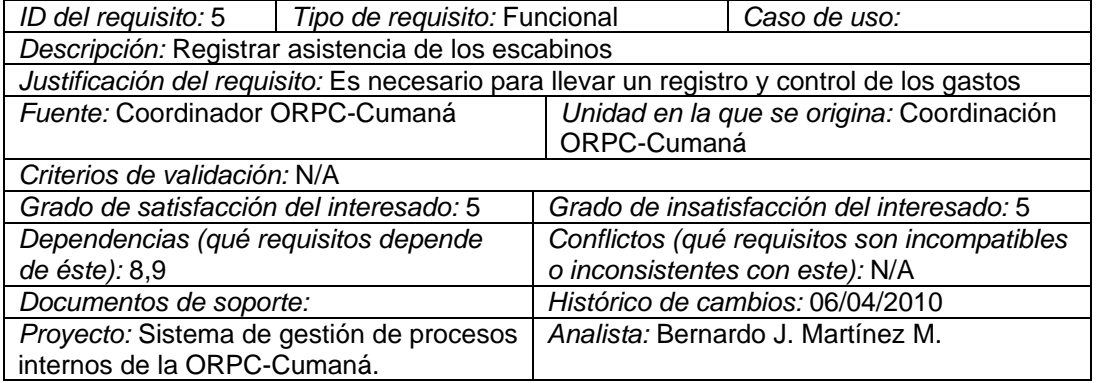

Figura C-6. Descripción requisito funcional.

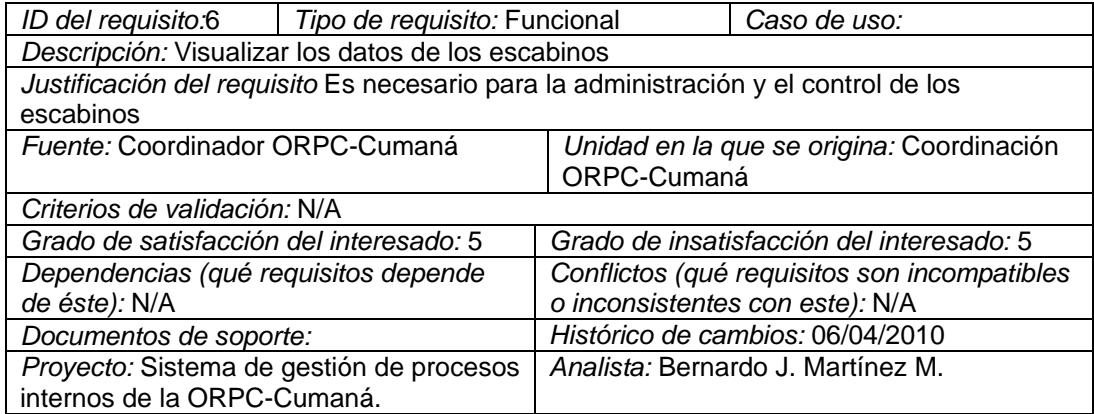

Figura C-7. Descripción requisito funcional.

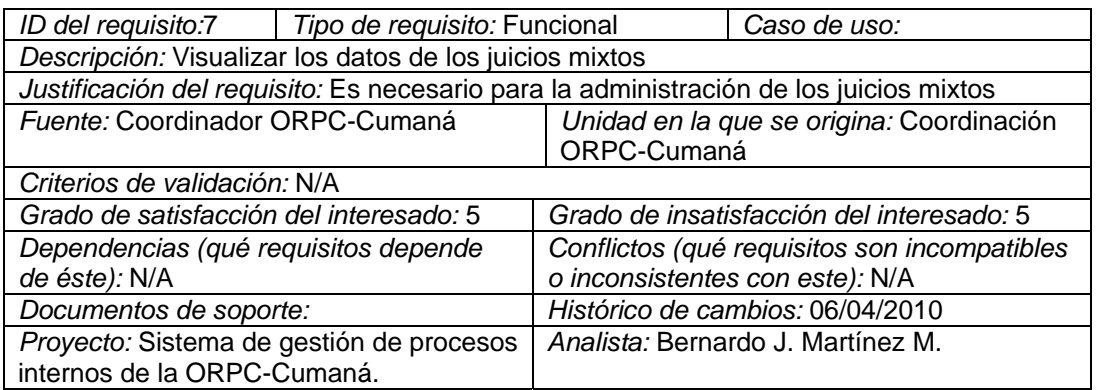

Figura B-8. Descripción requisito funcional.

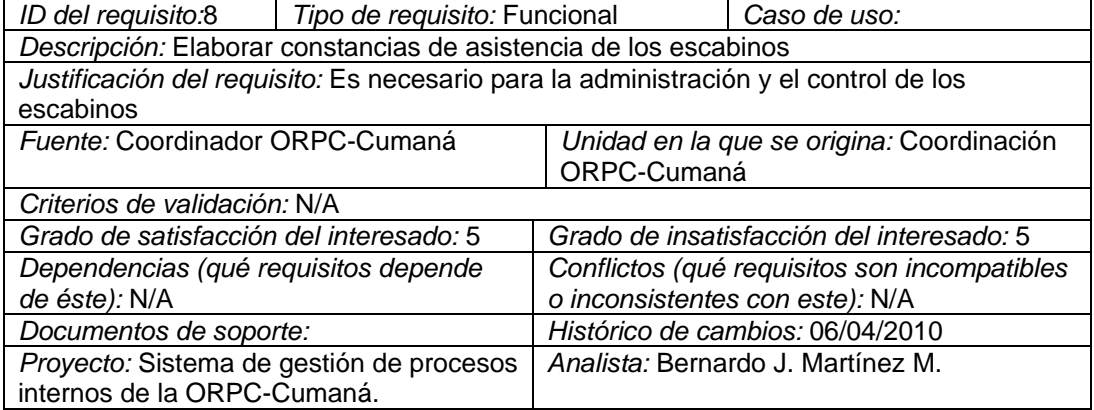

Figura C-9. Descripción requisito funcional.

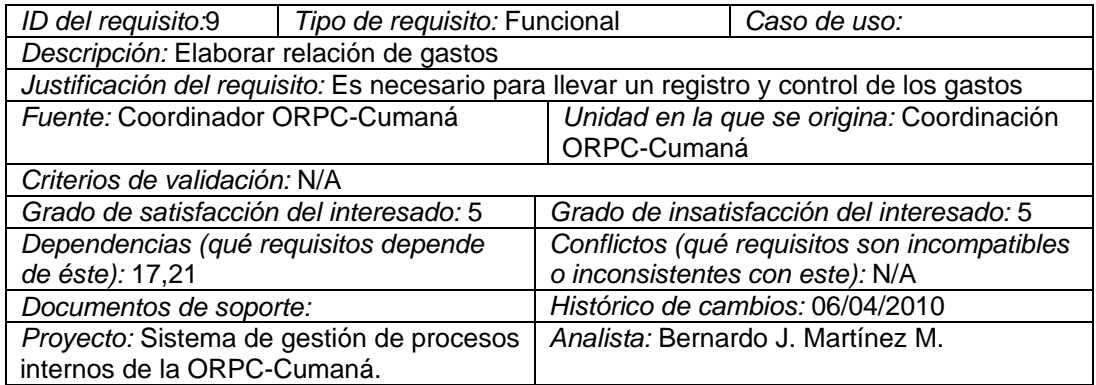

Figura C-10. Descripción requisito funcional.

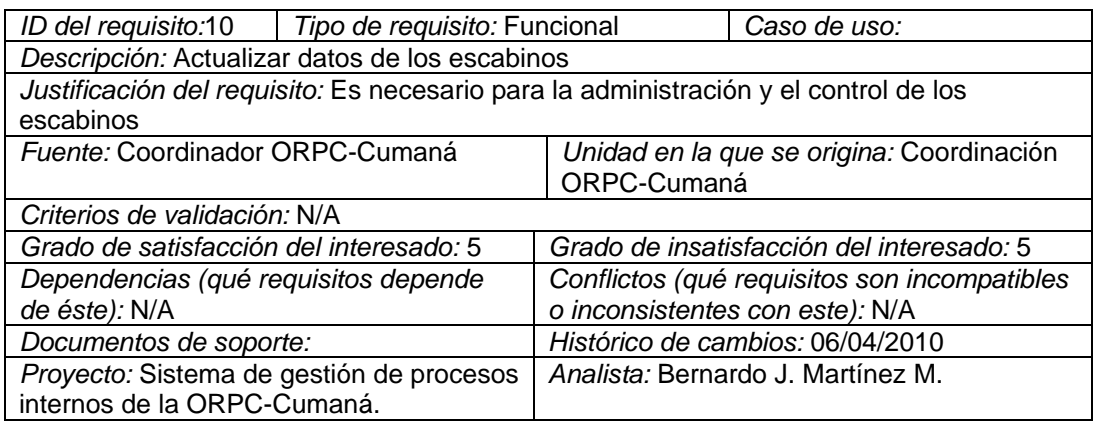

Figura C-11. Descripción requisito funcional.

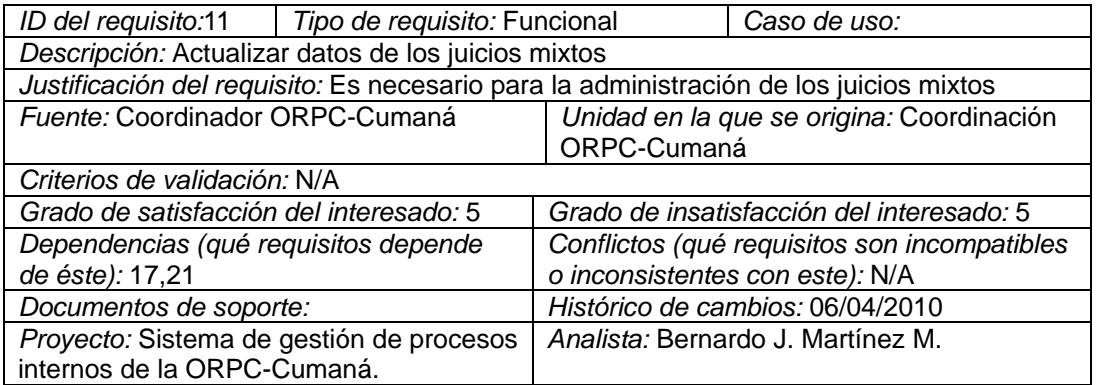

Figura C-12. Descripción requisito funcional.

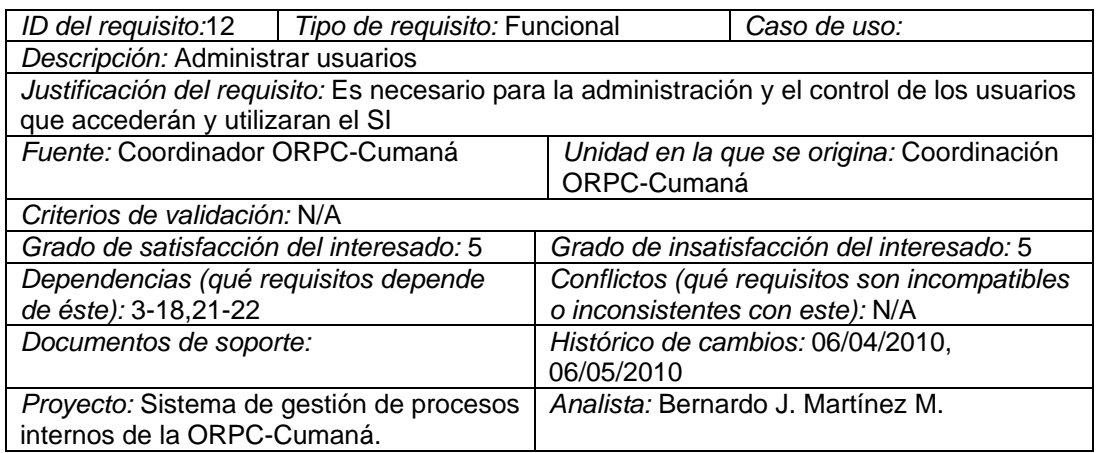

Figura C-13. Descripción requisito funcional.

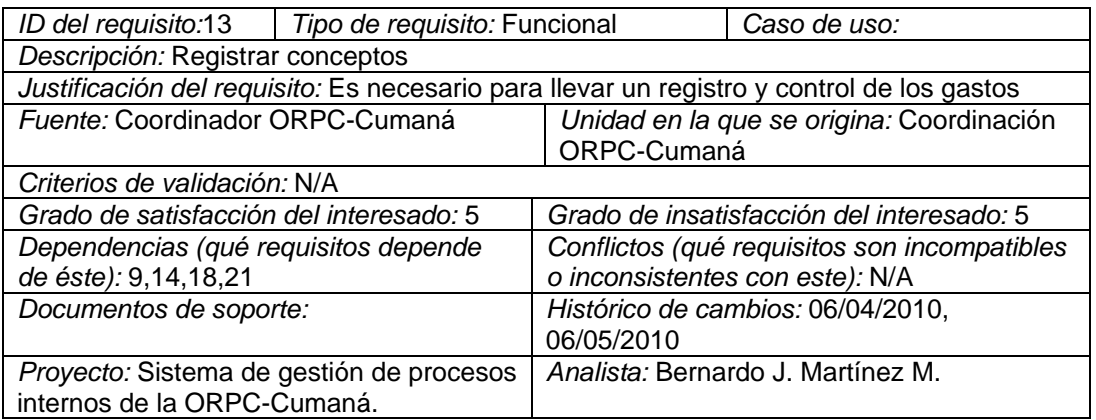

Figura C-14. Descripción requisito funcional.

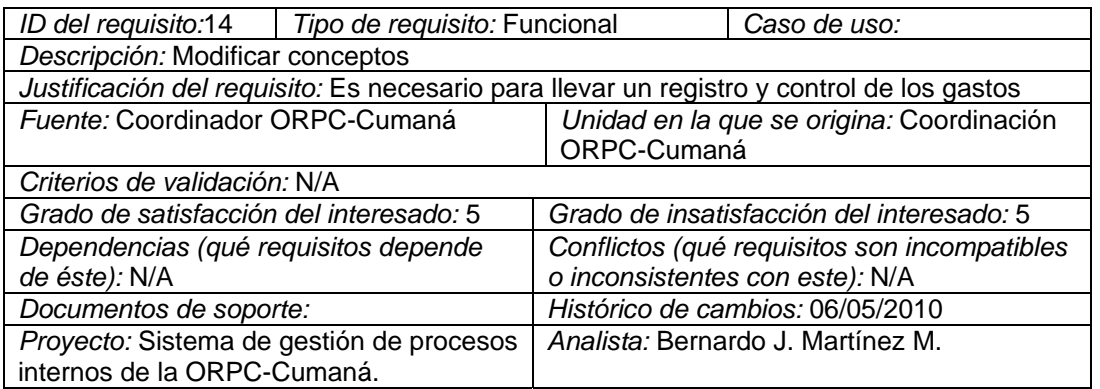

Figura C-15. Descripción requisito funcional.

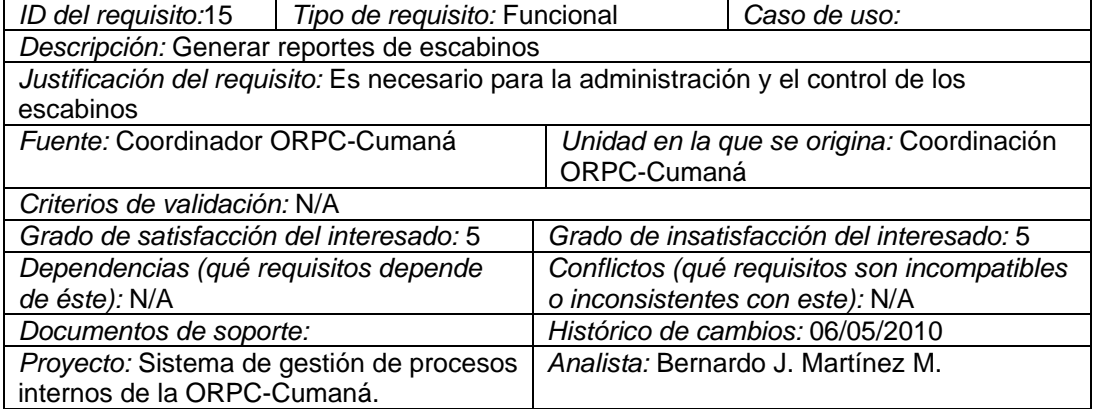

Figura C-16. Descripción requisito funcional.

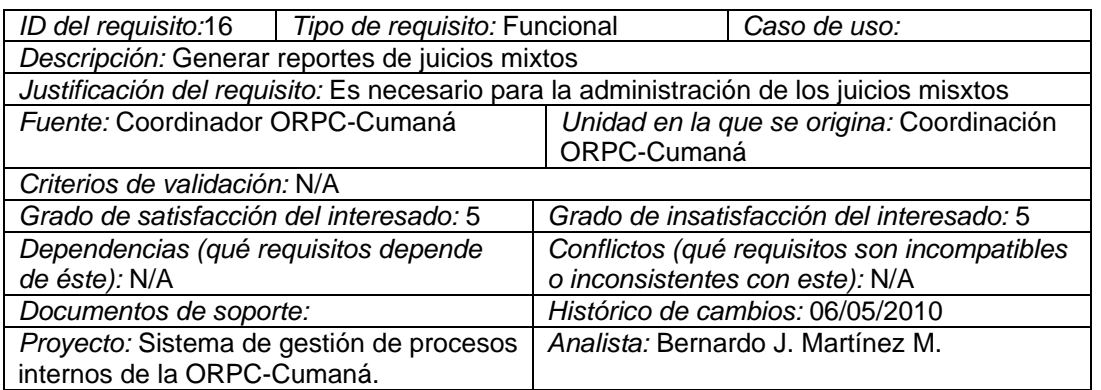

Figura C-17. Descripción requisito funcional.

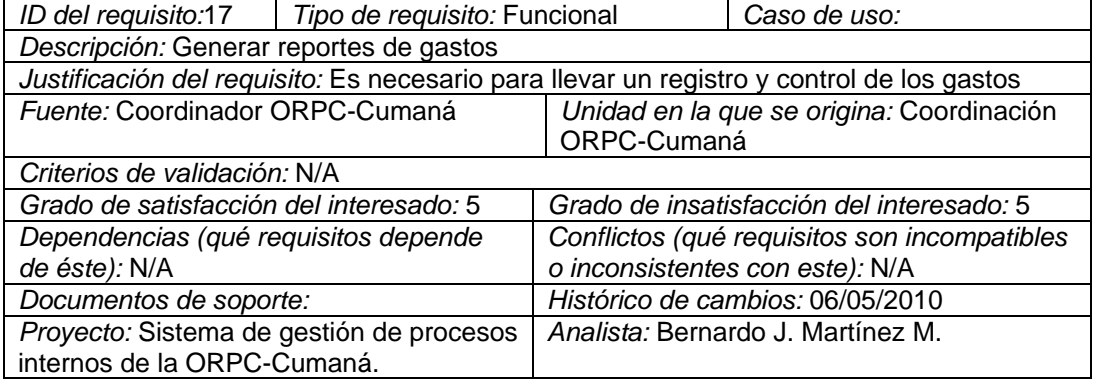

Figura C-18. Descripción requisito funcional.

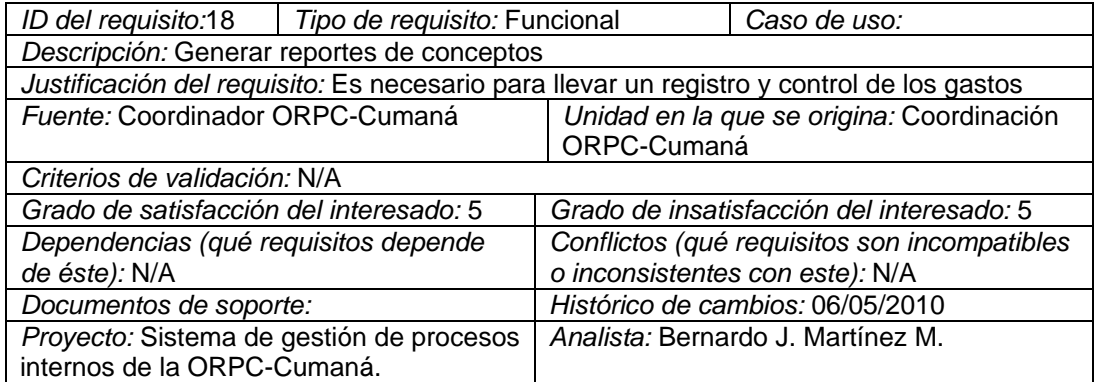

Figura C-19. Descripción requisito funcional.

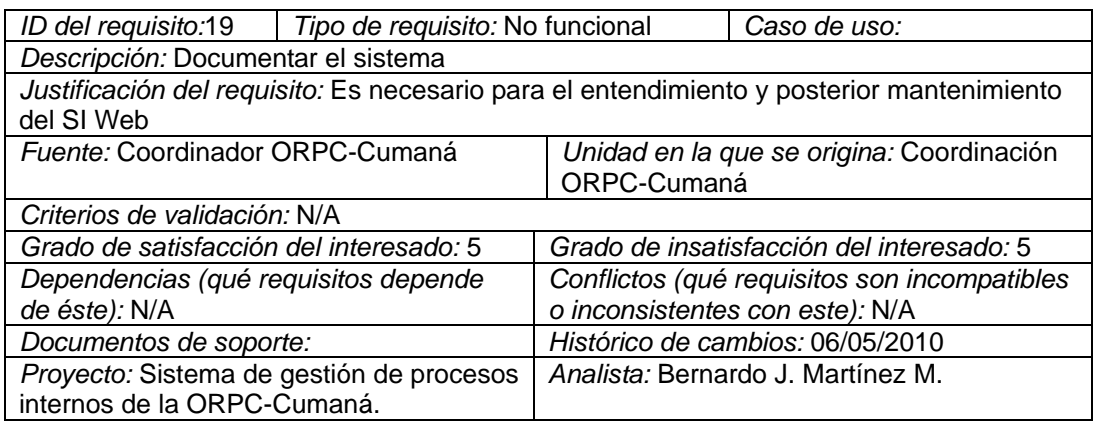

Figura C-20. Descripción requisito funcional.

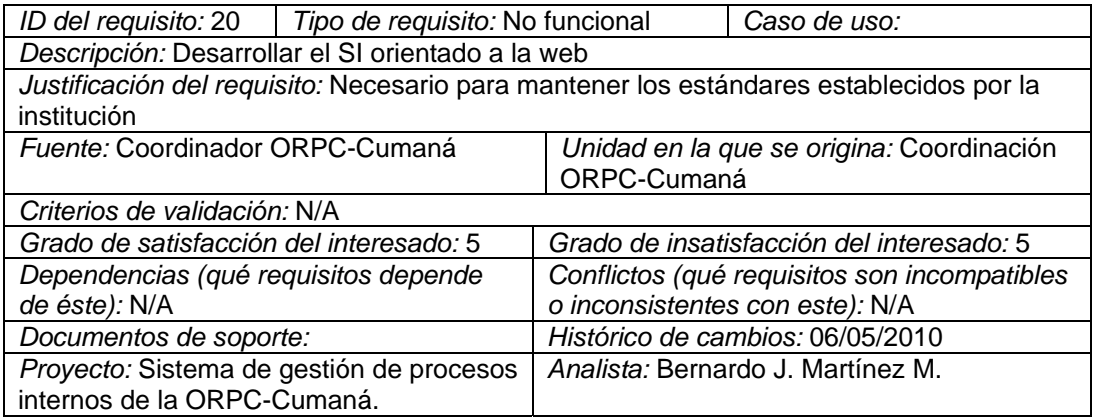

Figura C-21. Descripción requisito funcional.

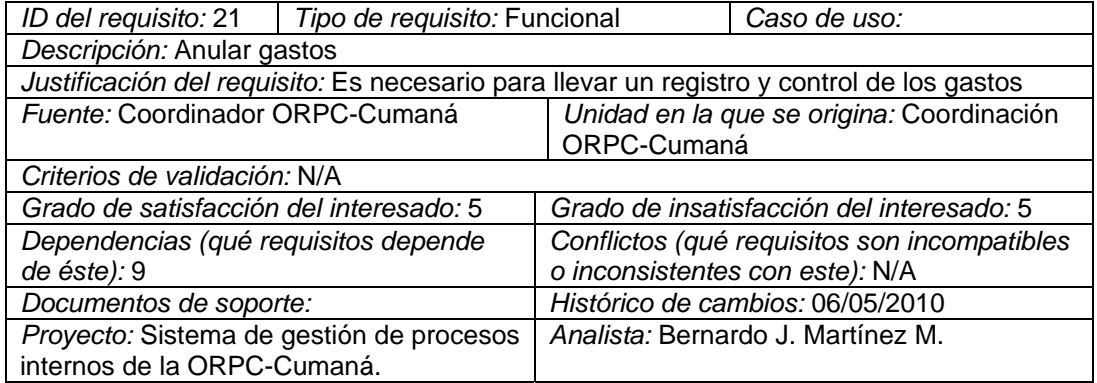

Figura C-22. Descripción requisito funcional.

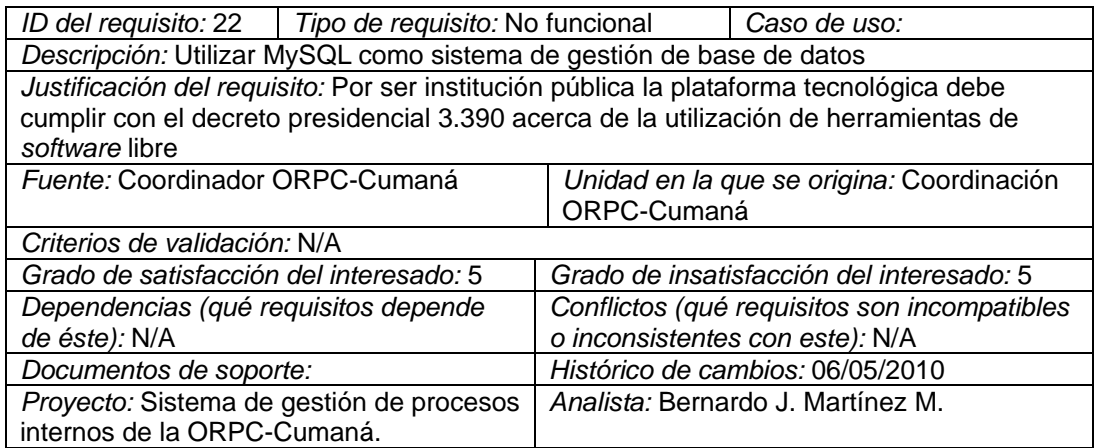

Figura C-23. Descripción requisito funcional.

**APÉNDICE D** 

**CODIGO FUENTE** 

#### **CÓDIGO FUENTE PARA EL FORMULARIO REGISTRAR ESCABINO.**

**Caso de uso relacionado**: administrar escabinos (registrar).

**Archivo**: modulos\escabinos\form\insertar.php.

**Fuente:** js\rutinas.js

```
<div id="overDiv" style="position:absolute; visibility:hidden; z-
index:1000;"></div> 
   <table width="372" border="0" align="center" class="tabla" > 
  <tr> 
   <td colspan="4" align="center" valign="middle" class="subtitulo"><img 
src="imagenes/Comment.png" align="absmiddle" /> REGISTRAR
ESCABINO</td>
  </tr> <tr> 
   <td width="116" align="right">C.I.:</td> 
   <td width="90"><input name="ci" type="text" class="ctexto" 
autocomplete="off" id="ci" onkeypress="return permite(event,'num','3')" 
size="15" maxlength="10" 
onblur="javascript:this.value=this.value.toUpperCase();if(this.value!=''){validar_ci
(this.value);" /></td>
   <td width="152"><div id="msj"></div></td> 
 </tr> <tr> 
   <td align="right">Nombres:</td> 
   <td colspan="2"><input name="nombres" class="ctexto" autocomplete="off" 
type="text" id="nombres"
onblur="javascript:this.value=this.value.toUpperCase();" onkeypress="return
permite(event,'car','4')" size="30" maxlength="30" /></td>
```

```
</tr> <tr> 
   <td align="right">Apellidos:</td> 
   <td colspan="2" valign="middle"><input name="apellidos" class="ctexto" 
autocomplete="off" type="text" id="apellidos" 
onblur="javascript:this.value=this.value.toUpperCase();" onkeypress="return
permite(event,'car','4')" size="30" maxlength="30" /></td> 
 \langle tr \rangle<tr> <td align="right">Direccion:</td> 
   <td colspan="2" valign="middle"><input name="direccion" class="ctexto" 
autocomplete="off" type="text" id="direccion" 
onblur="javascript:this.value=this.value.toUpperCase();" onkeypress="return
permite(event,'num_car','2')" size="40" maxlength="50" /></td> 
 \langle tr \rangle<tr> <td align="right">Municipio:</td> 
   <td colspan="2" valign="middle"><select name="municipio" id="municipio" 
class="ctexto" onchange="parroquias('municipio','parroquia')"> 
    <option value="Sucre">SUCRE</option> 
    <option value="Bermudez">BERMUDEZ</option> 
    <option value="Andres_Mata">ANDRES MATA</option> 
    <option value="Arismendi">ARISMENDI</option> 
    <option value="Benitez">BENITEZ</option> 
    <option value="Cajigal">CAJIGAL</option> 
    <option value="C_S_Acosta">CRUZ SALMERON ACOSTA</option> 
    <option value="Libertador">LIBERTADOR</option> 
   <option value="Marino">MARI&Ntilde;O</option>
    <option value="Montes">MONTES</option> 
    <option value="Bolivar">BOLIVAR</option>
```

```
 <option value="Mejia">MEJIA</option>
```

```
 <option value="Valdez">VALDEZ</option>
```
<option value="A\_E\_Blanco">ANDRES ELOY BLANCO</option>

<option value="Rivero">RIVERO</option>

```
 <option selected="selected">SELECCIONE SU OPCION</option>
```
</select></td>

 $<$ /tr $>$ 

 $<$ tr $>$ 

```
 <td align="right">Parroquia:</td>
```

```
 <td colspan="2" valign="middle"><select name="parroquia" id="parroquia" 
option="option" class="ctexto" value="-">
```
</select></td>

 $\langle tr \rangle$ 

<tr>

```
 <td align="right">Telefono:</td>
```

```
 <td colspan="2" valign="middle"><input name="telefono" type="text" 
class="ctexto" autocomplete="off" id="telefono" onkeypress="return 
permite(event,'num','1')" size="30" maxlength="30" 
onblur="javascript:this.value=this.value.toUpperCase();if(this.value!=''){validar_c
ausa(this.value);}" /></td>
```
 $\langle tr \rangle$ 

 $<$ tr $>$ 

```
 <td align="right">F. Nacimiento:</td>
```
 <td colspan="2" valign="middle"><input name="fnacimiento" onkeypress="return permite(event,'num','1')" type="text" class="ctexto" id="fnacimiento" size="8" onkeyup="mascara(this,'-',patron,true)" onchange="validate(this.value,this.id,")" onclick="this.value="" value="<? echo date('d-m-Y');?>" />

&nbsp;<a href="javascript:show\_calendar('sample.fnacimiento');" onmouseover="window.status='Elige fecha'; overlib('Pulsa para elegir fecha del

mes actual en el calendario emergente.'); return true;" onmouseout="window.status=''; nd(); return true;"><img src="imagenes/calendario.png" align="absmiddle" border="0" /></a></td>  $\langle tr \rangle$  <tr> <td align="right">&nbsp;</td> <td colspan="2" valign="middle">&nbsp;</td>  $\langle tr \rangle$  $<$ tr $>$  <td colspan="4" align="center"><img src='imagenes/Save.png' style="cursor:pointer" onclick="if(validar('sample')){insertar\_escabino()}" title="Registrar Escabino"/> <img src='imagenes/modify.png' style="cursor:pointer" onclick="llamarasincrono('contenido','modulos/escabinos/form/modificar.php','0') " title="Modificar Escabinos"/> <img src='imagenes/Back.png' style="cursor:pointer" id="Atras" onclick="llamarasincrono('contenido','modulos/escabinos/form/menu.php','0')" title="Ir al Menu"/></td>  $<$ /tr $>$ </table>

### **CÓDIGO FUENTE PARA EL FORMULARIO REGISTRAR USUARIO.**

**Caso de uso relacionado**: administrar usuarios (registrar).

**Archivo**: usuarios\form\insertar.php

**Fuente:** js\rutinas.js

```
<table width="318" border="0" align="center" class="tabla">
```
 $<$ tr $>$ 

```
 <td colspan="4" align="center" valign="middle" class="subtitulo"><img 
src="imagenes/Profile.png" align="absmiddle" /> REGISTRAR
USUARIO</td>
```
 $<$ /tr $>$ 

 $<$ tr $>$ 

```
 <td width="125" align="right">Login:</td>
```

```
 <td width="90"><input name="login" type="text" class="ctexto" 
autocomplete="off" id="login" onkeypress="return permite(event,'car','1')"
size="15" maxlength="10" 
onblur="javascript:this.value=this.value.toUpperCase();if(this.value!=''){validar_lo
gin(this.value);" /></td>
  <td width="89"><div id="msj"></div></td>
```

```
\langle tr \rangle
```

```
<tr>
```

```
 <td align="right">Nombres:</td>
```

```
 <td colspan="2"><input name="nombres" class="ctexto" autocomplete="off" 
type="text" id="nombres"
onblur="javascript:this.value=this.value.toUpperCase();" onkeypress="return
permite(event,'car','4')" size="30" maxlength="30" /></td> 
 \langle tr \rangle <tr>
```

```
 <td align="right">Apellidos:</td> 
   <td colspan="2"><input name="apellidos" class="ctexto" autocomplete="off" 
type="text" id="apellidos"
onblur="javascript:this.value=this.value.toUpperCase();" onkeypress="return
permite(event,'car','4')" size="30" maxlength="30" /></td> 
 </tr><tr> <td align="right">Tipo de Usuario:</td> 
   <td colspan="2"><select name="tipo" class="ctexto" id="tipo"> 
    <option value="ADMINISTRADOR">ADMINISTRADOR</option> 
    <option value="SEC. ADMINISTRATIVO">SEC. 
ADMINISTRATIVO</option> 
    <option value="OPERADOR">OPERADOR</option> 
   </select></td> 
 \langle tr \rangle<tr> <td align="right">Clave:</td> 
   <td colspan="2"><input name="clave" type="password" class="ctexto" 
id="clave" onkeypress="return permite(event,'num_car','1')" size="15" 
maxlength="10" /></td>
 \langle tr \rangle<tr> <td align="right">Confirmar Clave:</td> 
   <td colspan="2"><input name="cclave" type="password" class="ctexto" 
id="cclave" onchange="verificar('clave','cclave');" onkeypress="return 
permite(event,'num_car','1')" size="15" maxlength="10" /> 
   \langle t \, ds</tr><tr>
```

```
 <td colspan="4" align="center"><img src='imagenes/Save.png' 
style="cursor:pointer" onclick="if(validar('sample')){insertar_usuario()}" 
title="Registrar Usuario"/> <img src='imagenes/modify.png'
style="cursor:pointer" id="Atras2"
onclick="llamarasincrono('contenido','modulos/usuarios/form/modificar.php','0')" 
title="Modificar Usuarios"/> <img src='imagenes/Back.png'
style="cursor:pointer" id="Atras"
onclick="llamarasincrono('contenido','modulos/usuarios/form/menu.php','0')" 
title="Ir al Menu"/></td>
 </tr> </table>
```
**APÉNDICE E** 

# **MANUAL DE USUARIO**

# **MANUAL DE USUARIOS DE LA APLICACIÓN**

# **INTRODUCCIÓN**

Bienvenidos a la Aplicación Web para gestionar los procesos internos de la Oficina Regional de Participación Ciudadana (ORPC) de la ciudad de Cumaná. Su interfaz fue diseñada bajo el ambiente web, ésta permite a cualquier usuario, sin conocimientos previos de computación, comenzar a utilizar el sistema sin ninguna dificultad. En este manual usted podrá encontrar algunas instrucciones para realizar ciertas operaciones, se describe módulo por módulo las funcionalidades del sistema, definiciones de conceptos, consejos acerca de la utilización del servicio, y mucho más.

# **ASPECTOS TÉCNICOS MINIMOS**

Requerimientos de hardware Para el cliente Procesador con velocidad de 533 MHz. 256 MB de memoria RAM. Monitor 14'' color. Resolución mínima 1024x768px. Tarjeta de vídeo de 16 MB. Tarjeta Ethernet 10/100/1000 Mbps.

Para el servidor Procesador con velocidad de 1.8 GHz. 512 MB de memoria RAM. Disco duro de 40 GB. Monitor 14'' a color. Resolución mínima 1024x768px. Tarjeta de vídeo de 32 MB. Tarjeta Ethernet 10/100/1000 Mbps.

Requerimientos de software Para el cliente Sistema operativo *Microsoft Windows XP Professional o Server 2000*. Sistema operativo *GNU/Linux distribución Ubuntu 7.10.*  Navegador Mozilla Firefox 2.0 o superior.

Para el servidor Sistema operativo *GNU/Linux distribución Ubuntu 7.10.*  Servidor Web Apache versión 1.3 o superior. Intérprete de PHP versión 4.0 o superior. Servidor y cliente de base de datos PhpMyAdmin.

# **PARÁMETROS DE INSTALACIÓN**

Para la instalación de este SI, la organización debe disponer de los equipos informáticos necesarios y el software indispensable para el pleno funcionamiento del SI desarrollado. Además se requiere de un usuario administrador disponible y que este directamente relacionado con los procesos automatizados por el sistema. Este usuario debe ser previamente entrenado y familiarizado con la aplicación para evitar posibles errores en el manejo preliminar del software.

## **INICIANDO LA APLICACIÓN**

Por defecto la aplicación tiene un usuario administrador predeterminado, que después de seleccionar a la persona encargada como el administrador del sistema, se le creara su perfil de usuario. La aplicación se encuentra estructurada en distintos módulos a través de los cuales se podrán llevar a cabo la gestión de los procesos internos realizados por la ORPC de Cumaná.

Para acceder al sistema el usuario debe abrir el explorador del equipo y cargar el sistema a través de la dirección asignada en la intranet de la organización, al acceder a la dirección se mostrara la pantalla de inicio de sesión del sistema.

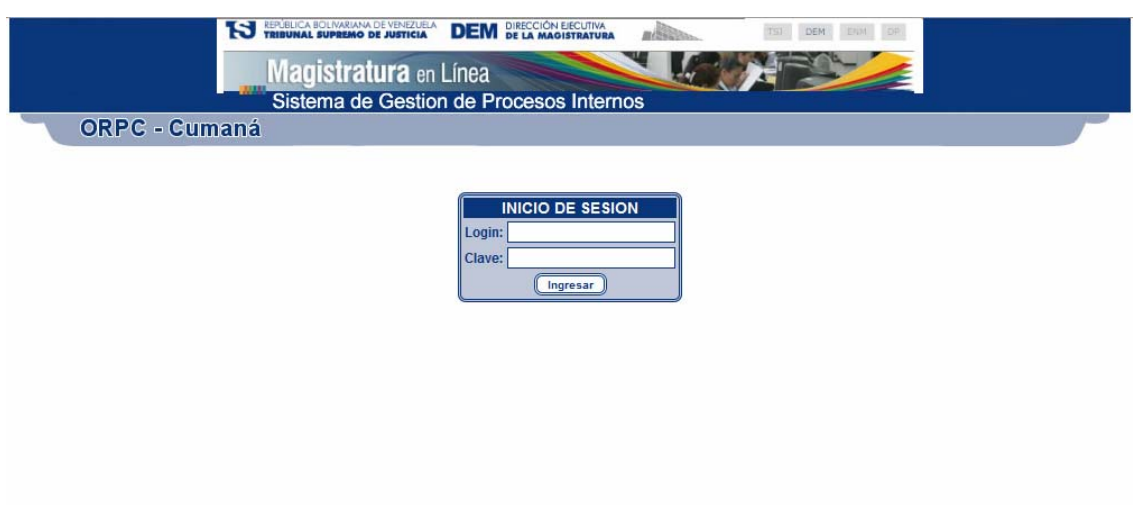

Figura E-1. Pantalla de inicio de usuarios.

Esta pantalla inicial contiene en la parte central un formulario, donde el usuario de la aplicación ingresa en la casilla identificada como **"**login**"**, su nombre de usuario y en la otra identificada como "clave", su clave de usuario, las cuales permitirán iniciar la sesión. Luego oprima el botón **"**ingresar**"** para tener acceso a la aplicación. Si el acceso es correcto el usuario accederá al menú principal de opciones, a continuación podemos observar la pantalla principal:

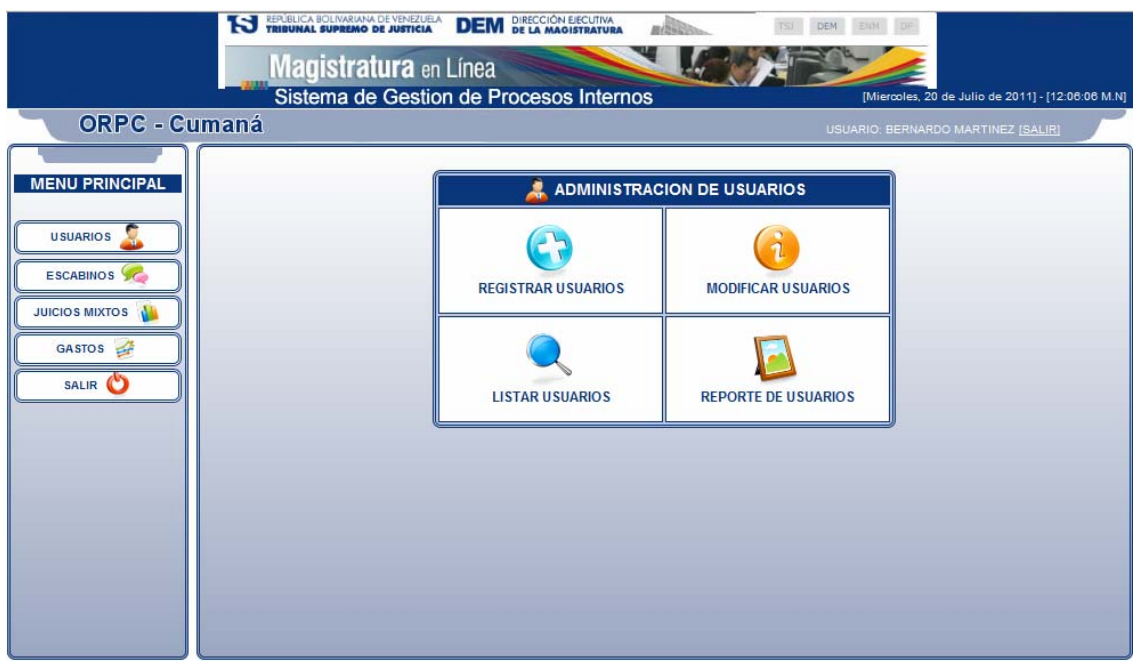

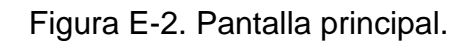

En la figura anterior se puede observar que se tiene un menú del lado izquierdo de la página con diferentes opciones para navegar dentro del sistema Web. En la figura E-3 se muestran algunas de las opciones disponibles en el menú.

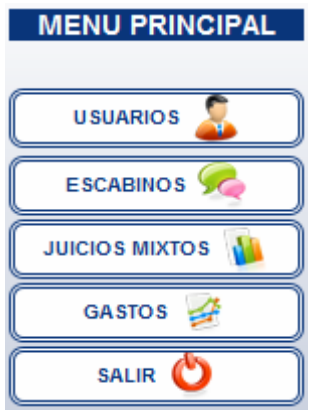

Figura E-3. Opciones del menú.

Antes de describir las opciones que nos muestra el menú observemos en la tabla E-4 los iconos utilizados en la aplicación *Web.* 

| Imagen | Descripción   | Imagen | Descripción |
|--------|---------------|--------|-------------|
|        | <b>Buscar</b> |        | Modificar   |
|        | Guardar       |        | Imprimir    |
|        | Eliminar      |        | Volver      |
|        | Cerrar        |        |             |

Tabla E-4. Iconos usados en la aplicación.

A continuación se describen las opciones del menú de navegación izquierdo de la aplicación Web.

#### **1. Usuarios**

Este módulo permite administrar los usuarios del sistema, solo tienen acceso aquellos usuarios con perfil de administrador, en este modulo se podrán registrar nuevos usuarios, modificar datos de usuarios, eliminar usuarios, visualizar los usuarios y generar reportes de los usuarios registrados en el sistema como se muestra en el menú de opciones en la figura E-5.

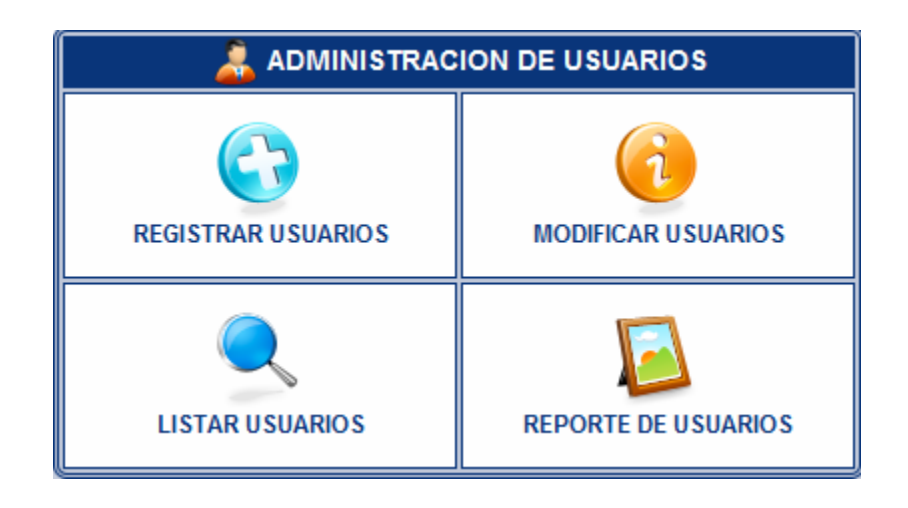

Figura E-5. Menú de opciones del módulo usuarios.

1.1 Registrar Usuarios:

Al seleccionar esta opción se desplegara un formulario con los datos a ingresar del usuario como se muestra en la figura E-6, si la información introducida es válida al presionar registrar usuario, estos datos serán almacenados en la base de datos, de lo contrario aparecerá un mensaje de error al usuario indicándole que hubo un error al procesar los datos.

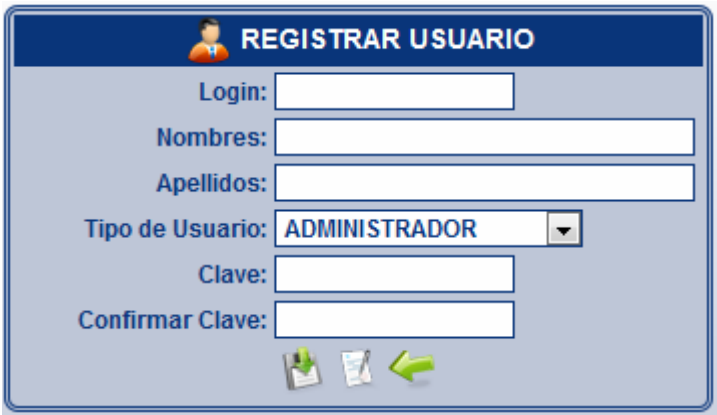

Figura E-6. Formulario para registrar usuarios.

1.2 Modificar Usuarios:

Al seleccionar esta opción se despliega un listado de los usuarios registrados, tal y como se presenta a continuación en la figura E-7.

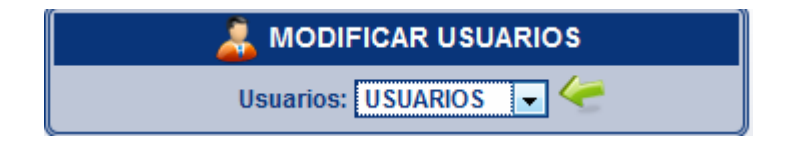

Figura E-7. Lista de usuarios.

Al seleccionar una opción se despliega un formulario tal y como se presenta a continuación en la figura E-8, la cual genera los datos de los usuarios y a su vez permite reformar los mismos.

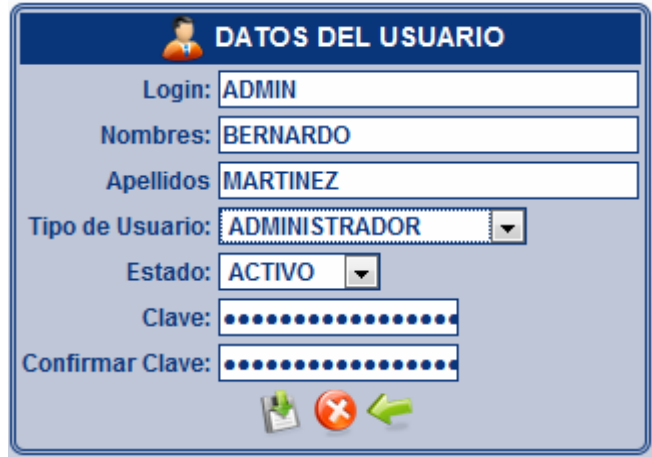

Figura E-8. Formulario modificar usuarios.

1.3 Listar Usuarios:

Al seleccionar esta opción se repliega un listado con los datos de los usuarios ya registrados en la base de datos como se muestra a continuación en la figura E-9.

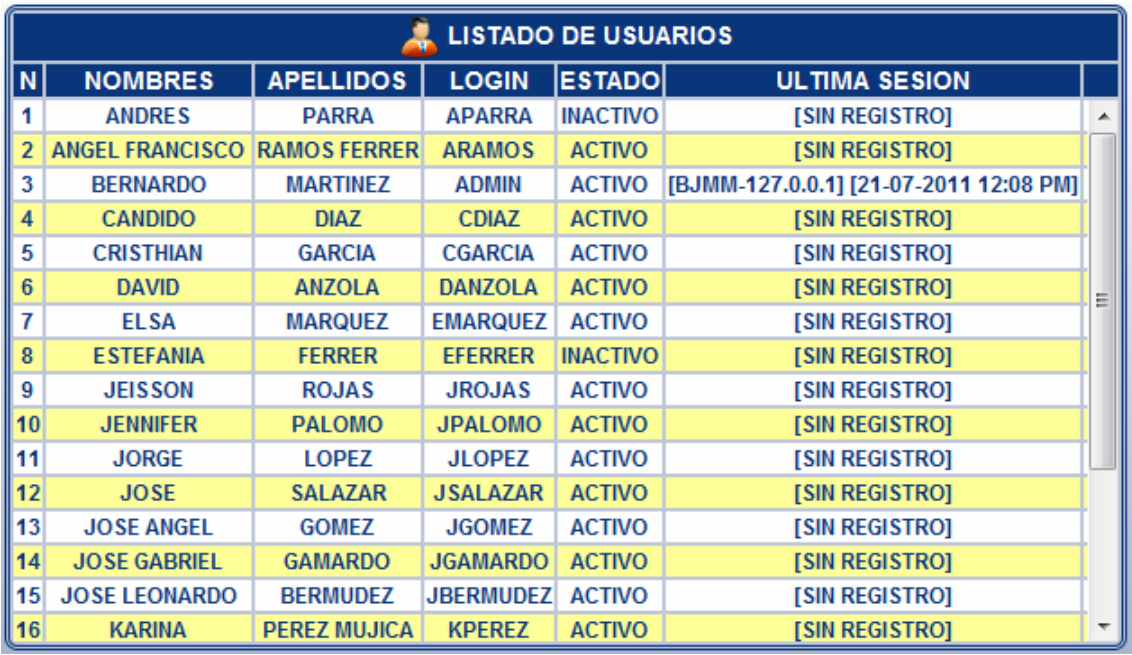

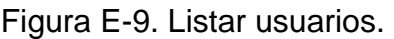

1.4 Reporte de Usuarios:

Al seleccionar esta opción en el menú se despliega un submenú que muestra los distintos criterios para reflejar los reportes. Aquí se mostrará información como se muestra en la figura E-10.

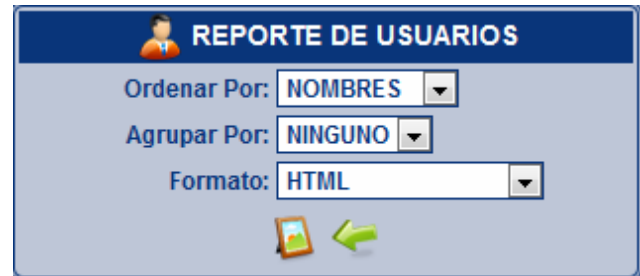

Figura E-10. Reportar usuarios.

# **2. Escabinos**

Este módulo permite administrar los escabinos, registrar, modificar, listar y generar un reporte de los escabinos tal y como se muestra en la figura E-11.

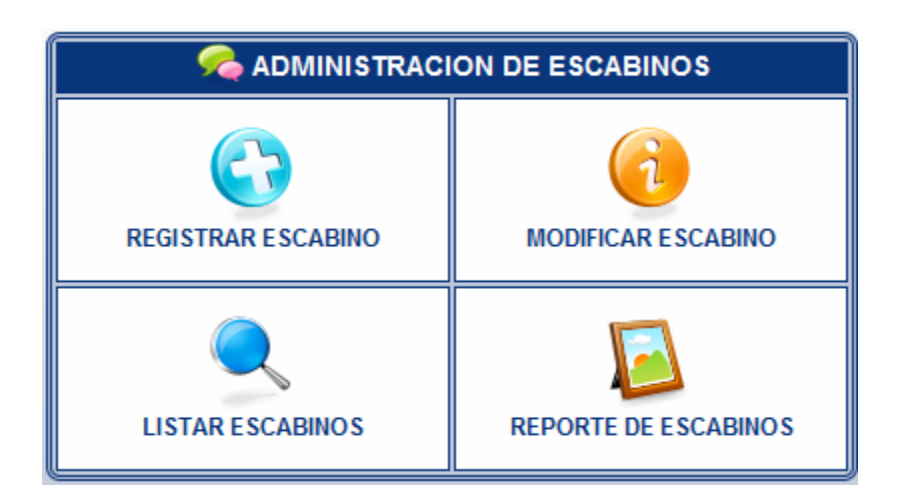

Figura E-11. Menú de opciones del modulo escabinos.

## 2.1 Registrar Escabinos:

Al seleccionar esta opción se desplegara un formulario con los datos a ingresar del escabino como se muestra en la figura E-12, si la información presentada es válida al presionar registrar escabino, estos datos serán almacenados en la base de datos, de lo contrario aparecerá un mensaje de error al escabino indicándole que hubo un error al procesar los datos.

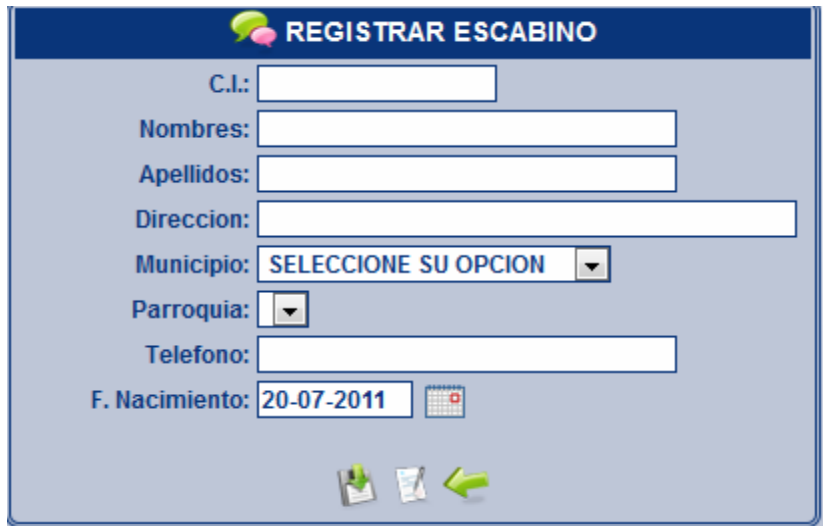

Figura E-12. Formulario registrar escabino.

2.2 Modificar Escabinos:

Al seleccionar esta opción se despliega un listado de los escabinos registrados, tal y como se presenta a continuación en la figura E-13.

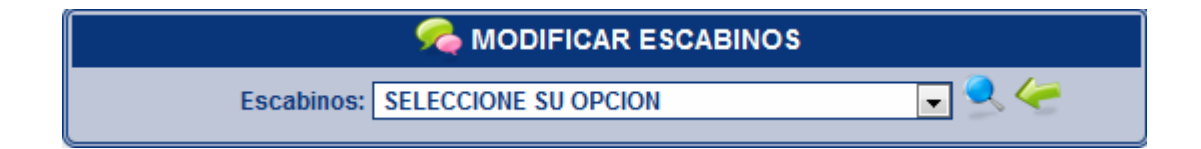

Figura E-13. Lista de escabinos.

Al seleccionar una opción se desplegara un formulario el cual generara los datos de los escabinos y a su vez permite reformar los mismos si así se desea tal y como se muestra en la imagen E-14 a continuación.

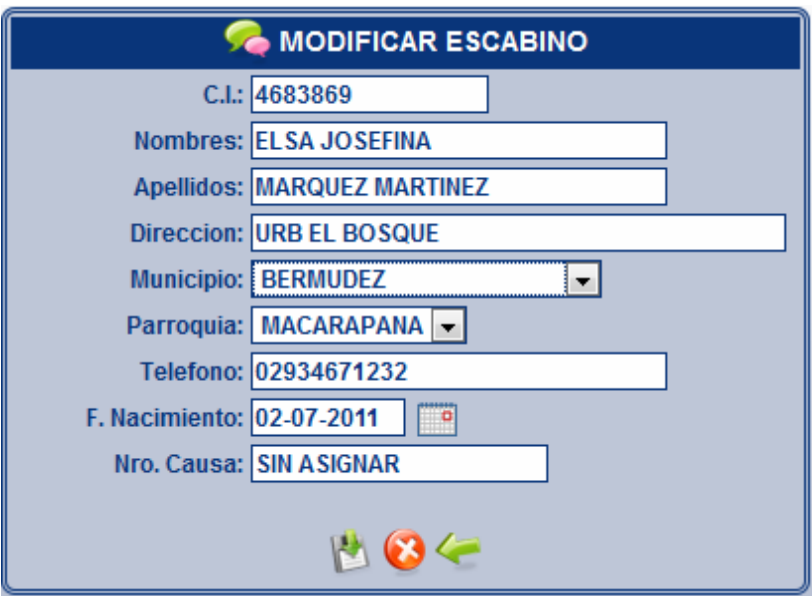

Figura E-14. Formulario modificar escabinos.

2.3 Listar Escabinos:

Al seleccionar esta opción se repliega un formulario que a su vez genera los datos de los escabinos ya registrados en la base de datos como se muestra a continuación en la figura E-15.

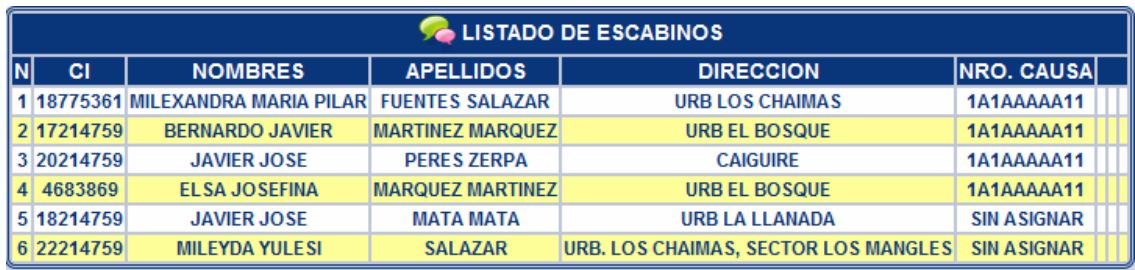

Figura E-15. Listar escabinos.

#### 2.4 Reporte de Escabinos:

Al seleccionar esta opción en el menú se despliega un submenú que muestra los distintos criterios para reflejar los reportes de escabinos. Aquí se mostrará información como se aprecia en la figura E-16.

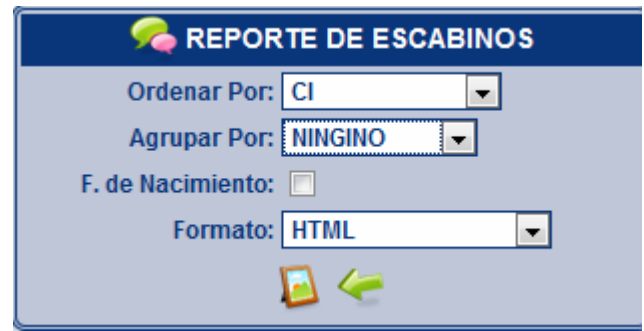

Figura E-16. Reportar escabinos.

#### **3. Juicios Mixtos**

Este modulo abarca todas las operaciones referentes al registro de juicios mixtos constituidos previamente, en este apartado se podrán registrar los datos de los juicios ya constituidos, modificar sus datos, así como también la eliminación y visualización de estos y a su vez generar los reportes de los mismos como se muestra en la figura E-17.

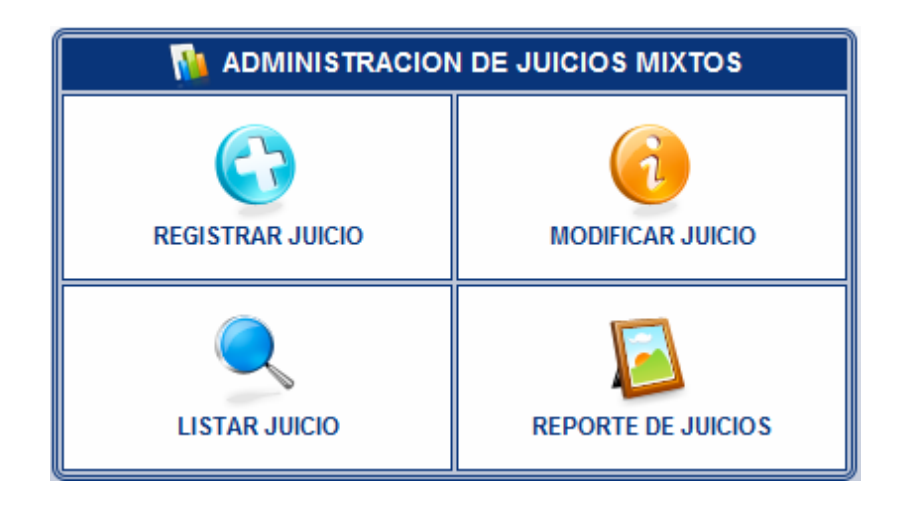

Figura E-17. Menú de opciones del modulo juicios mixtos.

3.1 Registrar Juicio:

Al seleccionar esta opción en el menú se muestra un formulario para cargar los datos necesarios para registrar un juicio, como se puede observar en la figura E-18.

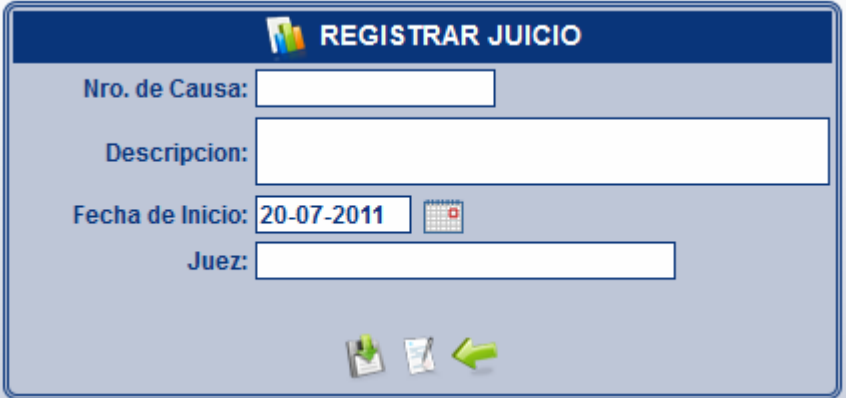

Figura E-18. Formulario registrar juicio.

Se deben llenar todos los campos del formulario, para luego pulsar el botón guardar. Si todos los campos del formulario han sido correctamente llenados la

validación y el procesamiento de los mismos resultará exitoso y por lo tanto mostrará un mensaje de verificación para guardar el registro.

3.2 Modificar Juicio:

Al seleccionar esta opción se despliega un listado de los escabinos registrados, tal y como se presenta a continuación en la figura E-19.

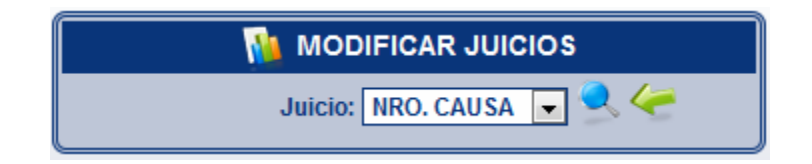

Figura E-19. Lista de juicios.

Al seleccionar una opción se desplegara un formulario el cual generara los datos de los escabinos y a su vez permite reformar los mismos si así se desea tal y como se muestra en la imagen E-20 a continuación.

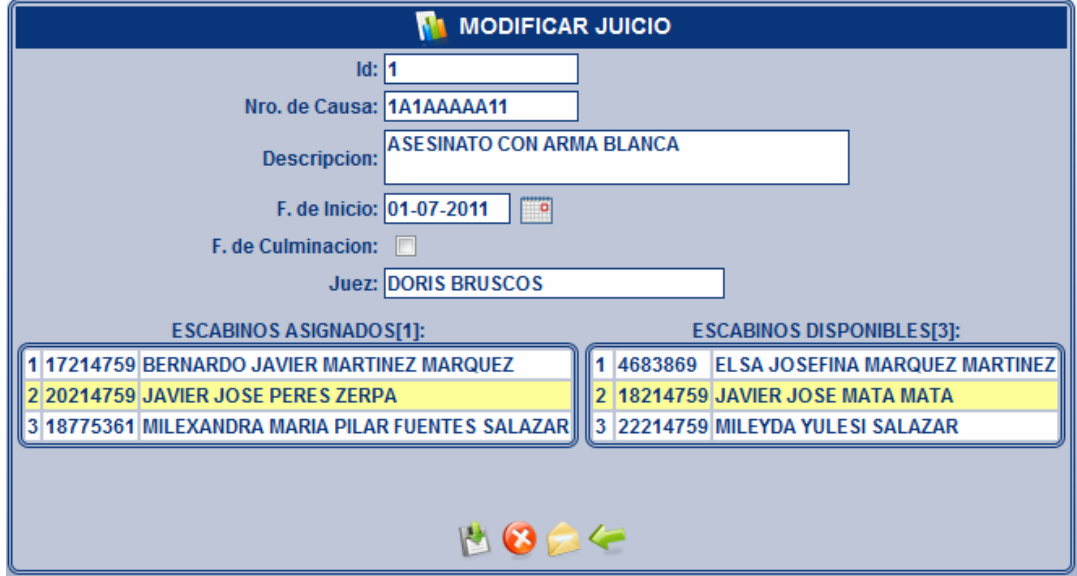

Figura E-20. Formulario modificar juicio.

### 3.3 Listar Juicio:

Al seleccionar esta opción se repliega un submenú que a su vez genera los datos de los juicios ya registrados en la base de datos como se muestra a continuación en la figura E-21.

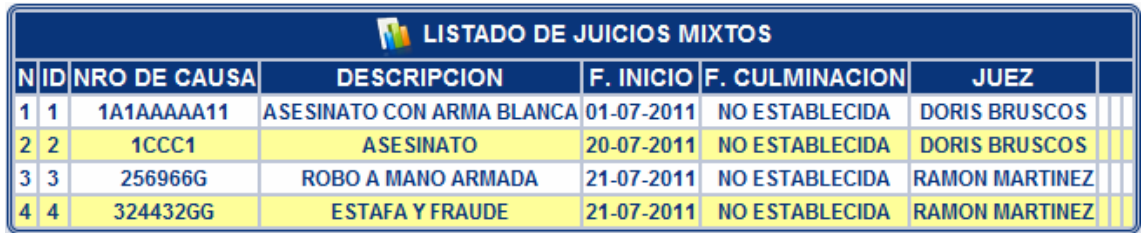

Figura E-21. Listar juicios.

3.4 Reporte de Juicios:

Al seleccionar esta opción en el menú se despliega un submenú que muestra los distintos criterios para reflejar los reportes de juicios mixtos. Aquí se mostrará información como se apreciara en la figura E-22.

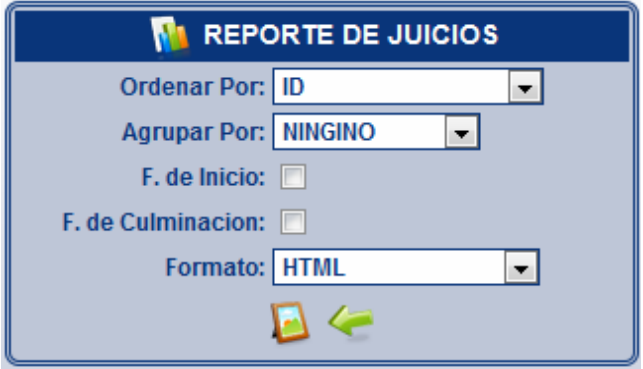

Figura E-22. Reportar juicios.

#### **4. Gastos**

Este modulo abarca todas las operaciones referentes a la administración de los conceptos, caja chica y la generación de relaciones de gastos, así como la generación de reportes de las operaciones antes mencionadas E-23.

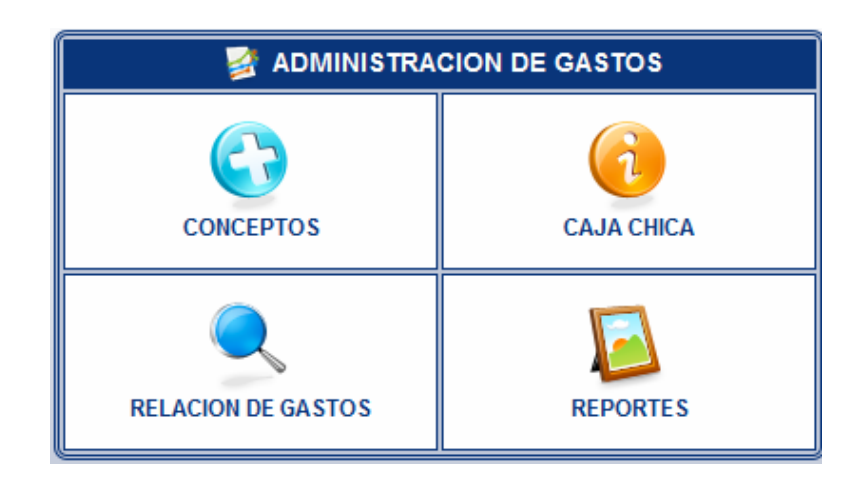

Figura E-23. Menú de opciones del modulo gastos.

## 4.1 Concepto:

Al seleccionar esta opción se repliega un formulario para el registro de los conceptos tal y como se muestra en la figura E-24, así como un listado de estos para su modificación como se muestra en las figuras E-25 y E-26.

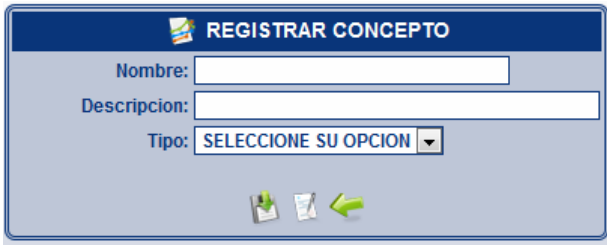

Figura E-24. Formulario registrar concepto.
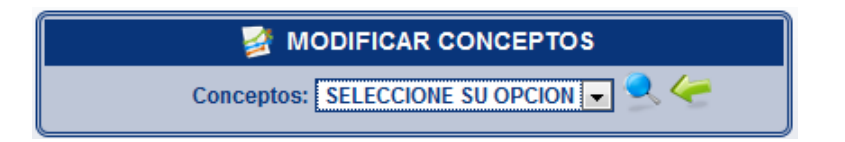

Figura E-25. Lista de conceptos.

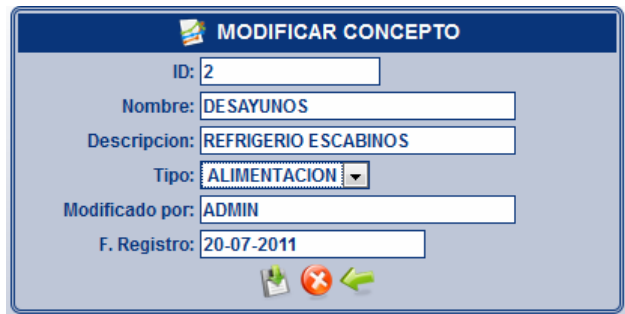

Figura E-26. Formulario modificar concepto.

4.2 Caja Chica:

Al seleccionar esta opción se obtiene un formulario donde se visualizan las operaciones que realiza la caja chica tales como: apertura, reposición y cierre de la misma tal y como se muestra en la figura E-27.

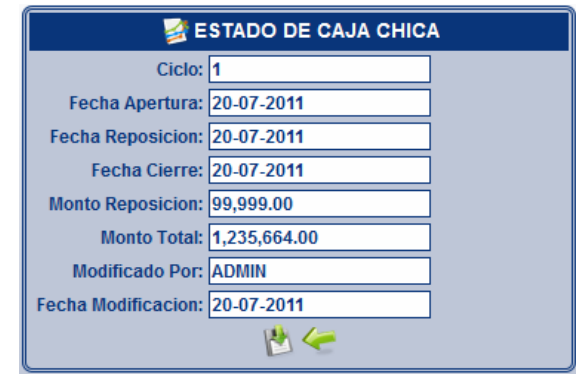

Figura E-27. Formulario del modulo Gastos para Operaciones de la Caja Chica.

#### 4.3 Relación de Gastos:

Al seleccionar esta opción se repliega un formulario en el cual se puede llevar un control de los gastos que se generan por la caja chica y a su vez los relaciona con los escabinos que participan en los juicios tal y como se muestra en la figura E-28.

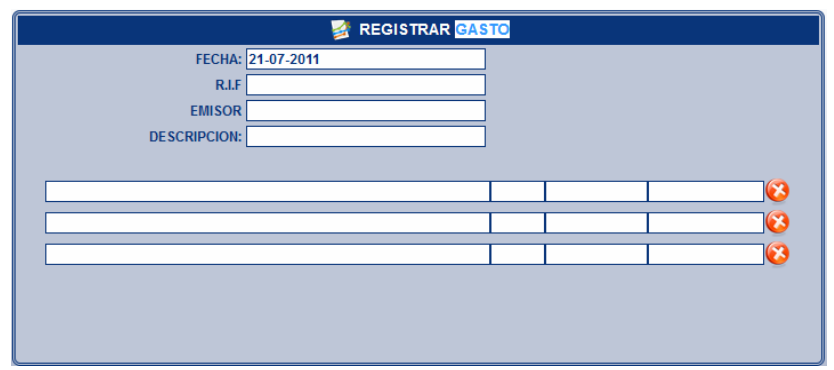

Figura E-28. Formulario para la relación de gastos.

#### 4.4 Reportes:

Al seleccionar esta opción se despliega un submenú el cual permite organizar los reportes de los gastos por conceptos, el reporte de la relación de gastos y el reporte de la caja chica como se muestra en la figura E-29.

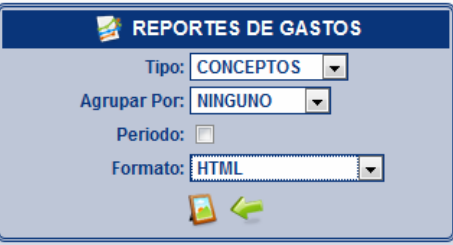

Figura E-29. Reportar gastos.

**APÉNDICE F** 

**RESULTADOS DE LAS PRUEBAS DE INTERFAZ** 

#### **ENCUESTA APLICADA PARA PRUEBAS DE INTERFAZ.**

| <b>Item</b>    | <b>Preguntas</b>                                                                                                    | 3  | 2        |          |
|----------------|----------------------------------------------------------------------------------------------------|----|----------|----------|
|                | El SI Web se anticipa a las necesidades del usuario.                                                                          | 4  | 0        | $\Omega$ |
| $\overline{2}$ | Se posee el control sobre el SI Web.                                                                                          | 4  | $\Omega$ | $\Omega$ |
| 3              | Los botones, menús y otros mecanismos de navegación son fáciles<br>de entender y utilizar.                                    | 3  | 1        | $\Omega$ |
| 4              | Los colores se utilizan con precaución para no dificultar el acceso a<br>los usuarios con problemas de distinción de colores. | 3  | 0        |          |
| 5              | El SI Web es consistente en estilo.                                                                                           | 3  |          | 0        |
| 6              | La navegación a través del SI Web es fácil.                                                                                   | 3  |          | $\Omega$ |
| 7              | La apariencia de la aplicación Web hace que el usuario se sienta<br>cómodo utilizándola.                                      | 3  | 1        | $\Omega$ |
| 8              | Los contenidos de las pantallas son alcanzables desde cualquier<br>punto de manera cómoda.                                    | 3  | 1        | $\Omega$ |
| 9              | El SI Web requiere un mínimo proceso de aprendizaje                                                                           | 3  |          | 0        |
| 10             | El diseño y la disposición de los contenidos es concisa y clara, no hay<br>sobrecarga de información.                         | 3  |          | $\Omega$ |
| 11             | El SI Web asegura los trabajos de los usuarios de forma permanente.                                                           | 3  | 1        | $\Omega$ |
| 12             | El contenido del SI Web es legible.                                                                                           | 3  |          | $\Omega$ |
|                | Total                                                                                                    | 38 | 9        |          |

Tabla F-1. Encuesta aplicada para pruebas de interfaz.

#### **Escala:**

- 1: Total desacuerdo
- 2: Medianamente de acuerdo
- 3: Totalmente de acuerdo

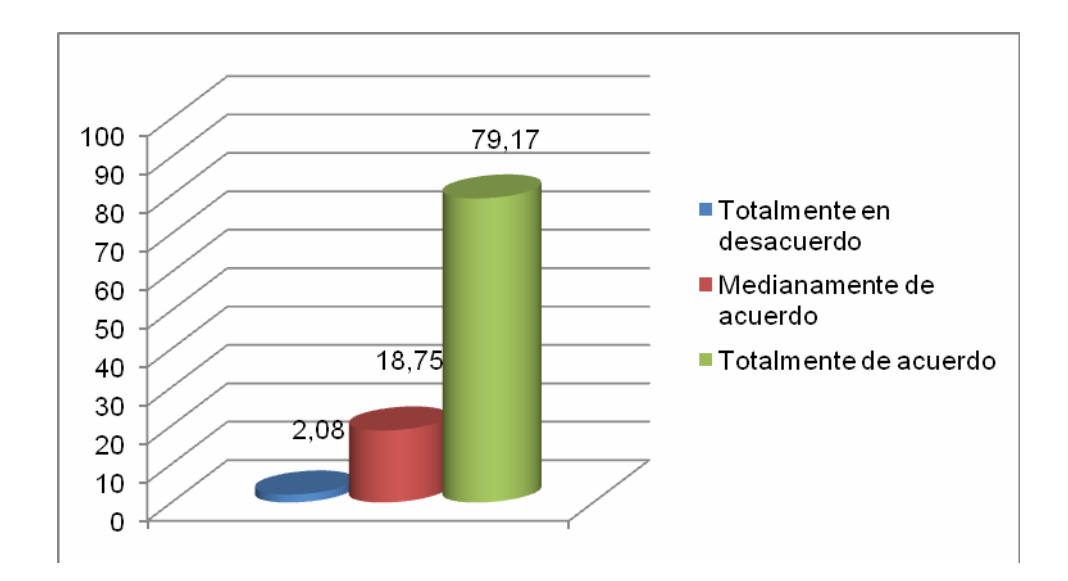

Figura F-2. Resultado de la encuesta.

A través de los resultados mostrados en la Tabla F-1 se puede concluir que la aplicación es altamente aceptable por los usuarios. El 79,17% de las respuestas obtenidas corresponden a la opción 3, el 18,75% de las respuestas corresponden a la opción 2 y el 2,08% corresponden a la opción 1. Dichos resultados pueden expresarse gráficamente como se muestra en la Figura F-1.

**Hoja de Metadatos** 

### Hoja de Metadatos para Tesis y Trabajos de Ascenso – 1/6

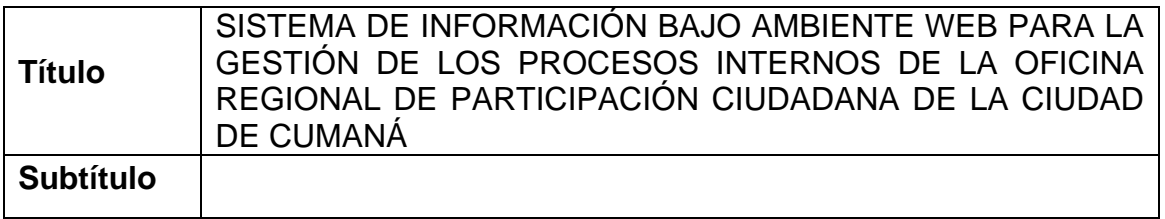

# **Autor(es)**

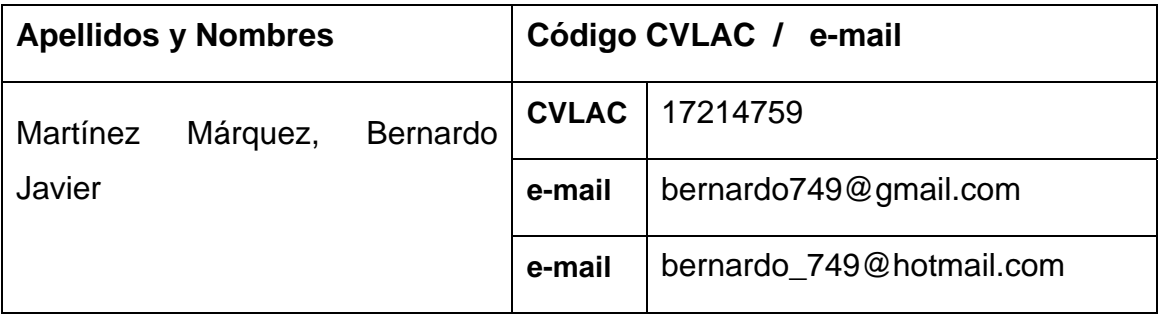

#### **Palabras o frases claves:**

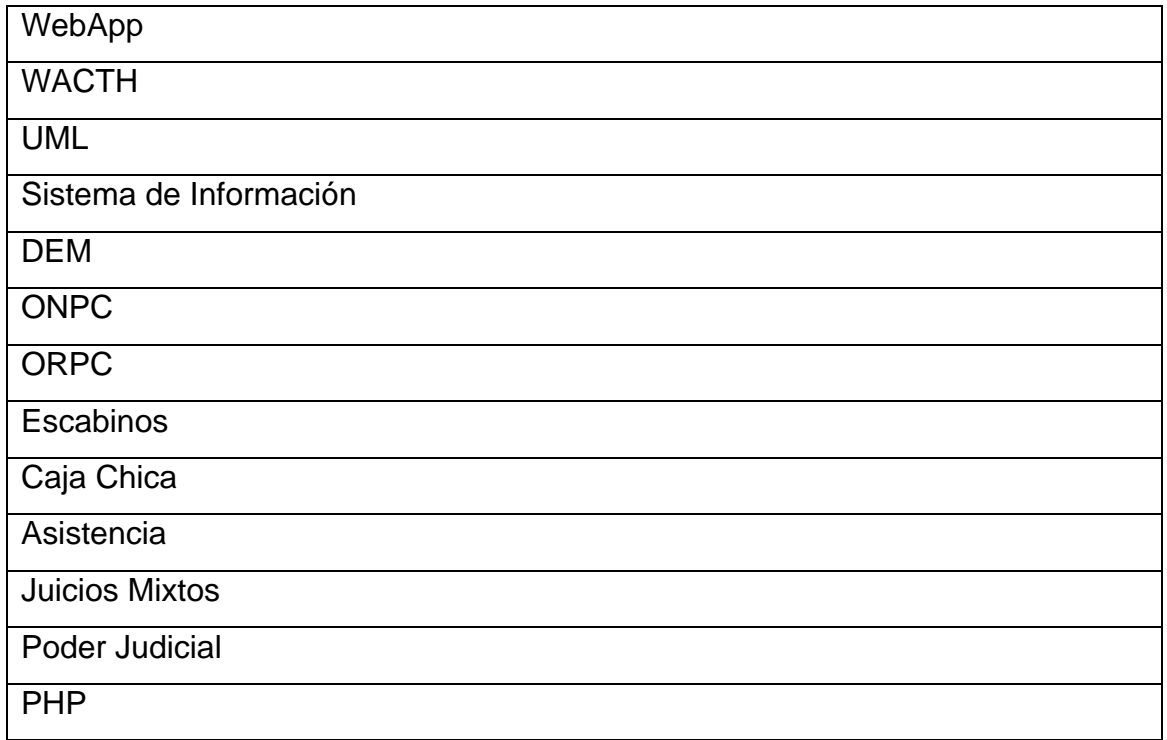

### Hoja de Metadatos para Tesis y Trabajos de Ascenso – 2/6

**Líneas y sublíneas de investigación:** 

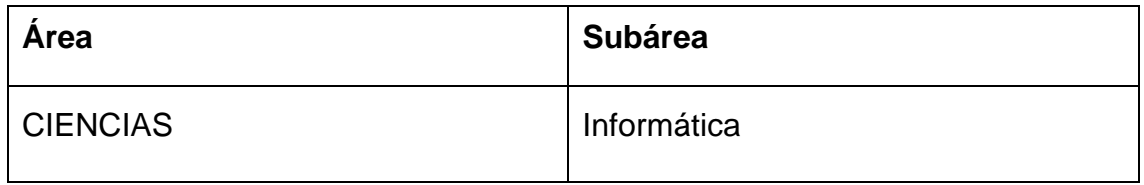

#### **Resumen (abstract):**

Se desarrolló una aplicación web para gestionar los procesos internos de la Oficina Regional de Participación Ciudadana (ORPC) de la ciudad de Cumaná, utilizando el modelo WATCH de desarrollo de software para aplicaciones empresariales propuesta por Montilva (2008); constituida por siete (7) fases: Planificación del Proyecto, Modelado del Negocio, Ingeniería de Requisitos, Diseño Arquitectónico, Diseño Detallado, Programación e Integración y Pruebas de la Aplicación; todas estas monitoreadas por un proceso de gestión y soporte. En la primera fase se determinó el alcance, tiempos y riesgos del proyecto. En la fase de Modelado del Negocio se logró, haciendo uso de la notación para el modelado de procesos de negocio o BPMN (por sus siglas en inglés), representar el ambiente dentro del cual se enmarca la aplicación. La Ingeniería de Requisitos se fundamentó en descubrir, analizar y especificar los requisitos funcionales y no funcionales que debían satisfacerse. A través del Diseño Arquitectónico se establecieron el conjunto de componentes que la integran, y las relaciones y restricciones de interacción entre ellos. El Diseño Detallado permitió especificar de manera precisa la interfaz usuario/sistema y el modelo de datos que se usó para crear la base de datos. En la fase de Programación e Integración se codificaron o adaptaron los componentes necesarios para su funcionamiento. La fase de Pruebas de la Aplicación consistió en verificar la aplicación y depurar los errores encontrados. El producto obtenido es una aplicación web que permite una optimización e integración de los procesos internos (registro, control y seguimiento de los datos de los escabinos, juicios mixtos y gastos diarios por caja chica), necesarios para el funcionamiento de esta dependencia judicial, desarrollada bajo estándares abiertos, apoyando así la producción, implementación y el uso del software libre propuesta por el estado venezolano.

## Hoja de Metadatos para Tesis y Trabajos de Ascenso – 3/6

**Contribuidores:** 

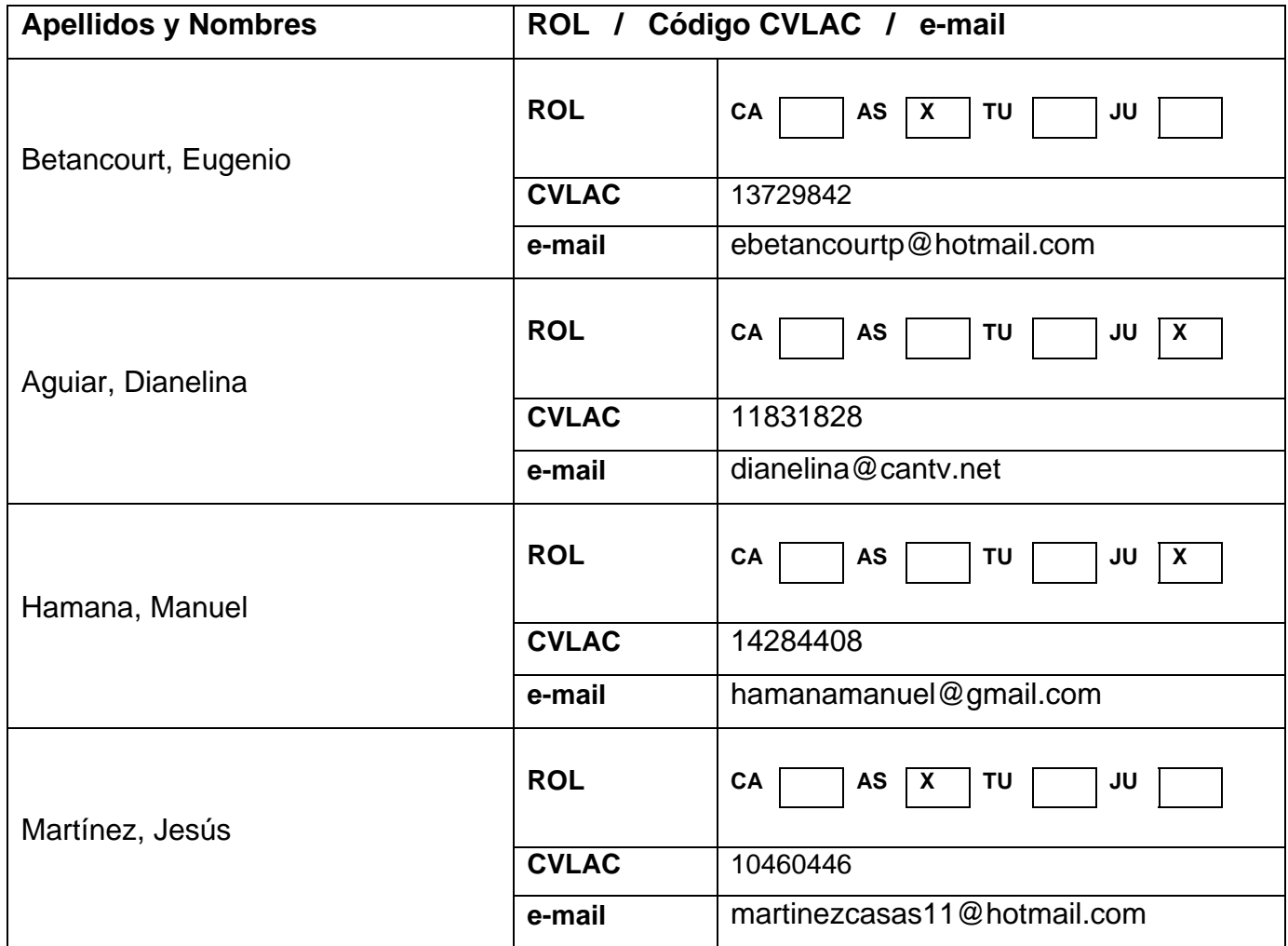

#### **Fecha de discusión y aprobación:**

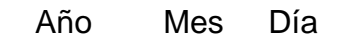

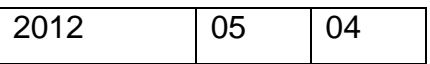

Lenguaje: SPA

### Hoja de Metadatos para Tesis y Trabajos de Ascenso – 4/6

**Archivo(s):** 

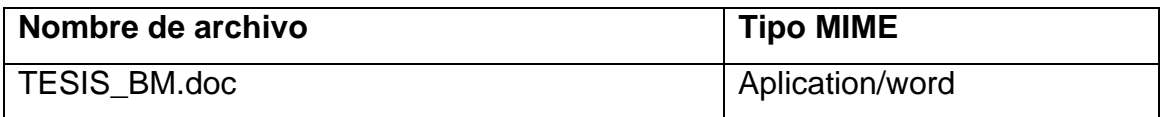

**Alcance:** 

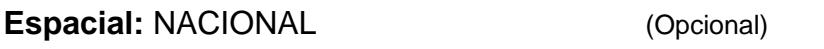

**Temporal: INTEMPORAL (Opcional)** 

**Título o Grado asociado con el trabajo:** Licenciatura en Informática

**Nivel Asociado con el Trabajo:** Licenciado

**Área de Estudio:** Sistemas de Información

**Institución(es) que garantiza(n) el Título o grado:** 

UNIVERSIDAD DE ORIENTE (UDO)

### Hoja de Metadatos para Tesis y Trabajos de Ascenso  $-5/6$

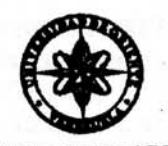

UNIVERSIDAD DE ORIENTE CONSEJO UNIVERSITARIO **RECTORADO** 

 $CUN^{\circ}O975$ 

Cumaná, 04 AGO 2009

Ciudadano Prof. JESÚS MARTÍNEZ YÉPEZ Vicerrector Académico Universidad de Oriente Su Despacho

Estimado Profesor Martínez:

Cumplo en notificarle que el Consejo Universitario, en Reunión Ordinaria celebrada en Centro de Convenciones de Cantaura, los días 28 y 29 de julio de 2009, conoció el punto de agenda "SOLICITUD DE AUTORIZACIÓN PARA PUBLICAR TODA LA PRODUCCIÓN INTELECTUAL DE LA UNIVERSIDAD DE ORIENTE EN EL REPOSITORIO INSTITUCIONAL DE LA UDO, SEGÚN VRAC N° 696/2009".

Leido el oficio SIBI - 139/2009 de fecha 09-07-2009, suscrita por el Dr. Abul K. Bashirullah, Director de Bibliotecas, este Cuerpo Colegiado decidió, por unanimidad, autorizar la publicación de toda la producción intelectual de la Universidad de Oriente en el Repositorio en cuestión.

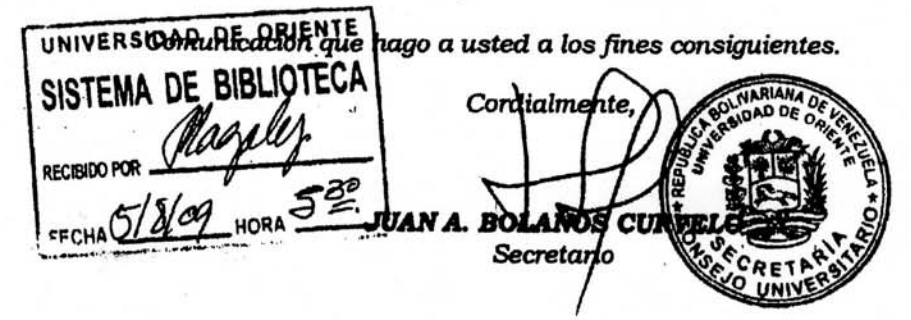

Rectora, Vicerrectora Administrativa, Decanos de los Núcleos, Coordinador General de<br>Administración, Director de Personal, Dirección de Finanzas, Dirección de Presupuesto,  $C.C:$ Contraloría Interna, Consultoría Jurídica, Director de Bibliotecas, Dirección de Publicaciones, Dirección de Computación, Coordinación de Teleinformática, Coordinación General de Postgrado.

JABC/YGC/maruja

 $\mathbf{F} = \mathbf{F} \cdot \mathbf{G}$ 

Apartado Correos 094 / Telfs: 4008042 - 4008044 / 8008045 Telefax: 4008043 / Cumaná - Venezuela

### Hoja de Metadatos para Tesis y Trabajos de Ascenso – 6/6

#### **Derechos:**

Yo, Bernardo Javier Martínez Márquez, titular de la Cédula de Identidad número: V-17.214.759, como autor del trabajo de investigación presentado en este documento, autorizo a la Universidad de Oriente en la publicación y uso de la información contenida en éste, siempre y cuando se respeten los derechos de autor.

Bernardo Martínez

Eugey